# **PHILIPS**

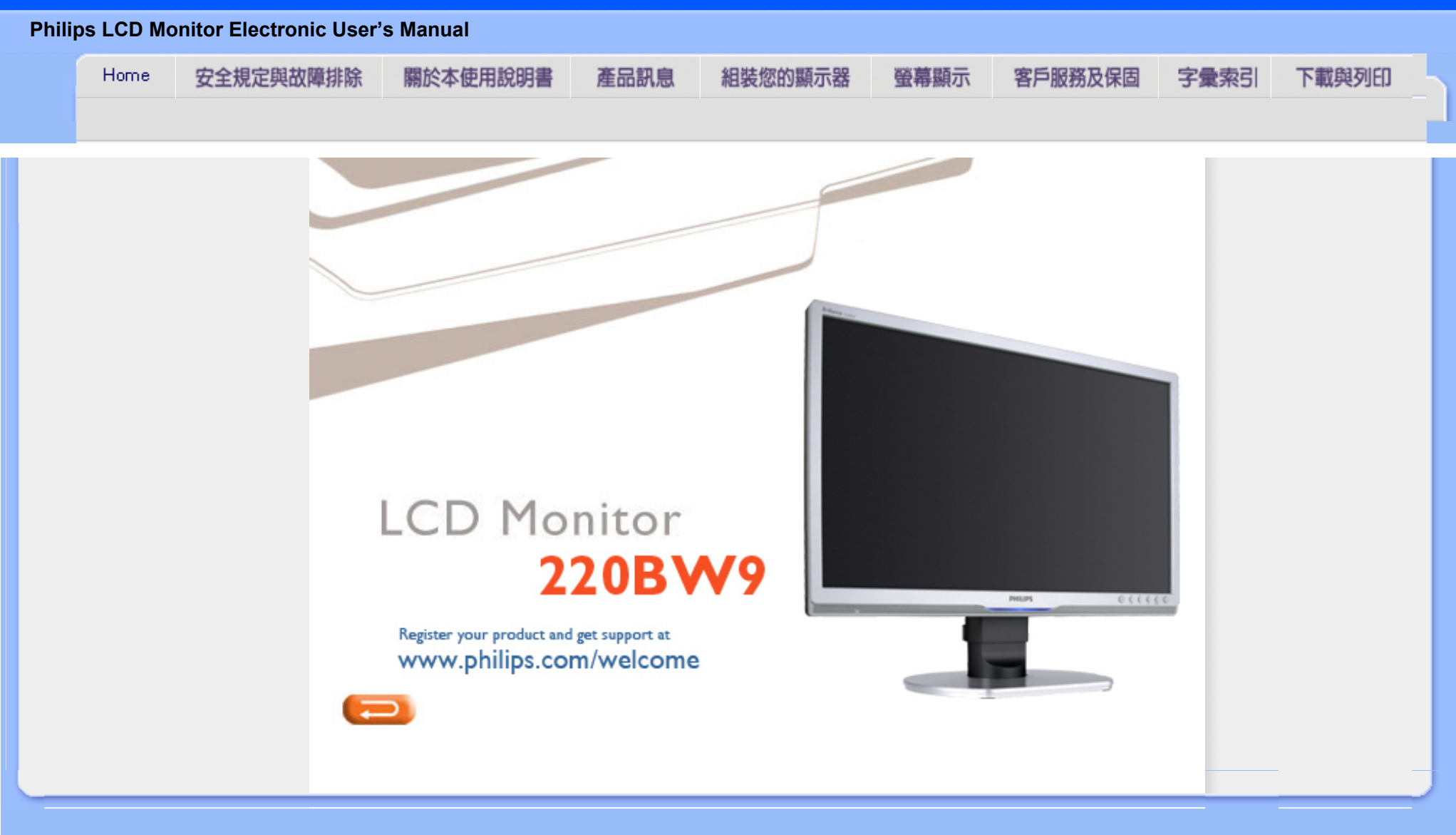

# <span id="page-1-2"></span><span id="page-1-1"></span>[安全措施及維修](#page-1-0)

<span id="page-1-0"></span>[一般常見問題](#page-3-0) [故障檢修](#page-10-0) [有關規定](#page-13-0) [其他相關資訊](#page-25-0)

安全和故障檢修

# 安全措施與維修

警告:使用本文件規定以外的控制、調整或程序,可能導致遭受電擊、觸電以及 / 或者機械危險。

連接和使用電腦顯示器時,請閱讀並遵循以下說明:

操作:

- 請避免顯示器遭受直接的日照,並遠離爐具或其他任何的熱源。
- 請移開任何可能落入通風口內或使顯示器無法正常散熱的物體。
- 請勿遮蓋機殼上的通風口。
- 當決定顯示器的放置位置時,請確定電源插頭可輕易插入電源插座。
- 如果您以拔除電源纜線或DC電源線的方式關閉顯示器電源,再次接上電源纜線或DC電 源線前,至少需要等6秒鐘,才可正常操作。
- 請務必使用Philips所提供的合格電源線。如果電源線遺失,請與您當地的服務中心聯 絡。(請洽「客戶資訊服務中心」)
- 在操作過程中,請勿使LCD顯示器遭受嚴重的震動或強力碰撞。
- 在操作或運送過程中,請勿敲擊顯示器或使顯示器摔落地面。

# 維護:

- 要保護顯示器,使其不遭受可能的損壞,請勿使LCD面板遭受過重的壓力。當移動顯示 器時,請握住外框將顯示器抬起;請勿將手或手指放在LCD面板上抬起顯示器。
- 如果您將長時間不使用顯示器,請拔除顯示器插頭。
- 如果您需要使用稍微沾濕的抹布清潔顯示器,請拔下顯示器插頭。關閉雷源時,您可使 用乾布擦拭。但請絕對不要使用有機溶劑,例如酒精或腐蝕性的液體,清潔您的顯示 器。
- 為了避免遭受撞擊或永久損壞本機的危險,請勿使顯示器暴露於灰塵、雨、水或潮濕的 氣環境中。
- 如果不小心沾濕顯示器,請盡快用乾布擦乾。
- 如果有異物或水分進入顯示器內,請立即關閉電源,並拔下電源插頭。然後,請去除異 物或水分,並將顯示器送至維維修中心。
- 請勿在高溫、直接日曬或極冷的位置存放或使用LCD顯示器。
- 為維持顯示器的最佳效能,並盡可能長時間使用它,請在以下溫度與濕度範圍內使用顯 示器。 ❍ 溫度:0-40°C 32-95°F
- file:///E|/LCD%20Monitor%20OEM/Philips/MP-project/220BW9/220BW9-...0KH01.002/CD-Contents/lcd/manual/TAIWAN/220BW9/safety/safety.htm 第 1 頁 / 共 2 [97/12/30 上午 11:43:23]

### ❍ 濕度:20-80% RH

重要事項:如果將有一段時間不使用顯示器,請務必開啟會移動畫面的螢幕保護程式。 如果您的液晶顯示器顯示靜止不變的靜態內容,請務必啟動定期更新書面的應用程式。 長時間不斷顯示靜態影像會導致螢幕產生「灼影」、「殘影」或「鬼影」的情況。「灼 影」、「殘影」或「鬼影」是液晶面板技術中的普遍現象。 在大部份情況中,「灼 影」、「殘影」或「鬼影」在關閉電源後,會隨著時間的過去逐漸消失。 警告:嚴重的「灼影」、「殘影」或「鬼影」徵狀將不會消失,而且無法修復。上述的 損壞不包含在保固範圍中。

# 服務:

●

- 機蓋只能由合格服務人員開啟。
- 如有任何修護或整合記錄文件的需要,請洽詢您當地的服務中心。(請參考「消費者資 訊中心」)
- 關於運送方面的資訊,請參考「實體規格」。
- 請勿將顯示器留置於受陽光直接曝曬的車內。

如果顯示器無法正常操作,或您不確定依本手冊中的指示操作時該採取 什麼程序,請洽詢服務技術人員。

### [返回頁首](#page-1-1)

<span id="page-3-2"></span><span id="page-3-0"></span>FAQs (Frequently Asked Questions)

# <span id="page-3-1"></span>[安全和故障檢修](#page-1-2) [一般常見問題](#page-3-1) [屏幕調整](#page-5-0) [其他週邊設備的兼容性](#page-6-0) [LCD 屏幕技術](#page-7-0) [工效學、生態學及安全標準](#page-8-0) [故障檢修](#page-10-0) [有關規定](#page-13-0) [其他相關資訊](#page-25-0) FAQs (常見問題) 一般常見問題 問: 安裝我的顯示器時,屏幕顯示 "Cannot display this video mode" ("不能顯示此種視頻模 式"),我該怎麼辦? 答: 飛利浦 22" 顯示器之建議視頻模式為﹕1680 x 1050@60Hz。 1. 拔出所有連接線,然後將電腦與你過去使用、顯示正確的顯示器連接。 2. 在視窗"開始"菜單上,選擇"設置"/"控制板"。在控制板窗口中, 選擇"顯示"圖標。在顯示控制板中,選擇"設置"插簽。設置插簽下, 在標明"桌面區域"的方框中,將滑桿移至 1680 x 1050 像素 (22")。 3. 打開"高級特性"並將"刷新率"調至 60 赫茲,然後點擊"OK"。 4. 重新啟動電腦, 重復上述第三步驟, 驗明電腦已設置為 1680 x 1050@60Hz。 5. 關閉電腦, 拆接舊顯示器, 重新連接新的飛利浦液晶顯示器 (Philips LCD)。 6. 打開顯示器,然後打開電腦。  $\frac{|\mathbf{E}|}{|\mathbf{E}|}$  光碟上的.inf與.icm檔案是什麼檔案?我要如何安裝驅動程式(.inf與.icm)? 答: 這是顯示器的驅動程式檔案,請依照使用者手冊的說明安裝驅動程式。當您 第一次安裝顯示器時,雷腦可能會要求您安裝顯示器驅動程式(.inf與.icm檔 案),請依指示插入包裝盒中的光碟,顯示器驅動程式(.inf與.icm檔案)將會自 動安裝。 問: 我要如何調整解析度? 答: 您的顯示卡驅動程式與顯示器共同決定可用的解析度, 您可以在Windows® 控 制台中的「Display properties」(顯示內容)選擇想要的解析度。 問:當我調整顯示器時,如果設定錯誤而無法回復時該怎麼辦? 答: 只要按下功能表按鈕、設定按鈕,然後選擇「重設」以呼叫所有出廠預設 值。

file:///E|/LCD%20Monitor%20OEM/Philips/MP-project/220BW9/220BW9-...KH01.002/CD-Contents/lcd/manual/TAIWAN/220BW9/safety/saf\_faq.htm 第 1 頁 / 共 7 [97/12/30 上午 11:43:51]

問: 何為 Auto(自動)功能?

答: 只需按 AUTO(自動)調整鍵,即恢復最佳屏幕位置、相位和時間設置,無 需經過 OSD(On Screen Display) 菜單和控制鍵的調整。

注意:只有選取的機型提供了自動功能。

問: 我的顯示器沒有接通電源(LED 電源燈不亮),我該怎麼辦?

答: 請確定已將顯示器的 AC 電源線連接到插座,然後再按下鍵盤/滑鼠上的任一 鍵喚醒電腦。

問: LCD顯示器可接受PC機型的交錯訊號嗎?

答: 不可以。如果使用交錯訊號,螢幕會同時顯示偶數與奇數的水平掃瞄線,而 使圖形顯示失真。

問: 刷新率對 LCD 有何意義?

答: 在 CRT (陰極射線管)顯示器技術中, 電子光從上到下掃過屏幕的速度決定 光的閃爍度。與此相反,動態矩陣顯示器使用有源元件(即 TFT)控制每一單個像 素,因此,刷新率其實不適於 LCD 技術。

問: LCD 屏幕有何防摩擦的功能?

答: LCD 表面涂有保護層,能夠承受一定程度的硬度(相當於 2H 鉛筆的硬 度)。一般來說,不要讓屏幕平面受到過份的震動和摩擦。

問: 我應該如何清洗 LCD 表面?

答: 常規清洗,請用柔軟纖細的面巾紙。徹底清洗,請用異丙基酒精。請勿使用 其他溶解液,例如乙醇酒精、乙醇防凍液、丙酮醇和乙級烷。

file:///E|/LCD%20Monitor%20OEM/Philips/MP-project/220BW9/220BW9-...KH01.002/CD-Contents/lcd/manual/TAIWAN/220BW9/safety/saf\_faq.htm 第 2 頁 / 共 7 [97/12/30 上午 11:43:51]

問: 我可以變更顯示器的顏色設定嗎?

答: 可以。您可以使用OSD依下列程式變更顏色設定。

1. 按下功能表以顯示 OSD (螢幕功能顯示) 功能表。 2. 按「向下箭頭」選擇「顏色」選項,然後按「OK」輸入顏色設定,共有四個 如下所示的設定。

a. 色溫:有5000K、6500K、7500K、8200K、9300K和11500K共六 個設定。5000K範圍中的設定使面板顯示「暖色系」的紅白色調, 而11500K溫度則產生「冷色系的藍白色調。」

b. sRGB:這是確保顏色在不同裝置(例如數位相機、顯示器、印表 機、掃描器等)之間的交換正確。

c. 使用者定義:使用者可以透過調整紅色、綠色、藍色以選擇喜好 的顏色。

d. Gamma: 五種設定值為 1.8、2.0、2.2、2.4與 2.6。

\* 測量物體溫度升高時發出的光線顏色。此測量以絕對刻度(克氏溫度)表示。 2004K等較低的克氏溫度是紅色,9300K等較高溫度是藍色。中性溫度是白色, 6504K。

問: Philips 液晶顯示器可以裝設在牆上嗎?

答: 是的, Philips Brilliance LCD顯示器擁有此選項功能。使用者可透過背板外 蓋上的四個標準 VESA 璧掛孔,將 Philips 顯示器裝載在大多數的VESA 標準璧 掛旋臂或配件上。關於更多璧掛的資訊,我們建議您與您的 Philips 銷售代表聯 絡。

[返回頁首](#page-3-2)

<span id="page-5-0"></span>屏幕調整

問: 安裝顯示器時,我要如何讓顯示器發揮最佳效能?

答: 要獲得最佳效能,請確定您的22吋顯示器設定為1680 x 1050@60Hz。

問: LCD (液晶顯示器)與 CRT (陰極射線管)相比,哪個幅射較強?

答: 因為 LCD 不使用電子槍,這種顯示器不會在屏幕表面產生同等幅射量。

## [返回頁首](#page-3-2)

# <span id="page-6-0"></span>與其他週邊設備的兼容性

問: 我能否將LCD顯示器連接至任何個人電腦、電腦工作台或蘋果牌電腦?

答: 能。所有飛利浦 LCD 顯示器與任何個人電腦、蘋果牌電腦或電腦工作台均完 全兼容。你可能需要一個帶線適配器將顯示器連接至蘋果牌電腦。 請與您的 Philips銷售代表聯絡以取得更詳細的資訊 。

問: Philips LCD顯示器具有隨插即用的功能嗎?

答: 是的,我們的顯示器皆與Windows® 95、98、2000、XP與Vista的「隨插即 用」功能相容。

問: 何為 USB(通用串行總線)?

答: 試將 USB 想像成個人電腦週邊設備的一種靈便插口。USB 自動辨識週邊設備 所需的資源(比如驅動器軟體和總線帶寬)。USB 無需用戶參預即能運用各種資 源。USB 有三大特長: USB 消除了"外殼恐懼症"—一種由打開電腦外殼,為 附加週邊設備安裝短路板片一此舉通常需要調整複雜的"中斷請求"(IRQ)設 置一所引起的害怕感。USB 清除了"端口擁塞"現象。若無 USB,個人電腦通 常限於一台打印機、兩個通訊端口裝置(一般是滑鼠和調制解調器),一個增強 平行端口附加裝置(例如掃描器或視頻照像機),以及一個遊戲手柄。越來越多 的多媒體電腦運用的週邊設備每天都出現於市場。有了USB,多至 127 個裝置同 時可用於一台電腦。USB 允許"熱插入"。不再需要關機、插入、重新起動、運 行安裝系統來安裝週邊設備;也不再需要從事相反過程拔出某一裝置。總之, USB 將當今的"插入即怕"變成真正的"插入即用"!

關於USB的更進一步資訊,請參考詞彙解說。

# 問: 何為 USB 插座 ?

答: USB 插座為通用串行總線提供更多的連接。插座的上游端口使插座接於主機 (通常為個人電腦。插座上多個下游端口造成與另一個插座或裝置的連接,例如 USB 鍵盤、照像機或打印機。

### [返回頁首](#page-3-2)

# <span id="page-7-0"></span>LCD 屏幕技術

# 問: 何為液晶顯示器?

答: 液晶顯示器 (LCD) 是一種光學裝置,通常用在數字物件上顯示 ASCII 字符和 圖形,例如手表、計算器、攜帶式遊戲控制儀,等等。LCD 便是使用於手提電 腦和其他小型電腦的技術。與發光二極管和氣體-等離子技術相仿,LCD 較之陰 極射線管技術,能使顯示器變得更薄。LCD 比大型電子顯示器 (LED) 和氣體顯 示器更加節省能源,因為它的使用原則是蔽光而不是發光。

問: 靜態矩陣 LCD 和動態矩陣 LCD 有何區別?

答: LCD 若非由靜態矩陣网格即由動態矩陣网格製作。動態矩陣的晶體管放在每 一像素交接點上,需少量電流即能控制像素的亮度。因此,動態矩陣顯示器的電 流能夠更加頻繁的開關,增進屏幕刷新時間(例如,你的鼠標似乎在屏幕上滑得 更加平穩)。靜態矩陣 LCD 具有一種導體网格,其像素位於网格的每一交接 點。

問: 與 CRT 相比, TFT LCD 的優勢何在?

答: CRT 顯示器中,一個電子槍以撞擊熒光玻璃上的偏光電子方式發射電子和一 般光。因此,CRT 顯示器基本上以模擬紅綠藍信號操作。TFT LCD 顯示器則是 運用液晶屏面顯示輸入圖像的裝置。TFT 與 CRT 有根本不同的結構:其每一晶 胞皆有動態矩陣結構和獨立的活性元素。TFT LCD 有兩個玻璃屏面,其空間裝 滿液晶。當每一晶胞接上電極並通上電壓時,液晶分子結構則受到改變,從而控

file:///E|/LCD%20Monitor%20OEM/Philips/MP-project/220BW9/220BW9-...KH01.002/CD-Contents/lcd/manual/TAIWAN/220BW9/safety/saf\_faq.htm 第 5 頁 / 共 7 [97/12/30 上午 11:43:51]

制從里面射向顯示圖像的光。TFT LCD 比 CRT 有多重優勢,因為它能變得特 別薄,又沒有閃光,原因是它不使用掃描法。

問: LCD 顯示器的垂直頻率為何最大祗有 60 赫茲?

答: 與 CRT 顯示器不同, TFT LCD 屏幕具有固定的分辨率。例如, XGA 顯示 器祇有 1024x3 (紅綠藍) x768 個像素,而更高分辨率若無更多的軟體處理則不 可得。本屏幕則定為 65 赫茲點脈沖最大顯示,即 XGA 顯示器的標準頻率之一。 既然此點脈沖是 60Hz/48kHz,此顯示器的最大頻率則為 60 赫茲。

問: 現有何種廣角技術?其功能如何?

答: TFT LCD 屏幕是透過液晶雙重折射放進內部光亮的元素控制器/顯示器。它 利用內部光折射至液體元素主軸的這一特性,控制內部光的方向、將光顯示出 來。由於液晶上內部光的折射比率隨光的內部角度變化,TFT 的視角比 CRT 的 視角更窄。通常,視角指對比度為 10 的角度點。目前有許多擴大視角的開發途 徑。最常用的方法為利用廣視角片,透過變換折射比率來擴大視角。IPS(面內 開關)或 MVA (多項垂直校準) 也被用來擴大視角。飛利浦 181AS 型使用的則 是先進的IPS技術。

問: LCD 顯示器如何沒有閃光?

答: 從技術上說,LCD 也閃動,不過這個現象的原因與 CRT 顯示器的不同—其 並不妨礙視覺舒適感。LCD 的閃光指正負極電壓差造成的一般不易覺察的發 光。另一方面,傷害眼睛的 CRT 閃光是由於熒光物體的閃/滅動作變得顯而易見 而造成的。既然 LCD 屏幕的液晶反應速度較慢,這種討厭的閃光現象不存在於 LCD 顯示器。

問: 為什麼 LCD 顯示器實際上的電磁波干擾很低?

答: 與 CRT 不同,LCD 顯示器沒有主要部件會生發電磁干擾,尤其沒有磁場。 同樣,因為LCD顯示器使用相當低的能源,其能源輸送極其安靜。

# [返回頁首](#page-3-2)

<span id="page-8-0"></span>file:///E|/LCD%20Monitor%20OEM/Philips/MP-project/220BW9/220BW9-...KH01.002/CD-Contents/lcd/manual/TAIWAN/220BW9/safety/saf\_faq.htm 第 6 頁 / 共 7 [97/12/30 上午 11:43:51]

# 工效學、生態學、安全標準

問: 何為 CE 標誌?

答: CE(歐洲通用)標誌必須顯示於受管理的銷售於歐洲市場的產品。CE 標誌 意為某一產品符合有關歐洲條例。歐洲條例即有關衛生、安全、環境和用戶保護 之歐洲法律,與每個國家雷碼和 UL 標準法類似。

問: LCD 顯示器是否符合普通安全標準?

答: 符合。飛利浦 LCD顯示器符合有關放射控制、電磁波控制、能源節省、工作 環境電力安全和廢物回收等 MPR-II 條例和 TCO 99/03 標準。規格網頁備有更詳 細的安全標準數據。

問: 我更換新的pc後,在螢幕上發現此資訊,請問將如何處理?

**ATTENTION** 

**Theft Mode Enabled** 

答: 這是因為您在SmartControll II上啟動了防盜功能所致。請洽IT管理人員或 Philips客服中心。

[有關規定](#page-13-0) 章節載有更詳細資訊。

[返回頁首](#page-3-2)

<span id="page-10-3"></span><span id="page-10-1"></span><span id="page-10-0"></span>[\(FAQs\)](#page-3-0)

Philips

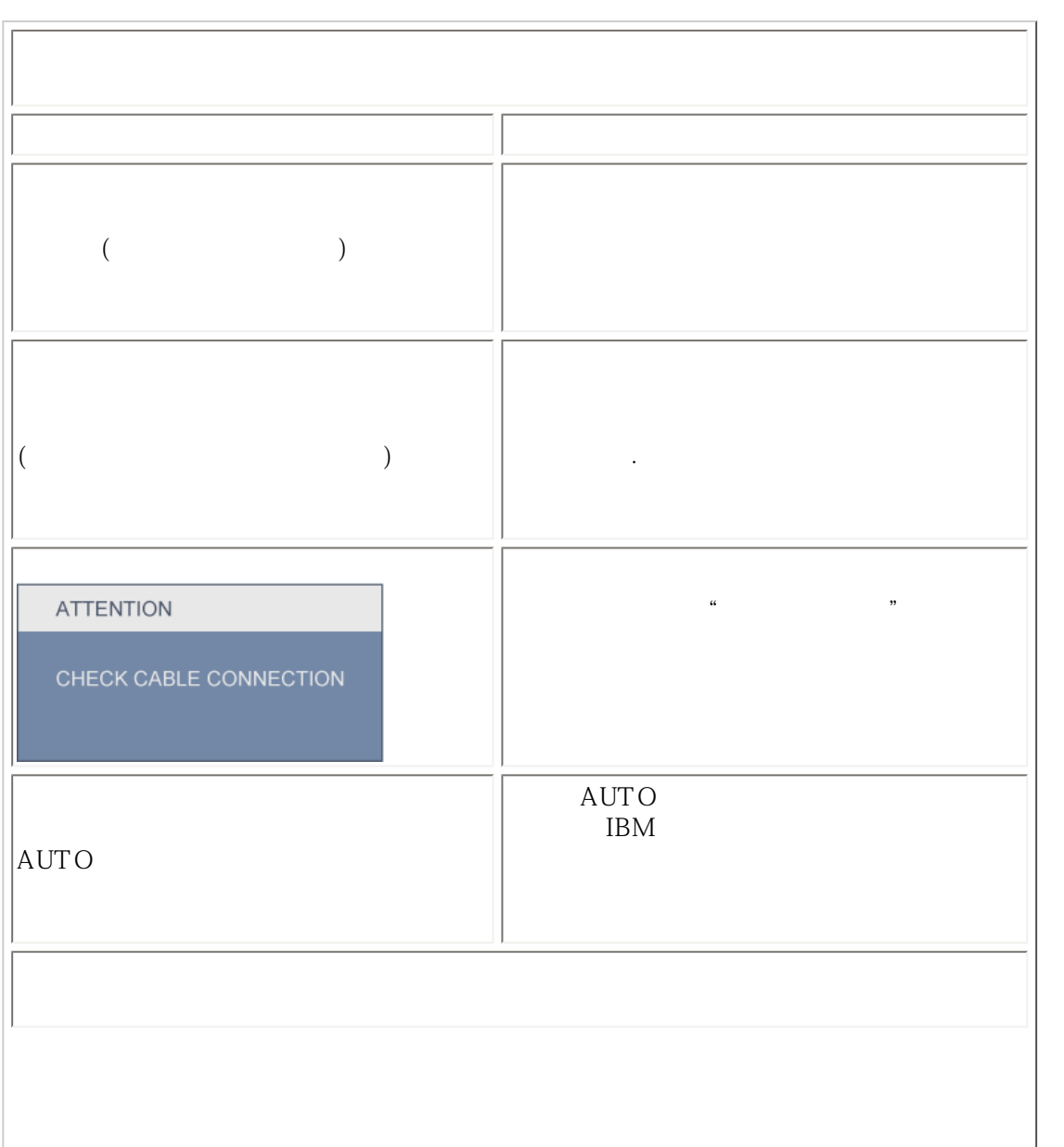

<span id="page-10-2"></span>file:///E|/LCD%20Monitor%200EM/Philips/MP-project/220BW9-220BW9-...01.002/CD-Contents/lcd/manual/TAIWAN/220BW9/safety/saf\_troub.htm 1 / 3 [97/12/30 11:44:43]

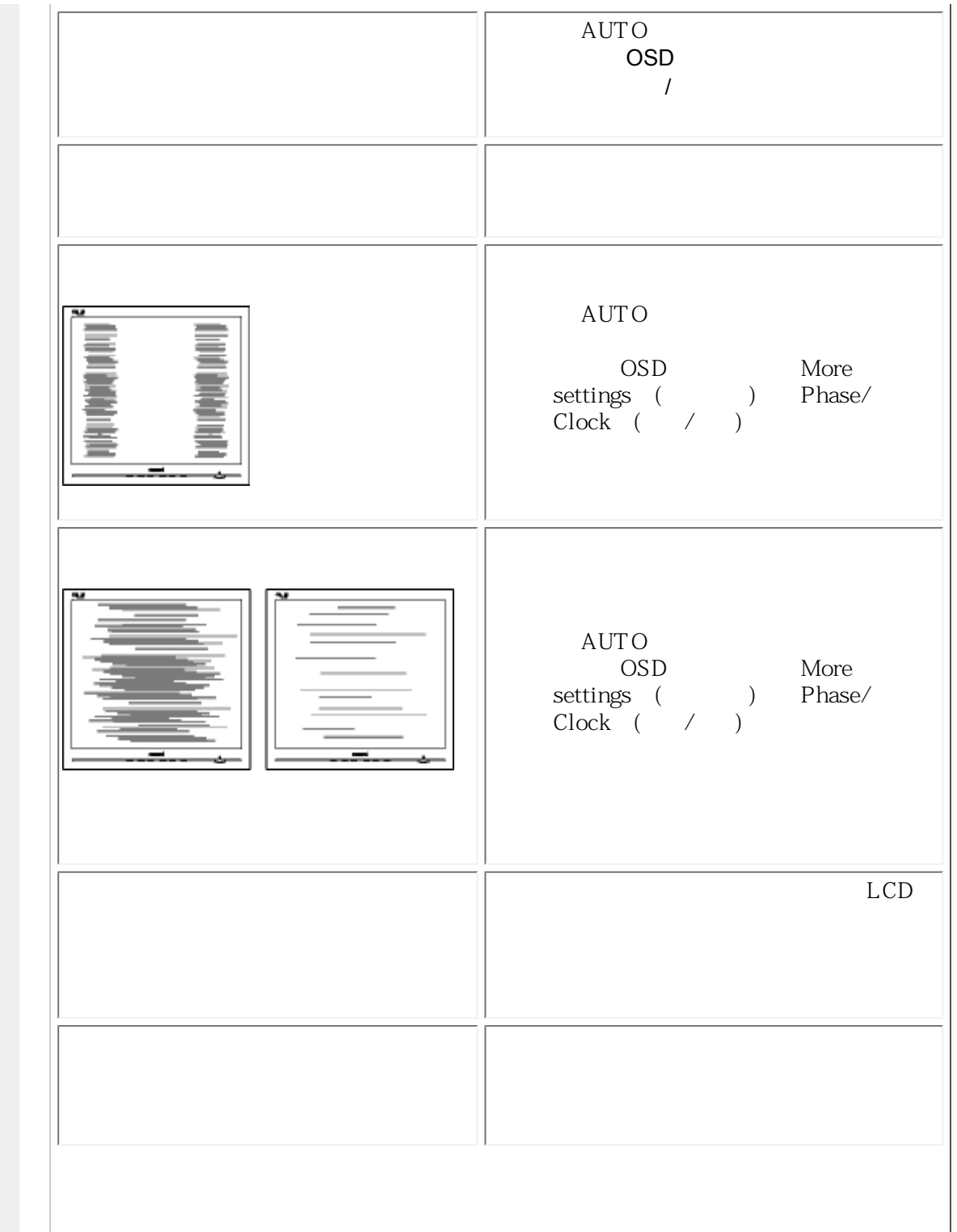

- 1

Troubleshooting

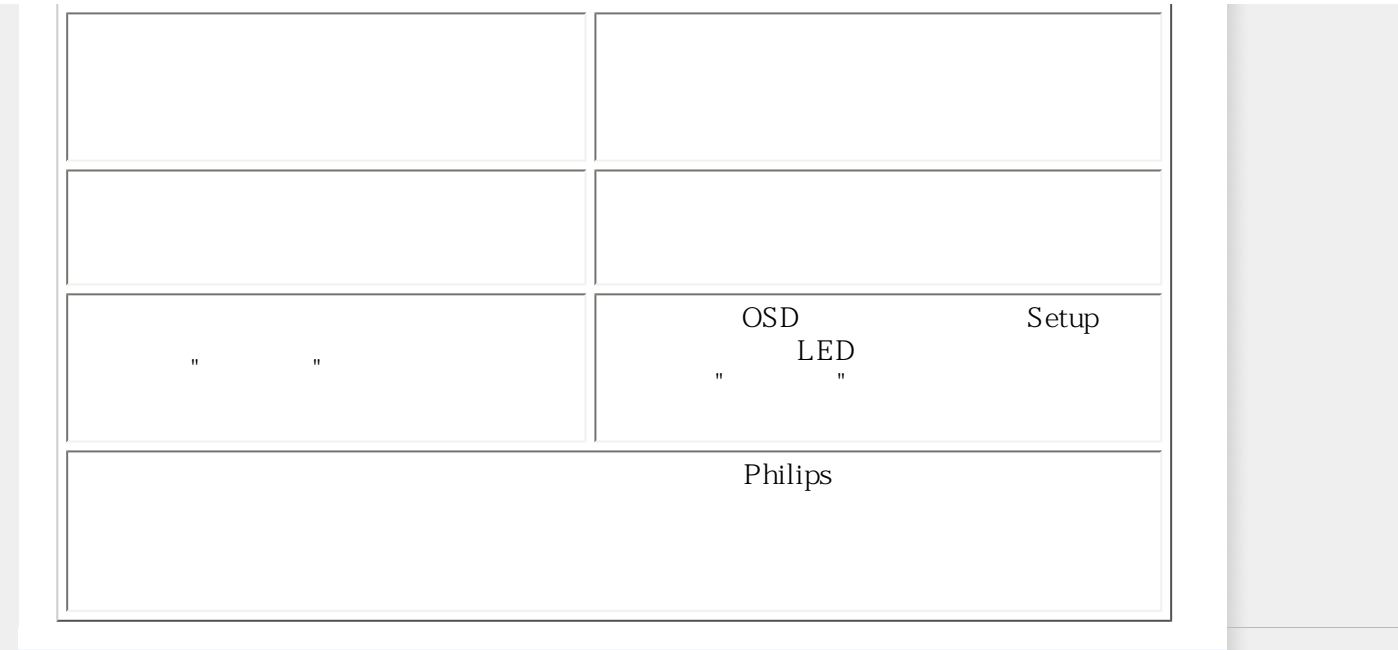

#### <span id="page-13-2"></span><span id="page-13-0"></span>[TCO'03 Information](#page-13-1)

[Recycling Information for Customers](#page-14-0) [Waste Electrical and Electronic](#page-14-1) [Equipment-WEEE](#page-14-1) [CE Declaration of Conformity](#page-15-0)

<span id="page-13-1"></span>[Energy Star Declaration](#page-15-1)

[Federal Communications](#page-16-0) [Commission \(FCC\) Notice \(U.S.](#page-16-0) [Only\)](#page-16-0)

[FCC Declaration of Conformity](#page-13-0)

[Commission Federale de la](#page-17-0)  [Communication \(FCC Declaration\)](#page-17-0) [EN 55022 Compliance \(Czech](#page-18-0)  [Republic Only\)](#page-18-0)

[MIC Notice \(South Korea Only\)](#page-18-1)

[Polish Center for Testing and](#page-18-2)  [Certification Notice](#page-18-2) [North Europe \(Nordic Countries\)](#page-19-0) [Information](#page-19-0) [BSMI Notice \(Taiwan Only\)](#page-20-0) [Ergonomie Hinweis \(nur](#page-20-1)  [Deutschland\)](#page-20-1) [.](#page-13-0) [Philips End-of-Life Disposal](#page-21-0) [Information for UK only](#page-21-1)

[China RoHS](#page-22-0)

[Safety Information](#page-23-0) 

**[Troubleshooting](#page-10-0)** 

[Other Related Information](#page-25-0)

[Frequently Asked Questions \(FAQs\)](#page-3-0)

# **Regulatory Information**

Model ID: 220BW9 Model No: HWB9220I

#### **TCO'03 Information**

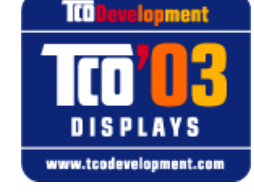

The display you have just purchased carries the TCO'03 Displays label. This means that your display is designed, manufactured and tested according to some of the strictest quality and environmental requirements in the world. This makes for a high performance product, designed with the user in focus that also minimizes the impact on our natural environment.

#### *\*Available for selective models*

Some of the features of the TCO'03 Display requirements.

**Congratulations!**

#### **Ergonomics**

Good visual ergonomics and image quality in order to improve the working environment for the user and to reduce sight and strain problems. Important parameters are luminance, contrast, resolution, reflectance, colour rendition and image stability.

#### **Energy**

Energy-saving mode after a certain time-beneficial both for the user and the environment **Electrical safety** 

#### **Emissions**

Electromagnetic fields Noise emissions

#### **Ecology**

The product must be prepared for recycling and the manufacturer must have a certified environmental management system such as EMAS or ISO 14 000

#### Restrictions on

❍ chlorinated and brominated flame retardants and polymers

❍ heavy metals such as cadmium, mercury and lead.

The requirements included in this label have been developed by TCO Development in co-operation with scientists, experts, users as well as manufacturers all over the world. Since the end of the 1980s TCO has been involved in influencing the development of IT equipment in a more user-friendly direction. Our labelling system started with displays in 1992 and is now requested by users and IT-manufacturers all over the world.

> For more information, please visit **[www.tcodevelopment.com](http://www.tcodevelopment.com/)**

#### <span id="page-14-0"></span>**Recycling Information for Customers**

Philips establishes technically and economically viable objectives to optimize the environmental performance of the organization's product, service and activities.

From the planning, design and production stages, Philips emphasizes the important of making products that can easily be recycled. At Philips, end-of-life management primarily entails participation in national take-back initiatives and recycling programs whenever possible, preferably in cooperation with competitors.

There is currently a system of recycling up and running in the European countries, such as The Netherlands, Belgium, Norway, Sweden and Denmark.

In U.S.A., Philips Consumer Electronics North America has contributed funds for the Electronic Industries Alliance (EIA) Electronics Recycling Project and state recycling initiatives for end-of-life electronics products from household sources. In addition, the Northeast Recycling Council (NERC) - a multi-state non-profit organization focused on promoting recycling market development - plans to implement a recycling program.

In Asia Pacific, Taiwan, the products can be taken back by Environment Protection Administration (EPA) to follow the IT product recycling management process, detail can be found in web site [www.epa.gov.tw](http://www.epa.gov.tw/)

The monitor contains parts that could cause damage to the nature environment. Therefore, it is vital that the monitor is recycled at the end of its life cycle.

For help and service, please contact [Consumers Information Center](file:///E|/LCD%20Monitor%20OEM/Philips/MP-project/220BW9/220BW9-EDFU/5B.0KH01.002/CD-Contents/lcd/manual/TAIWAN/warranty/warcic.htm) or [F1rst Choice Contact Information](#page-87-0) [Center](#page-87-0) in each country or the following team of Environmental specialist can help.

Mrs. Argent Chan, Environment Manager Philips Consumer Lifestyle E-mail: [argent.chan@philips.com](mailto:w.y.chen@philips.com)  Tel: +886 (0) 3 222 6795

Mr. Maarten ten Houten - Senior Environmental Consultant Philips Consumer Electronics E-mail: [marten.ten.houten@philips.com](mailto:marten.ten.houten@philips.com) Tel: +31 (0) 40 27 33402

Mr. Delmer F. Teglas Philips Consumer Electronics North America E-mail: [butch.teglas@philips.com](mailto:butch.teglas@philips.com)  Tel: +1 865 521 4322

#### [RETURN TO TOP OF THE PAGE](#page-13-2)

#### <span id="page-14-1"></span>**Waste Electrical and Electronic Equipment-WEEE**

Attention users in European Union private households

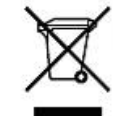

 This marking on the product or on its packaging illustrates that, under European Directive 2002/96/EG governing used electrical and electronic appliances, this product may not be disposed of with normal household waste. You are responsible for disposal of this equipment through a designated waste electrical and electronic equipment collection. To determine the locations for dropping off such waste electrical and electronic, contact your local government office, the waste disposal organization that serves your household or the store at which you purchased the product.

#### Attention users in United States:

Like all LCD products, this set contains a lamp with Mercury. Please dispose of according to all Local, State and Federal laws. For the disposal or recycling information, contact [www.mygreenelectronics.com](http://www.mygreenelectronics.com/) or [www.eiae.](http://www.eiae.org/) [org](http://www.eiae.org/).

#### [RETURN TO TOP OF THE PAGE](#page-13-2)

#### <span id="page-15-0"></span>**CE Declaration of Conformity**

Philips Consumer Electronics declare under our responsibility that the product is in conformity with the following standards

- EN60950-1:2001 (Safety requirement of Information Technology Equipment)
- EN55022:1998 (Radio Disturbance requirement of Information Technology Equipment)
- EN55024:1998 (Immunity requirement of Information Technology Equipment)
- EN61000-3-2:2000 (Limits for Harmonic Current Emission)
- EN61000-3-3:1995 (Limitation of Voltage Fluctuation and Flicker)
- following provisions of directives applicable
- 73/23/EEC (Low Voltage Directive)
- 89/336/EEC (EMC Directive)
- 93/68/EEC (Amendment of EMC and Low Voltage Directive)

and is produced by a manufacturing organization on ISO9000 level.

The product also comply with the following standards

- ISO9241-3, ISO9241-7, ISO9241-8 (Ergonomic requirement for CRT Monitor)
- ISO13406-2 (Ergonomic requirement for Flat Panel Display)
- GS EK1-2000 (GS specification)
- prEN50279:1998 (Low Frequency Electric and Magnetic fields for Visual Display)
- MPR-II (MPR:1990:8/1990:10 Low Frequency Electric and Magnetic fields)
- TCO'99, TCO'03 (Requirement for Environment Labelling of Ergonomics, Energy, Ecology and Emission,
- TCO: Swedish Confederation of Professional Employees) for TCO versions

#### [RETURN TO TOP OF THE PAGE](#page-13-2)

#### <span id="page-15-1"></span>**Energy Star Declaration**

This monitor is equipped with a function for saving energy which supports the VESA Display Power Management Signaling (DPMS) standard. This means that the monitor must be connected to a computer which supports VESA DPMS. Time settings are adjusted from the system unit by software.

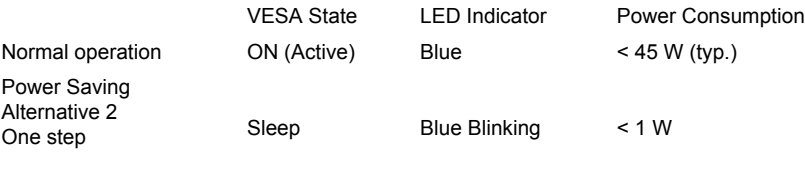

Switch Off Off  $< 0.8 W$ 

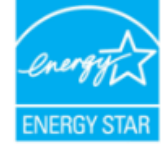

As an ENERGY STAR® Partner, PHILIPS has determined that this product meets the ENERGY STAR<sup>®</sup> guidelines for energy efficiency.

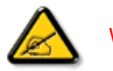

We recommend you switch off the monitor when it is not in use for a long time.

[RETURN TO TOP OF THE PAGE](#page-13-2)

#### <span id="page-16-0"></span>**Federal Communications Commission (FCC) Notice (U.S. Only)**

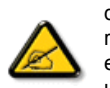

This equipment has been tested and found to comply with the limits for a Class B digital device, pursuant to Part 15 of the FCC Rules. These limits are designed to provide reasonable protection against harmful interference in a residential installation. This equipment generates, uses and can radiate radio frequency energy and, if not installed and used in accordance with the instructions, may cause harmful interference to radio communications. However, there is no guarantee that interference will not occur in a particular installation. If this equipment does cause harmful interference to radio or television reception, which can be determined by turning the equipment off and on, the user is encouraged to try to correct the interference by one or more of the following measures:

Reorient or relocate the receiving antenna. Increase the separation between the equipment and receiver. Connect the equipment into an outlet on a circuit different from that to which the receiver is connected. Consult the dealer or an experienced radio/TV technician for help.

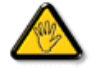

Changes or modifications not expressly approved by the party responsible for compliance could void the user's authority to operate the equipment.

Use only RF shielded cable that was supplied with the monitor when connecting this monitor to a computer device.

To prevent damage which may result in fire or shock hazard, do not expose this appliance to rain or excessive moisture.

THIS CLASS B DIGITAL APPARATUS MEETS ALL REQUIREMENTS OF THE CANADIAN INTERFERENCE-CAUSING EQUIPMENT REGULATIONS.

#### [RETURN TO TOP OF THE PAGE](#page-13-2)

#### **FCC Declaration of Conformity**

Trade Name: Philips Responsible Party: P.O. Box 671539 Marietta , GA 30006-0026 Philips Consumer Electronics North America 1-888-PHILIPS (744-5477)

Declaration of Conformity for Products Marked with FCC Logo, United States Only

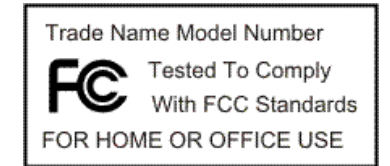

This device complies with Part 15 of the FCC Rules. Operation is subject to the following two conditions: (1) this device may not cause harmful interference, and (2) this device must accept any interference received, including interference that may cause undesired operation.

#### [RETURN TO TOP OF THE PAGE](#page-13-2)

#### <span id="page-17-0"></span>**Commission Federale de la Communication (FCC Declaration)**

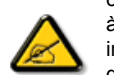

Cet équipement a été testé et déclaré conforme auxlimites des appareils numériques de class B,aux termes de l'article 15 Des règles de la FCC. Ces limites sont conçues de façon à fourir une protection raisonnable contre les interférences nuisibles dans le cadre d'une installation résidentielle. CET appareil produit, utilise et peut émettre des hyperfréquences qui, si l'appareil n'est pas installé et utilisé selon les consignes données, peuvent causer des interférences nuisibles aux communications radio. Cependant, rien ne peut garantir l'absence d'interférences dans le cadre d'une installation particulière. Si cet appareil est la cause d'interférences nuisibles pour la réception des signaux de radio ou de télévision, ce qui peut être décelé en fermant l'équipement, puis en le remettant en fonction, l'utilisateur pourrait essayer de corriger la situation en prenant les mesures suivantes:

Réorienter ou déplacer l'antenne de réception. Augmenter la distance entre l'équipement et le récepteur. Brancher l'équipement sur un autre circuit que celui utilisé par le récepteur. Demander l'aide du marchand ou d'un technicien chevronné en radio/télévision.

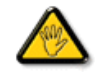

Toutes modifications n'ayant pas reçu l'approbation des services compétents en matière de conformité est susceptible d'interdire à l'utilisateur l'usage du présent équipement.

N'utiliser que des câbles RF armés pour les connections avec des ordinateurs ou périphériques.

CET APPAREIL NUMERIQUE DE LA CLASSE B RESPECTE TOUTES LES EXIGENCES DU REGLEMENT SUR LE MATERIEL BROUILLEUR DU CANADA.

#### [RETURN TO TOP OF THE PAGE](#page-13-2)

#### <span id="page-18-0"></span>**EN 55022 Compliance (Czech Republic Only)**

This device belongs to category B devices as described in EN 55022, unless it is specifically stated that it is a Class A device on the specification label. The following applies to devices in Class A of EN 55022 (radius of protection up to 30 meters). The user of the device is obliged to take all steps necessary to remove sources of interference to telecommunication or other devices.

Pokud není na typovém štítku počítače uvedeno, že spadá do do třídy A podle EN 55022, spadá automaticky do třídy B podle EN 55022. Pro zařízení zařazená do třídy A (chranné pásmo 30m) podle EN 55022 platí následující. Dojde-li k rušení telekomunikačních nebo jiných zařízení je uživatel povinnen provést taková opatřgní, aby rušení odstranil.

[RETURN TO TOP OF THE PAGE](#page-13-2)

#### <span id="page-18-1"></span>**MIC Notice (South Korea Only)**

Class B Device

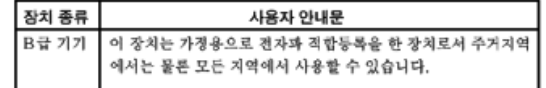

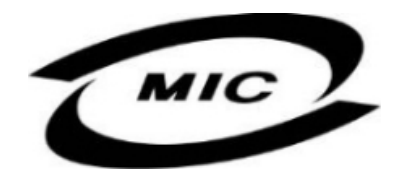

Please note that this device has been approved for non-business purposes and may be used in any environment, including residential areas.

#### [RETURN TO TOP OF THE PAGE](#page-13-2)

#### <span id="page-18-2"></span>**Polish Center for Testing and Certification Notice**

The equipment should draw power from a socket with an attached protection circuit (a three-prong socket). All equipment that works together (computer, monitor, printer, and so on) should have the same power supply source.

The phasing conductor of the room's electrical installation should have a reserve short-circuit protection device in the form of a fuse with a nominal value no larger than 16 amperes (A).

To completely switch off the equipment, the power supply cable must be removed from the power supply socket, which should be located near the equipment and easily accessible.

A protection mark "B" confirms that the equipment is in compliance with the protection usage requirements of standards PN-93/T-42107 and PN-89/E-06251.

#### Wymagania Polskiego Centrum Badań i Certyfikacji

Urządzenie powinno być zasilane z gniazda z przyłączonym obwodem ochronnym (gniazdo z kołkiem). Współpracujące ze sobą urządzenia (komputer, monitor, drukarka) powinny być zasilane z tego samego zródła.

Instalacja elektryczna pomieszczenia powinna zawierać w przewodzie fazowym rezerwową ochronę przed zwarciami, w postaci bezpiecznika o wartości znamionowej nie większej niż 16A (amperów). W celu całkowitego wyłączenia urządzenia z sieci zasilania, należy wyjąć wtyczkę kabla zasilającego z gniazdka, które powinno znajdować się w pobliżu urządzenia i być łatwo dostępne. Znak bezpieczeństwa "B" potwierdza zgodność urządzenia z wymaganiami bezpieczeństwa użytkowania zawartymi w PN-93/T-42107 i PN-89/E-06251.

#### Pozostałe instrukcje bezpieczeństwa

- \* Nie należy używać wtyczek adapterowych lub usuwać kołka obwodu ochronnego z wtyczki. Jeżeli konieczne jest użycie przedłużacza to należy użyć przedłużacza 3-żyłowego z prawidłowo połączonym przewodem ochronnym.
- System komputerowy należy zabezpieczyć przed nagłymi, chwilowymi wzrostami lub spad- $\bullet$ kami napięcia, używając eliminatora przepięć, urządzenia dopasowującego lub bezzakłóceniowego źródła zasilania.
- \* Należy upewnić się, aby nic nie leżało na kablach systemu komputerowego, oraz aby kable nie były umieszczone w miejscu, gdzie można byłoby na nie nadeptywać lub potykać się o nie.
- · Nie należy rozlewać napojów ani innych płynów na system komputerowy.
- \* Nie należy wpychać żadnych przedmiotów do otworów systemu komputerowego, gdyż może to spowodować pożar lub porażenie prądem, poprzez zwarcie elementów wewnętrznych.
- \* System komputerowy powinien znajdować się z dala od grzejników i źródeł ciepła. Ponadto, nie należy blokować otworów wentylacyjnych. Należy unikać kładzenia lużnych papierów pod komputer oraz umieszczania komputera w ciasnym miejscu bez możliwości cyrkulacji powietrza wokół niego.

#### [RETURN TO TOP OF THE PAGE](#page-13-2)

#### <span id="page-19-0"></span>**North Europe (Nordic Countries) Information**

Placering/Ventilation

#### **VARNING:**

FÖRSÄKRA DIG OM ATT HUVUDBRYTARE OCH UTTAG ÄR LÄTÅTKOMLIGA, NÄR DU STÄLLER DIN UTRUSTNING PÅPLATS.

Placering/Ventilation

#### **ADVARSEL:**

SØRG VED PLACERINGEN FOR, AT NETLEDNINGENS STIK OG STIKKONTAKT ER NEMT TILGÆNGELIGE.

Paikka/Ilmankierto

#### **VAROITUS:**

SIJOITA LAITE SITEN, ETTÄ VERKKOJOHTO VOIDAAN TARVITTAESSA HELPOSTI IRROTTAA PISTORASIASTA.

Plassering/Ventilasjon

**ADVARSEL:** 

NÅR DETTE UTSTYRET PLASSERES, MÅ DU PASSE PÅ AT KONTAKTENE FOR STØMTILFØRSEL ER LETTE Å NÅ.

#### [RETURN TO TOP OF THE PAGE](#page-13-2)

#### <span id="page-20-0"></span>**BSMI Notice (Taiwan Only)**

符合乙類資訊產品之標準

#### [RETURN TO TOP OF THE PAGE](#page-13-2)

#### <span id="page-20-1"></span>**Ergonomie Hinweis (nur Deutschland)**

Der von uns gelieferte Farbmonitor entspricht den in der "Verordnung über den Schutz vor Schäden durch Röntgenstrahlen" festgelegten Vorschriften.

Auf der Rückwand des Gerätes befindet sich ein Aufkleber, der auf die Unbedenklichkeit der Inbetriebnahme hinweist, da die Vorschriften über die Bauart von Störstrahlern nach Anlage III ¤ 5 Abs. 4 der Röntgenverordnung erfüllt sind.

Damit Ihr Monitor immer den in der Zulassung geforderten Werten entspricht, ist darauf zu achten, daß

- 1. Reparaturen nur durch Fachpersonal durchgeführt werden.
- 2. nur original-Ersatzteile verwendet werden.
- 3. bei Ersatz der Bildröhre nur eine bauartgleiche eingebaut wird.

Aus ergonomischen Gründen wird empfohlen, die Grundfarben Blau und Rot nicht auf dunklem Untergrund zu verwenden (schlechte Lesbarkeit und erhöhte Augenbelastung bei zu geringem Zeichenkontrast wären die Folge).

Der arbeitsplatzbezogene Schalldruckpegel nach DIN 45 635 beträgt 70dB (A) oder weniger.

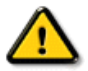

#### **ACHTUNG:** BEIM AUFSTELLEN DIESES GERÄTES DARAUF ACHTEN, DAß NETZSTECKER UND NETZKABELANSCHLUß LEICHT ZUGÄNGLICH SIND.

#### [RETURN TO TOP OF THE PAGE](#page-13-2)

#### <span id="page-21-0"></span>**End-of-Life Disposal**

Your new monitor contains materials that can be recycled and reused. Specialized companies can recycle your product to increase the amount of reusable materials and to minimize the amount to be disposed of.

Please find out about the local regulations on how to dispose of your old monitor from your local Philips dealer.

#### **(For customers in Canada and U.S.A.)**

This product may contain lead and/or mercury. Dispose of in accordance to local-state and federal regulations. For additional information on recycling contact [www.eia.org](http://www.eia.org/) (Consumer Education Initiative)

#### [RETURN TO TOP OF THE PAGE](#page-13-2)

#### <span id="page-21-1"></span>**Information for UK only**

#### **WARNING - THIS APPLIANCE MUST BE GROUNDING.**

#### **Important:**

This apparatus is supplied with an approved moulded 13A plug. To change a fuse in this type of plug proceed as follows:

1. Remove fuse cover and fuse.

2. Fit new fuse which should be a BS 1362 5A,A.S.T.A. or BSI approved type.

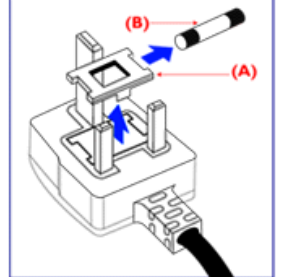

3. Refit the fuse cover.

If the fitted plug is not suitable for your socket outlets, it should be cut off and an appropriate 3-pin plug fitted in its place.

If the mains plug contains a fuse, this should have a value of 5A. If a plug without a fuse is used, the fuse at the distribution board should not be greater than 5A.

Note: The severed plug must be destroyed to avoid a possible shock hazard should it be inserted into a 13A socket elsewhere.

**How to connect a plug**

The wires in the mains lead are coloured in accordance with the following code:

BLUE - "NEUTRAL" ("N")

BROWN - "LIVE" ("L")

GREEN & YELLOW - "GROUND" ("G")

1. The GREEN AND YELLOW wire must be connected to the terminal in the plug which is marked with the letter "G" or by the Ground symbol  $\frac{1}{2}$  or coloured GREEN or GREEN AND YELLOW.

2. The BLUE wire must be connected to the terminal which is marked with the letter "N" or coloured BLACK.

3. The BROWN wire must be connected to the terminal which marked with the letter "L" or coloured RED.

Before replacing the plug cover, make certain that the cord grip is clamped over the sheath of the lead - not simply over the three wires.

#### [RETURN TO TOP OF THE PAGE](#page-13-2)

#### <span id="page-22-0"></span>**China RoHS**

The People's Republic of China released a regulation called "Management Methods for Controlling Pollution by Electronic Information Products" or commonly referred to as China RoHS. All products including CRT and LCD monitor which are produced and sold for China market have to meet China RoHS request.

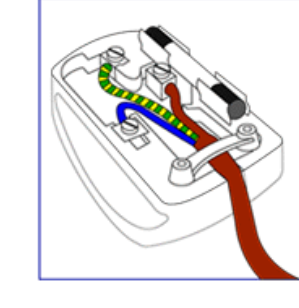

### 中国大陆RoHS

### 根据中国大陆《电子信息产品污染控制管理办法》(也称为中国大陆RoHS), 以下部分列出了本产品中可能包含的有毒有害物质或元素的名称和含量

#### 本表适用之产品

显示器(液晶及CRT)

### 有毒有害物质或元素

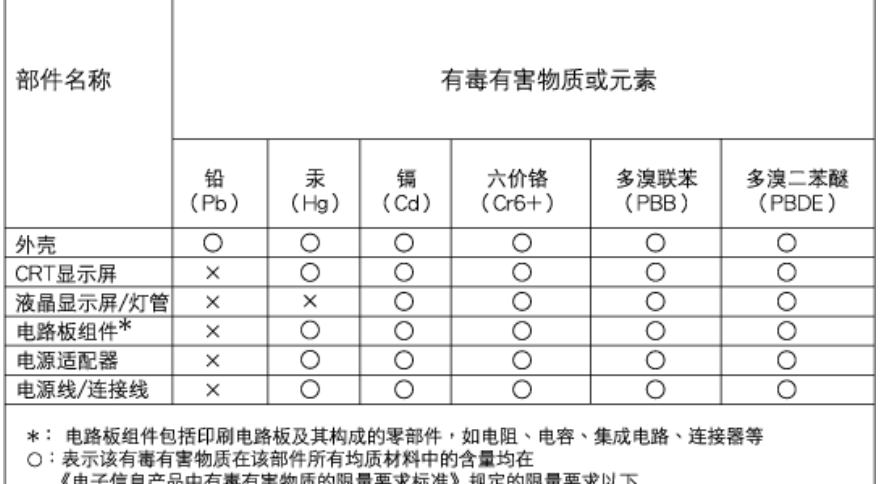

《电于15总广吅屮1月每1月舌物坝旳1败重妛氺标/住》 规正旳吸重妛氺以 | ×:表示该有毒有害物质至少在该部件的某一均质材料中的含量超出 《电子信息产品中有毒有害物质的限量要求标准》规定的限量要求;但是上表中打"×"的部件,

符合欧盟RoHS法规要求(属于豁免的部分)

# 中国能源效率标识

根据中国大陆《能源效率标识管理办法》本显示器符合以下要求:

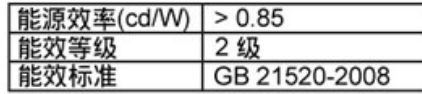

详细有关信息请查阅中国能效标识网: http://www.energylabel.gov.cn/

[RETURN TO TOP OF THE PAGE](#page-13-2)

<span id="page-23-0"></span>**Safety Information: Electric, Magnetic and Electromagnetic Fields ("EMF")** 

- 1. Philips Royal Electronics manufactures and sells many products targeted at consumers, which, like any electronic apparatus, in general have the ability to emit and receive electro magnetic signals.
- 2. One of Philips' leading Business Principles is to take all necessary health and safety measures for our products, to comply with all applicable legal requirements and to stay well within the EMF standards applicable at the time of producing the products.
- 3. Philips is committed to develop, produce and market products that cause no adverse health effects.
- 4. Philips confirms that if its products are handled properly for their intended use, they are safe to use

according to scientific evidence available today. 5. Philips plays an active role in the development of international EMF and safety standards, enabling Philips to anticipate further developments in standardization for early integration in its products.

[RETURN TO TOP OF THE PAGE](#page-13-2)

<span id="page-25-3"></span><span id="page-25-2"></span><span id="page-25-1"></span><span id="page-25-0"></span>(FAQs) 如設備電壓為115伏 : 使用符合UL 標準的電繩,應含有美國線規至少18 號、SVT 或SJT 三型導體線(最長15英 15 125 如設備電壓為230伏: 使用符合UL 標準的電繩,應含有美國線規至少18 號、SVT 或SJT 三型導體線(最  $UL$ , 15  $250$ 如設備電壓為230伏 : 所用電繩應含有美國線規至少18 號導體線(最長15英尺)及15安培、250伏接地式插頭。接線  $\angle$  "  $\sqrt{HAR}$ 

<span id="page-26-2"></span><span id="page-26-0"></span>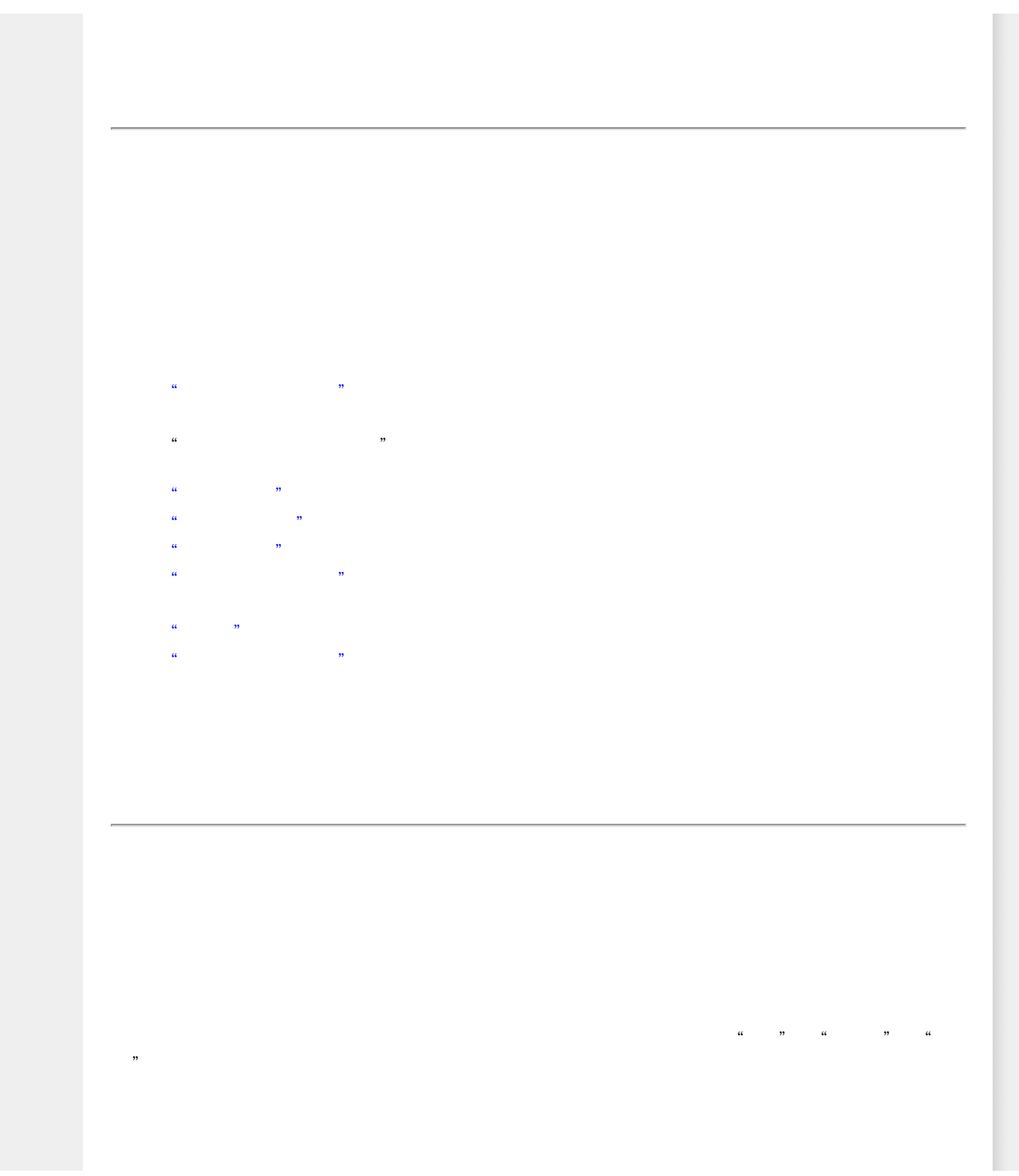

<span id="page-26-1"></span>file:///E|/LCD%20Monitor%200EM/Philips/MP-project/220BW9/220BW9-...B.0KH01.002/CD-Contents/lcd/manual/TAIWAN/220BW9/about/about.htm 1 / 2 [97/12/30 11:45:22]

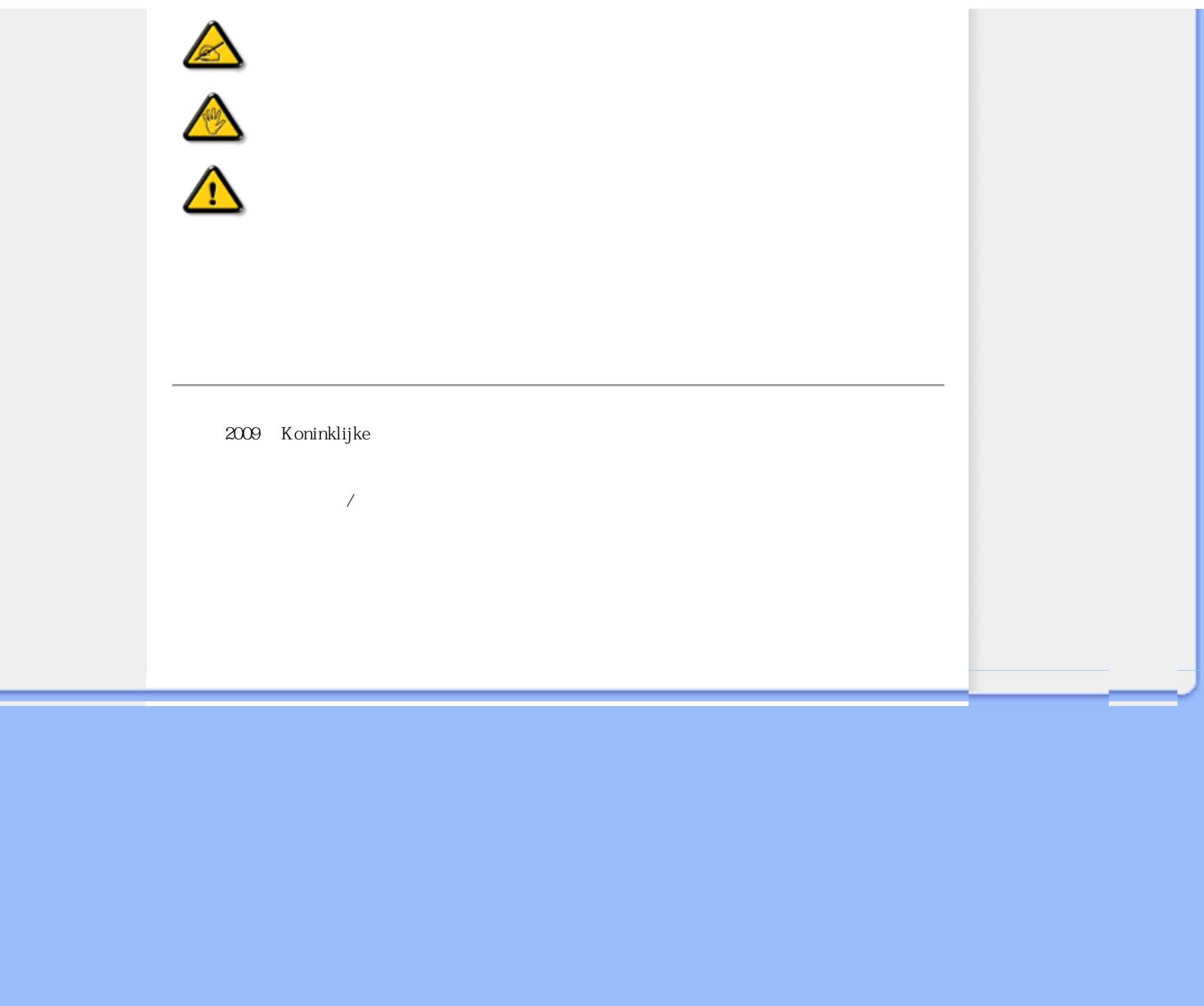

<span id="page-28-0"></span>Product Information

<span id="page-28-3"></span><span id="page-28-2"></span><span id="page-28-1"></span>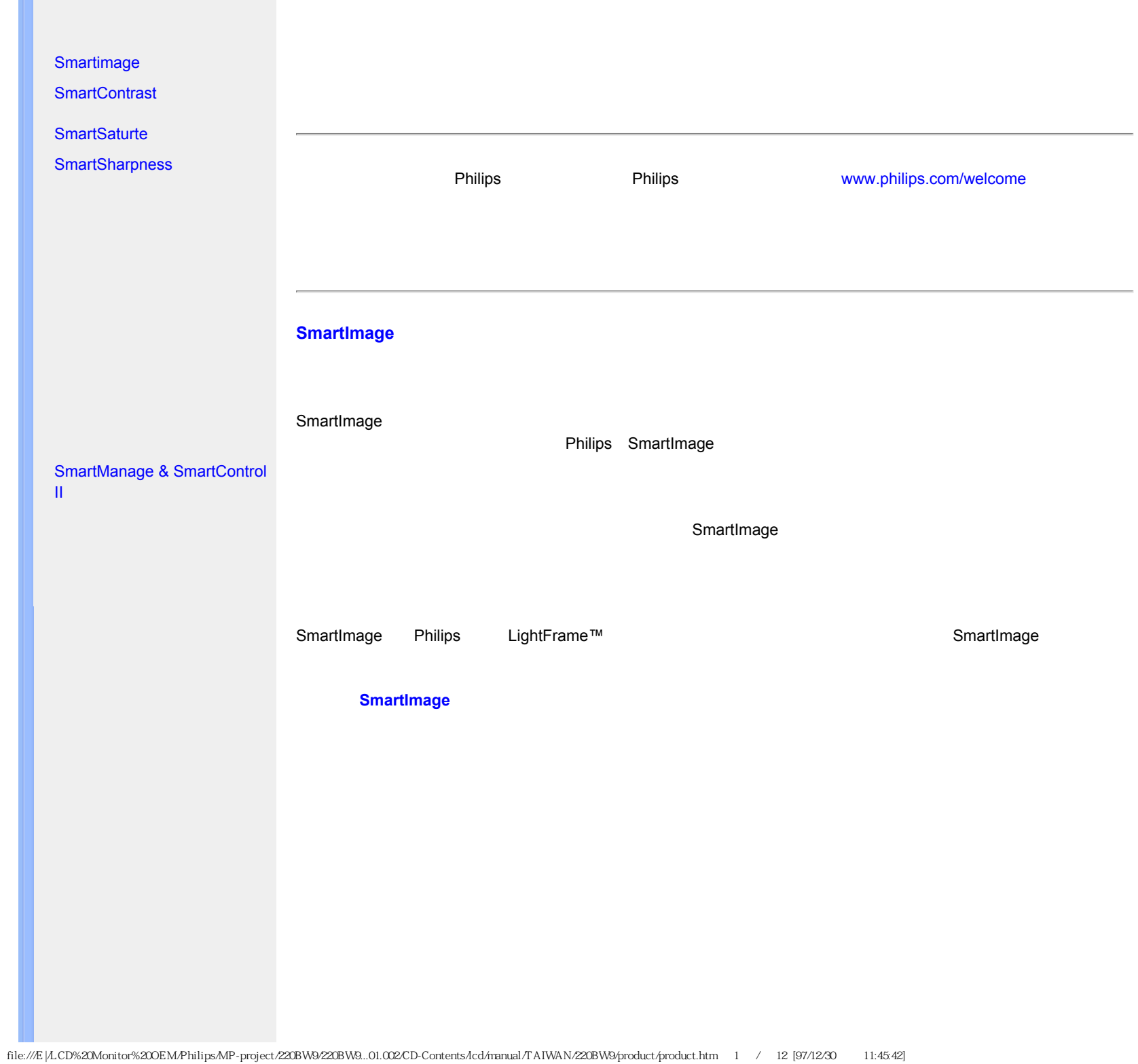

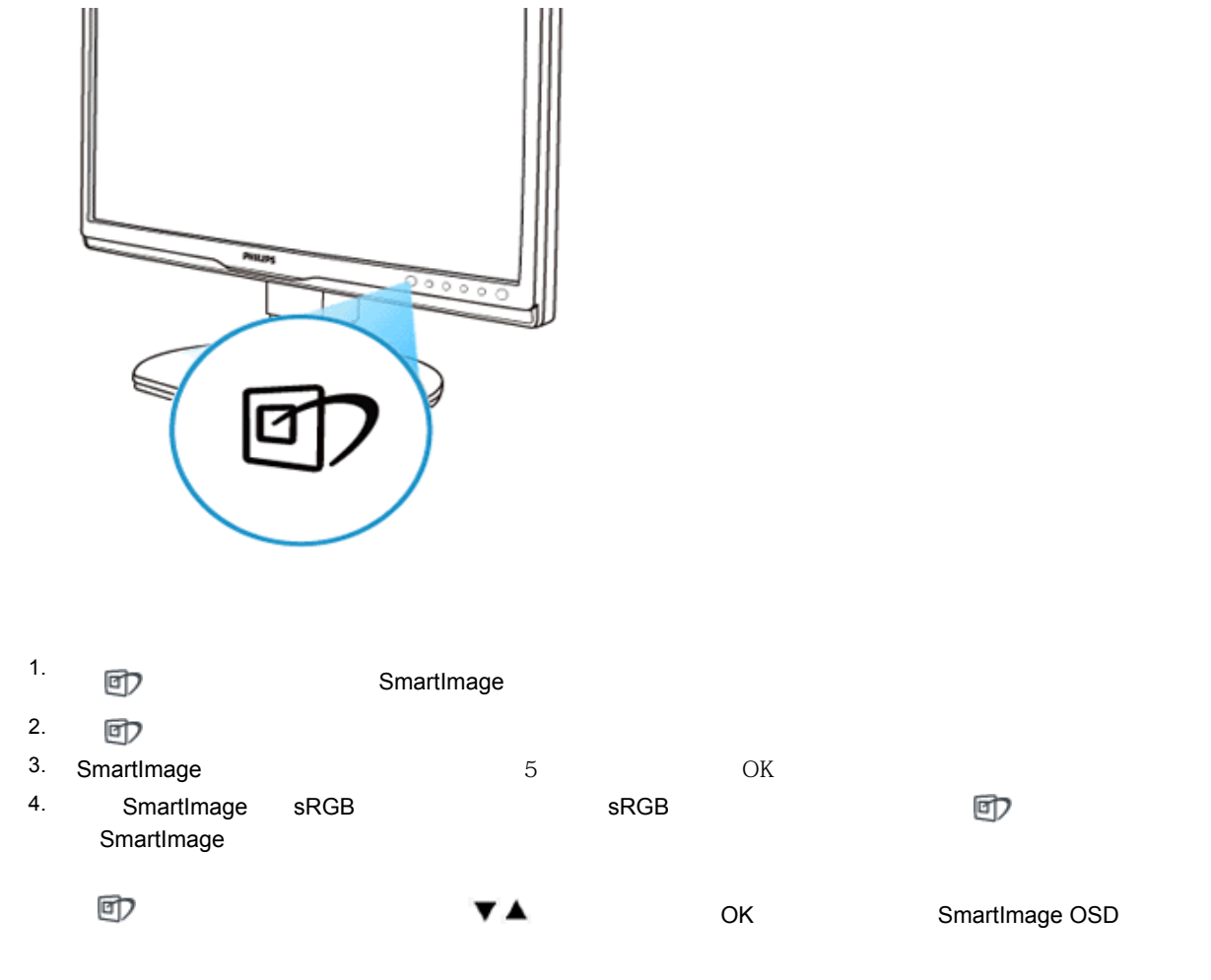

<span id="page-30-0"></span>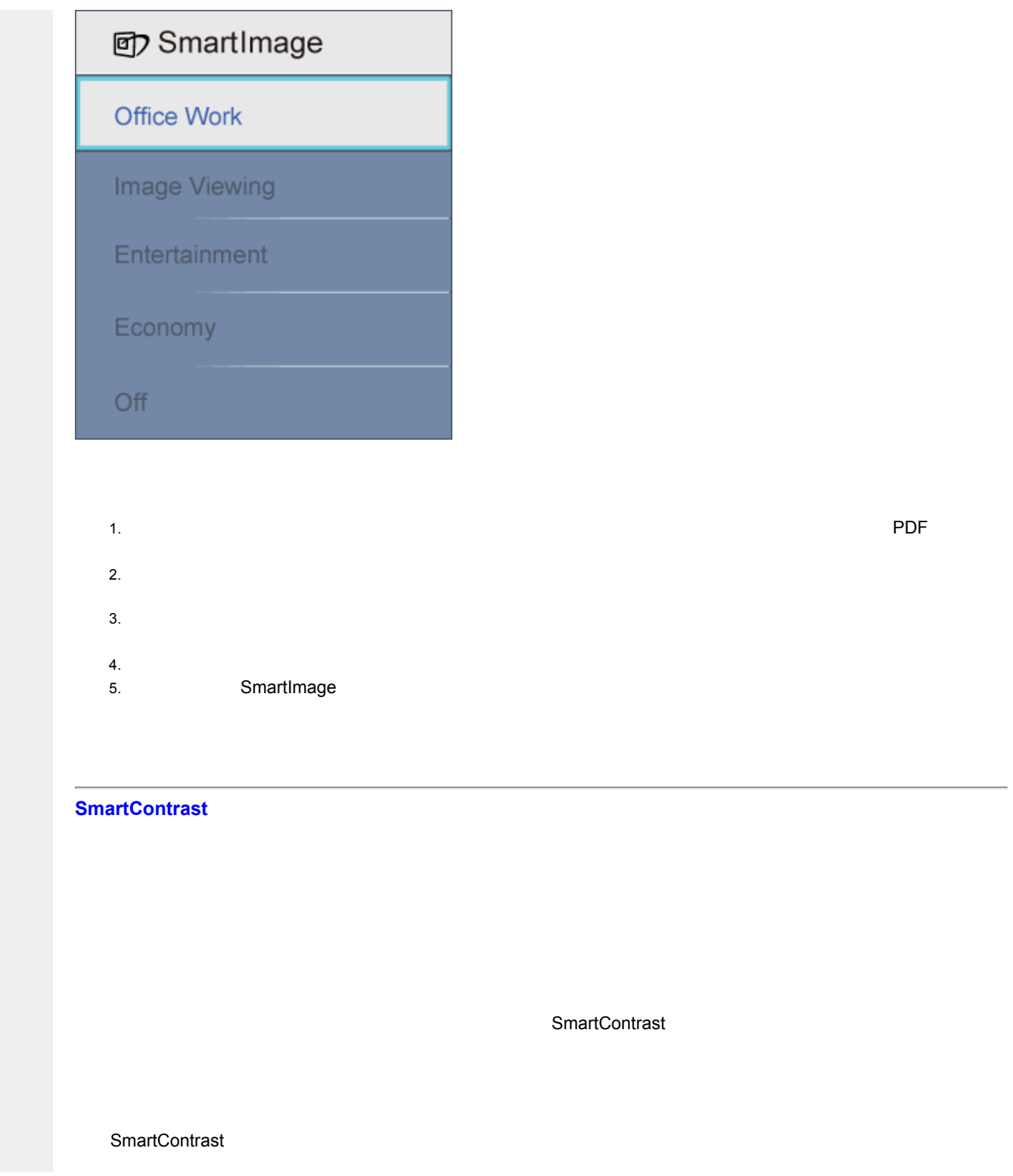

<span id="page-31-2"></span><span id="page-31-1"></span><span id="page-31-0"></span>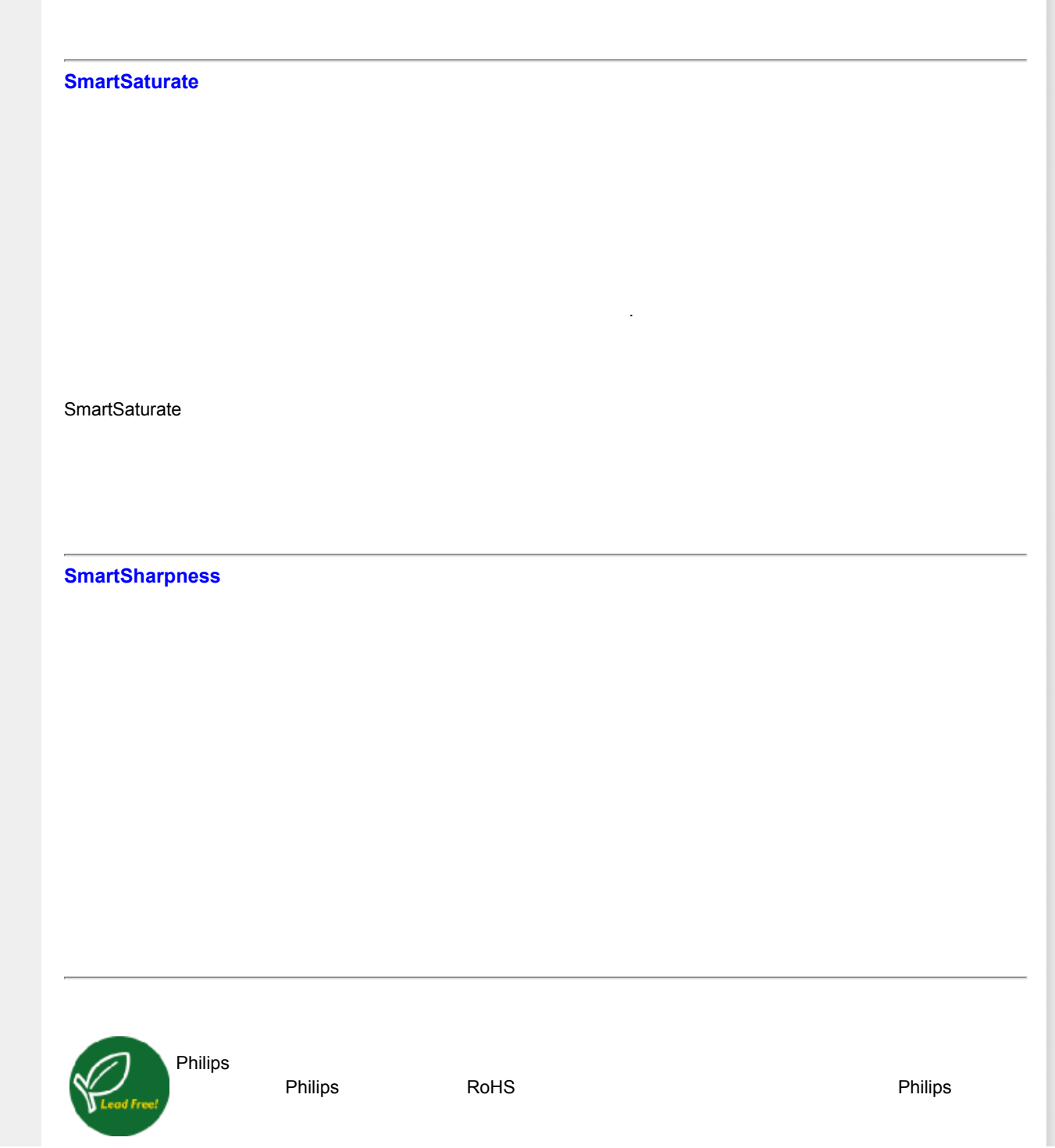

<span id="page-32-0"></span>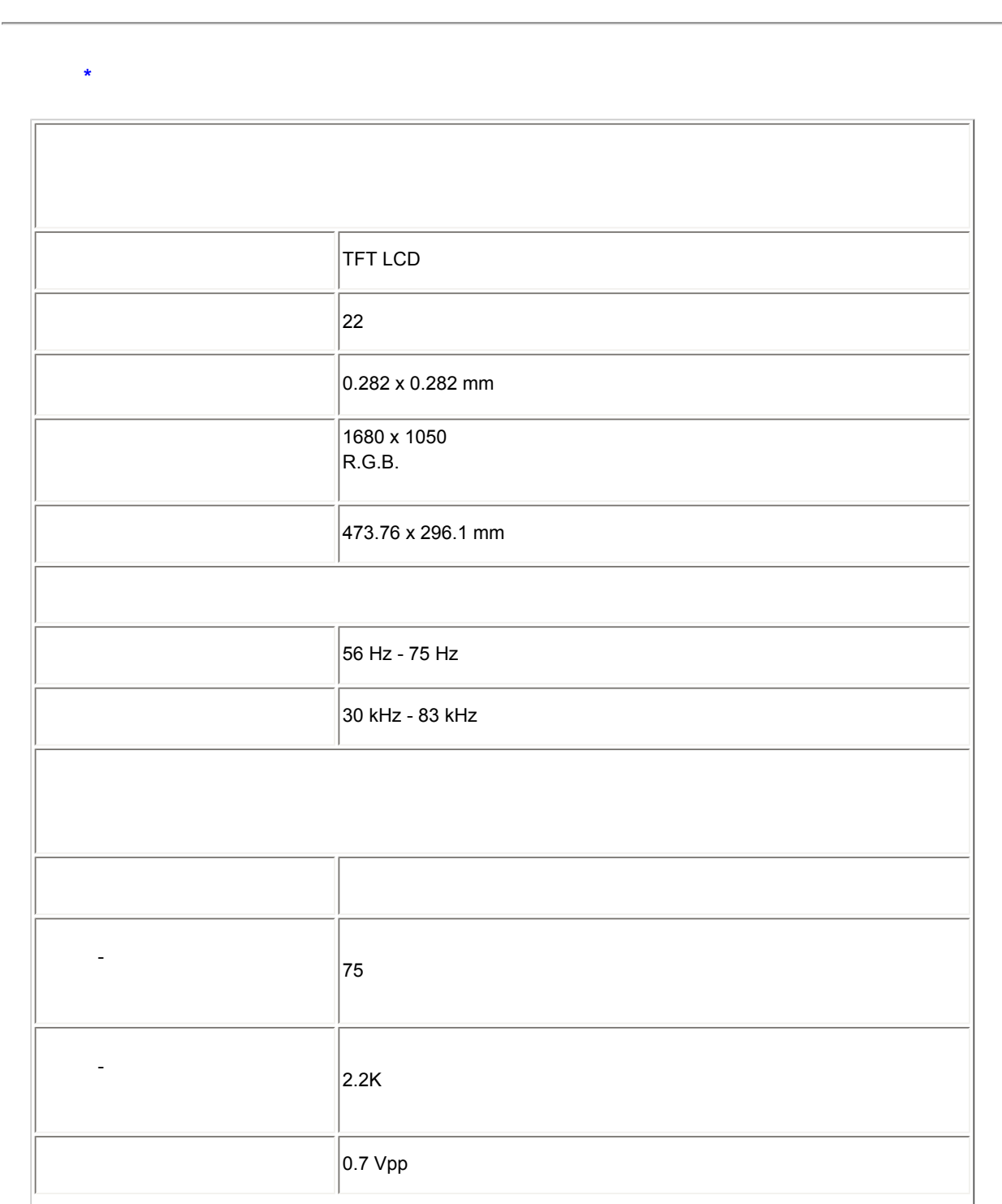

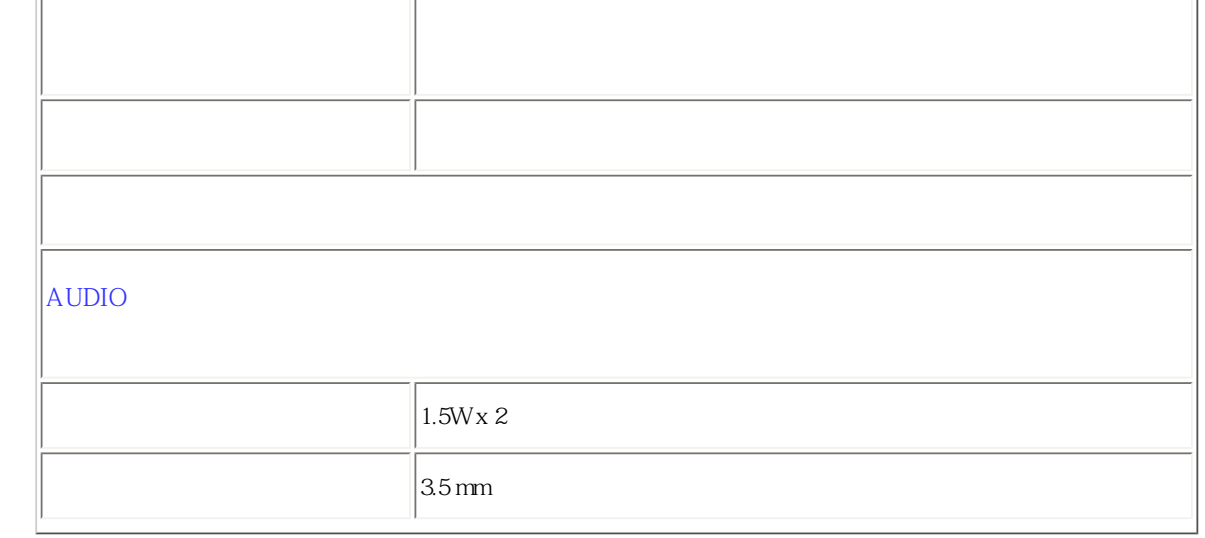

*\** 上述資料若有變更,恕不另行通知。

#### <span id="page-33-0"></span> $A$ .

- 220BW9
	- 1680 x 1050 75 Hz

1680 x 1050 60 Hz

#### B.

- 220BW9

1680 x 1050 60 Hz

### **18**個原廠預設模式

Product Information

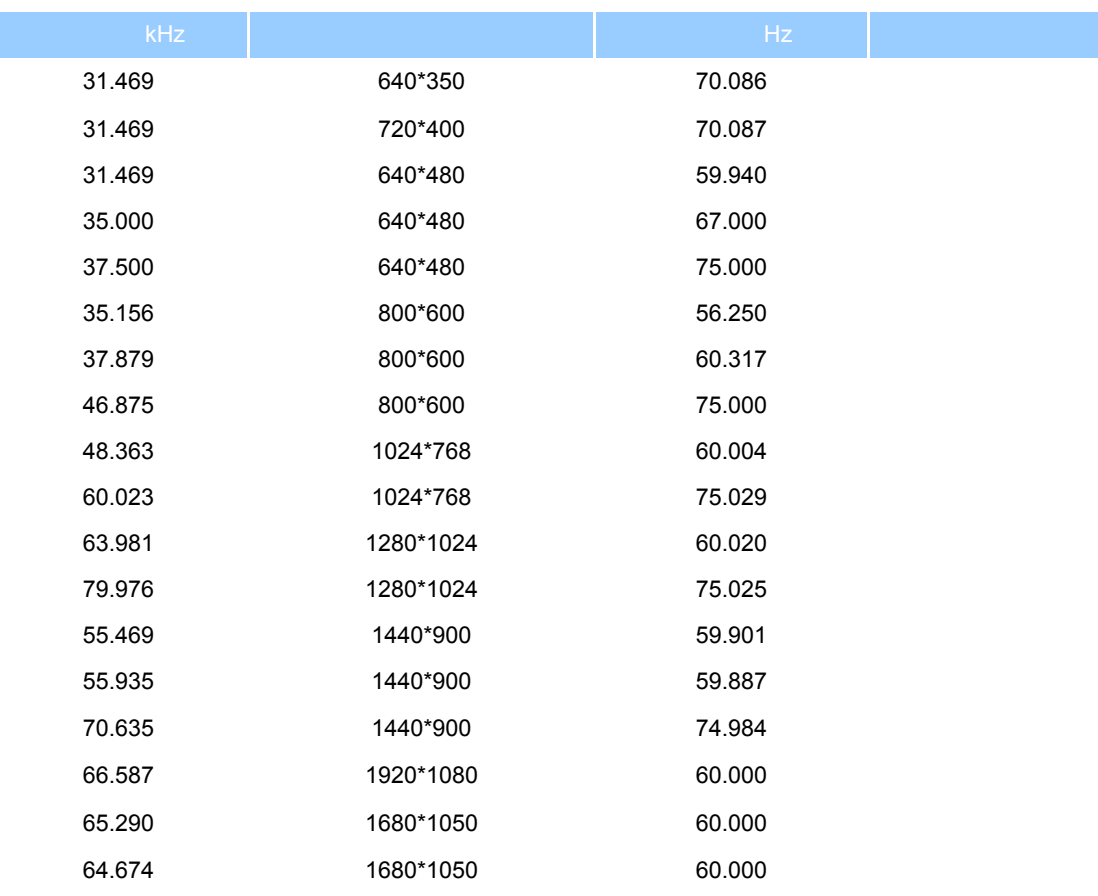

## VESA DPMS

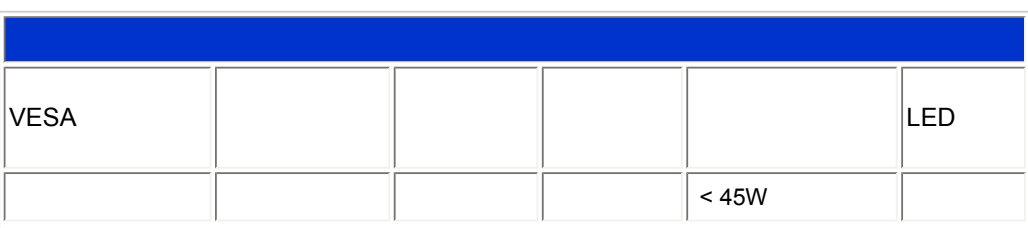

<span id="page-34-0"></span>file:///E|/LCD%20Monitor%200EM/Philips/MP-project/220BW9/220BW9...01.002/CD-Contents/lcd/manual/TAIWAN/220BW9/product/product.htm 7 / 12 [97/12/30 11:45:42]

<span id="page-35-0"></span>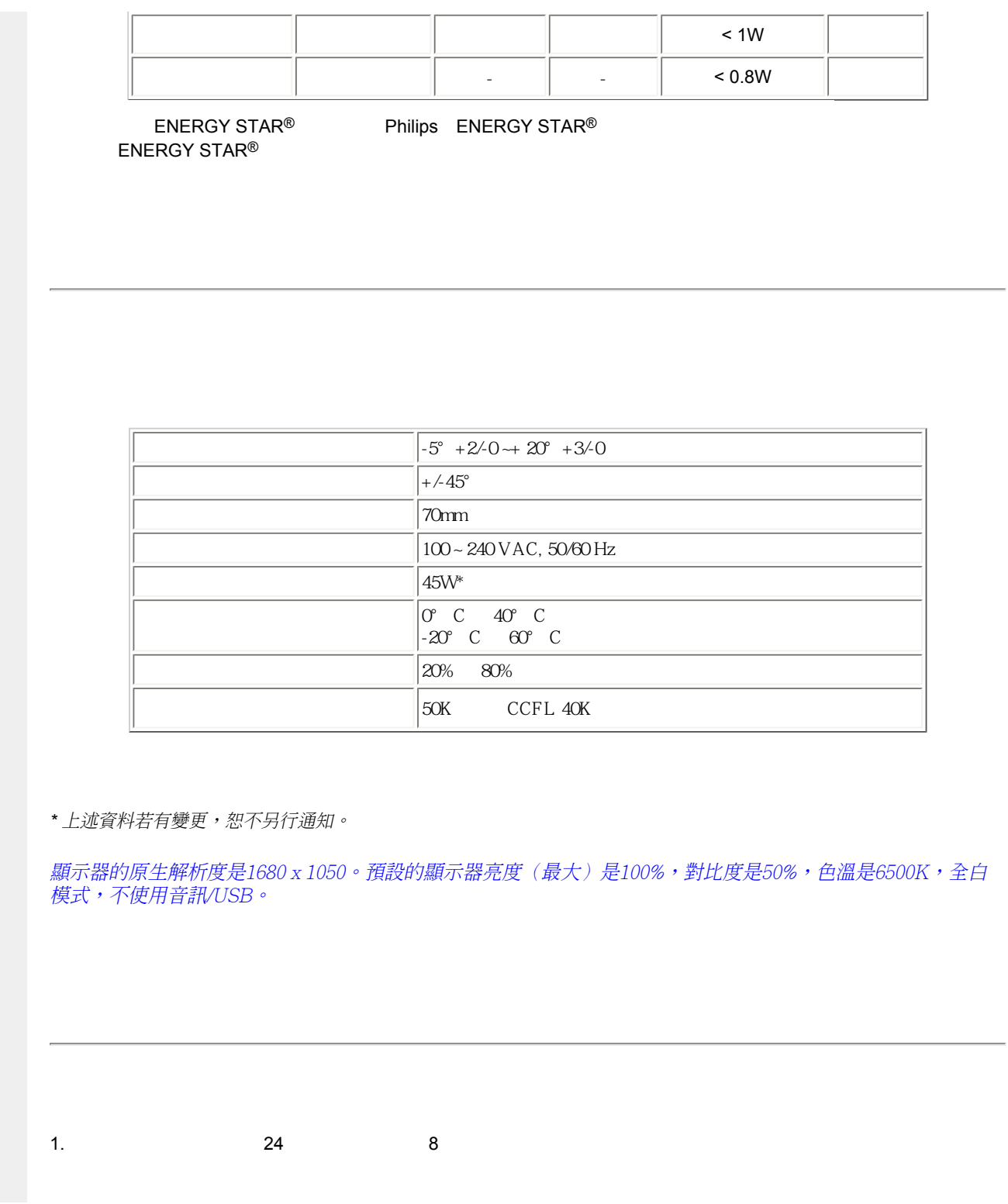
Product Information

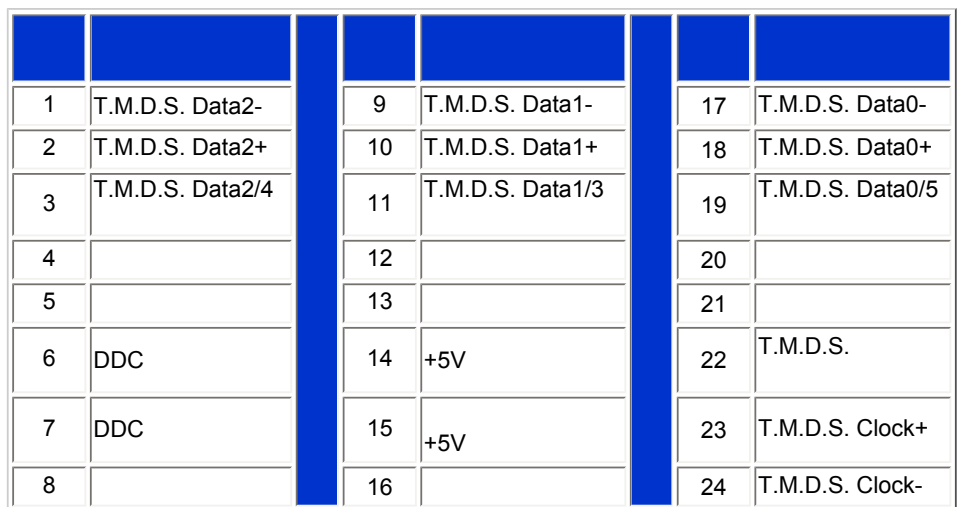

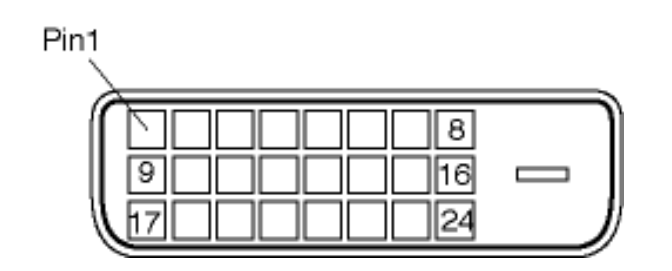

2. 15 D-sub

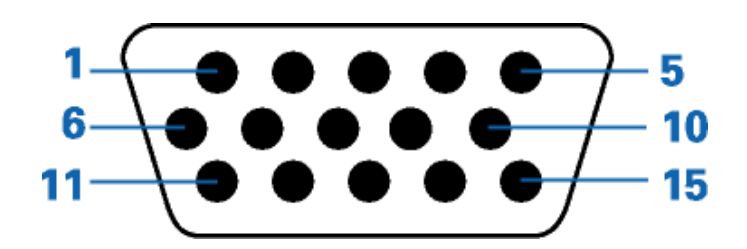

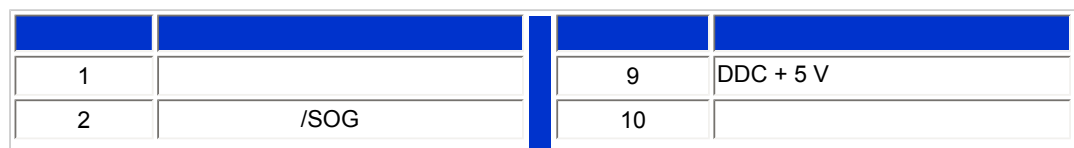

<span id="page-37-0"></span>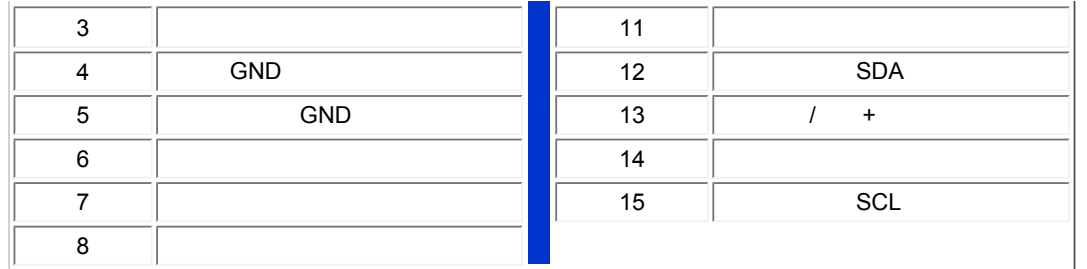

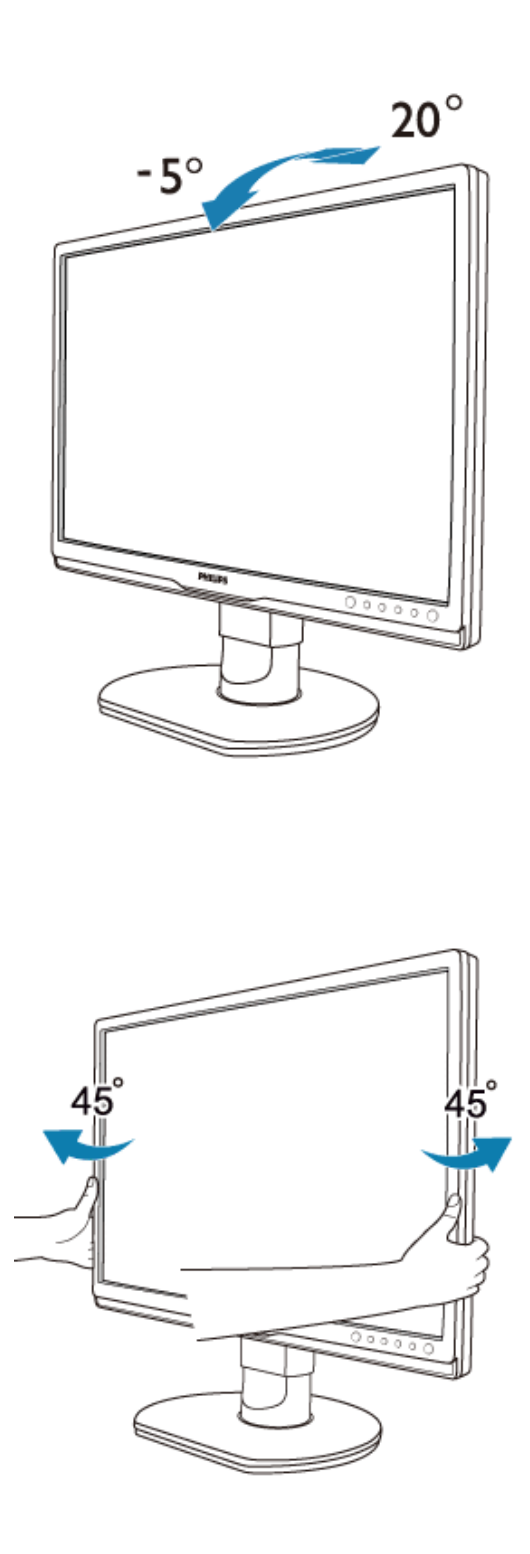

```
Product Information
```
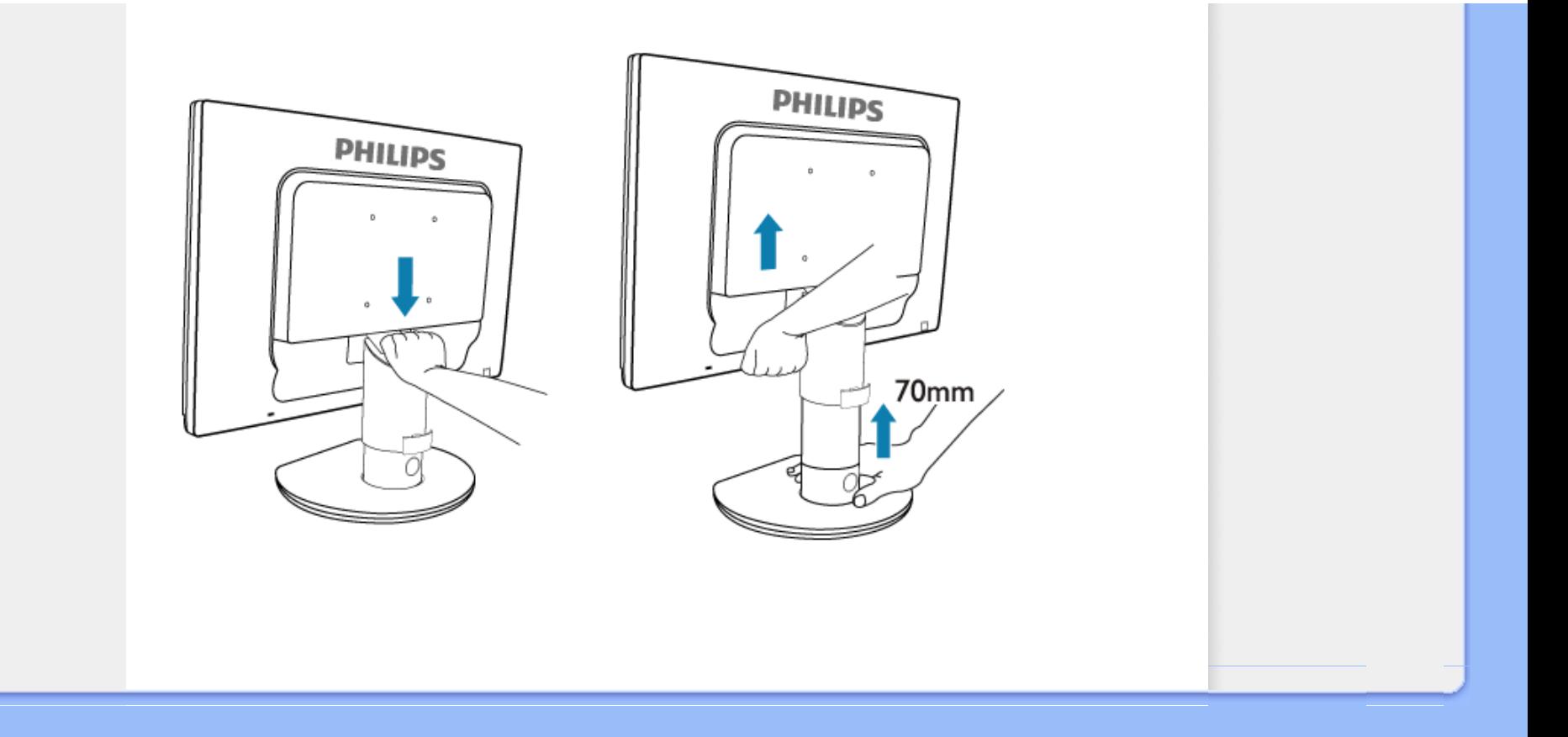

<span id="page-40-1"></span><span id="page-40-0"></span>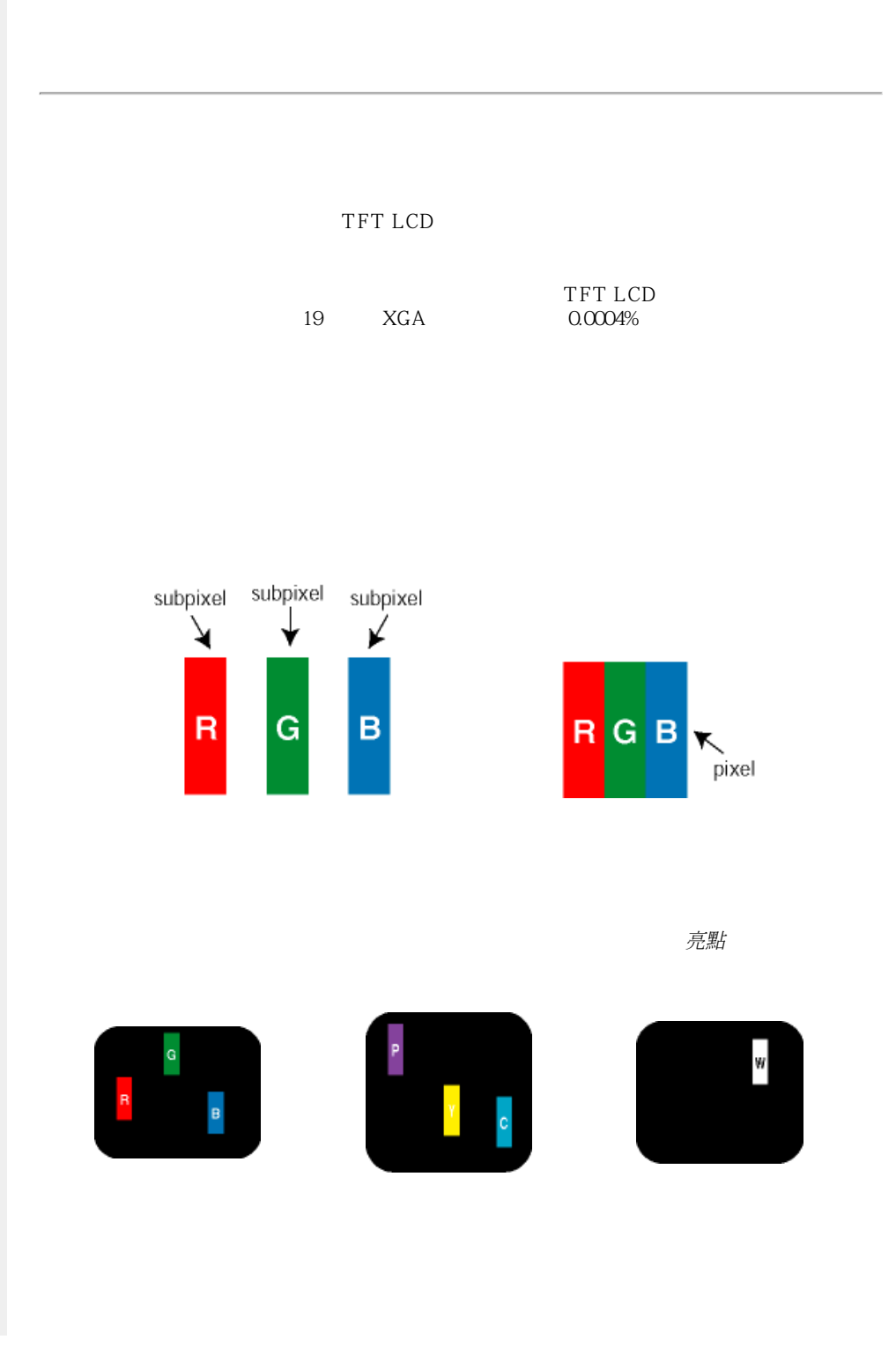

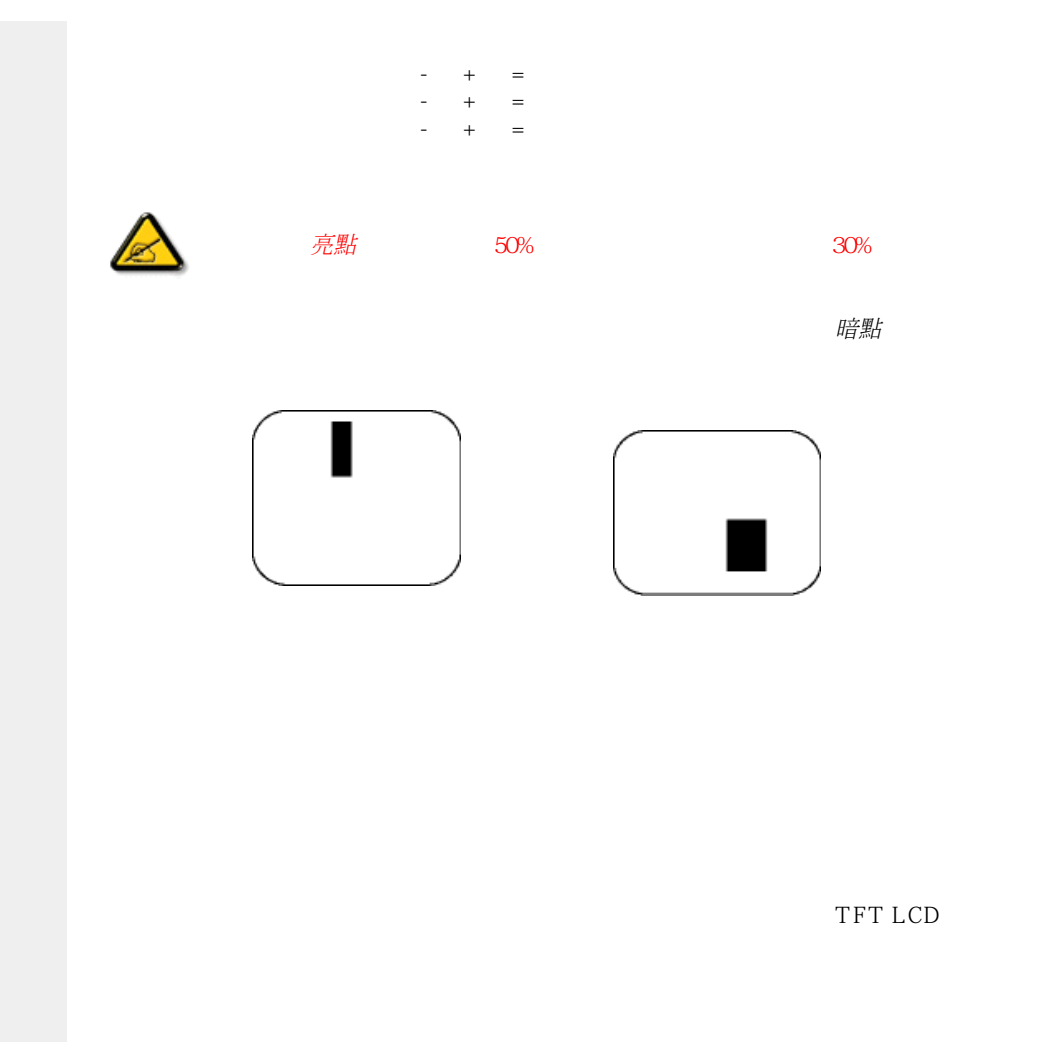

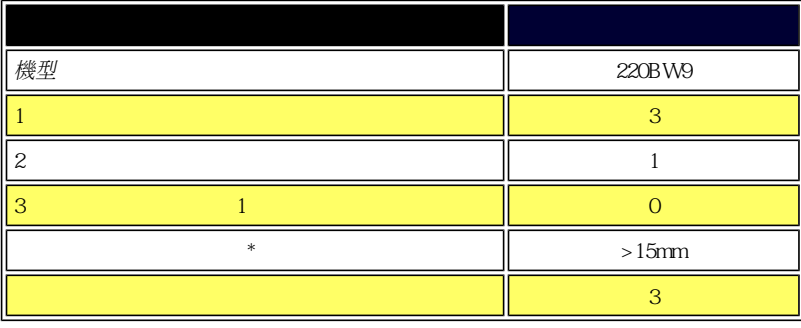

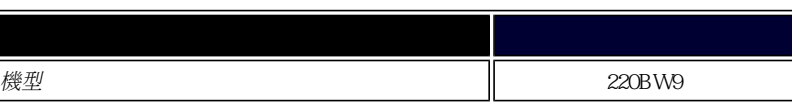

file:///E|/LCD%20Monitor%20OEM/Philips/MP-project/220BW9/220BW9-...0KH01.002/CD-Contents/lcd/manual/TAIWAN/220BW9/product/pixel.htm 第 2 頁 / 共 3 [97/12/30 上午 11:45:49]

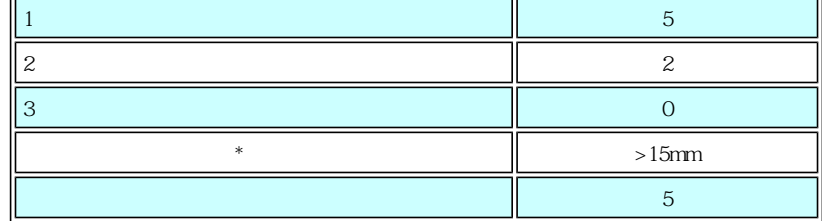

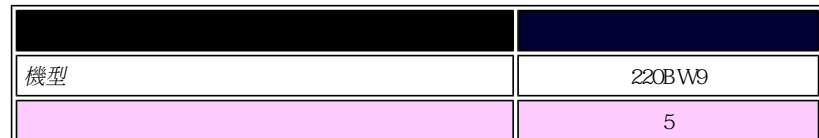

## 註:

\* 1或2個鄰接副圖素缺陷 = 1個點之缺陷

## <span id="page-43-1"></span><span id="page-43-0"></span>**SmartManage SmartControl II** Philips [SmartManage](#page-43-0) [Philips SmartControl ll](#page-44-0) SmartManage Philips SmartManage Thilips **SmartManage** Philips SmartManage Administrator Philips SmarControl Agent Philips SmartManage SmartManage Lite SmartManage Lite SmartManage Lite 功能與特點 SmartManage Lite **SmartManage** 電腦與顯示器 顯示器 管理 SmartManage 的五個主要特點  $\bullet$ ●(精簡版) 安全性管理 如果顯示器被移出原來位置, SmartManage 將傳送 IT 管理員可以從資產清單中查看是否有顯示器遺 警告訊息給指定的管理人員或電子信箱。此外,顯 失。適合中小企業使用。此外,若沒有輸入正確 示器離開網路後,螢幕上將顯示警告訊息,並且在 的PIN碼,選用的防竊功能將使顯示器無法正確 10分鐘後關機。 顯示。 省電管理  $\bullet$  $\bullet$ 遠端切換無人看管的顯示器 遠端切換無人看管的顯示器 遠端操作管理 - $\bullet$  $\bullet$ 效能與設定 遠端調整或重設顯示設定 遠端調整或重設顯示設定 資產追蹤管理  $\bullet$ ●(精簡版) 讓 IT 管理人員可以管理序號、解析度、型號、執 序號、解析度、型號與執行時數等資訊。 行時數、資產資訊、位置、部門等完整的排列與報 告資料。 即時支援 ●(精簡版)  $\bullet$ 適合個別使用者或公開傳送的簡訊或即時訊息 公開傳送 **SmartManage**

<span id="page-44-2"></span><span id="page-44-1"></span><span id="page-44-0"></span>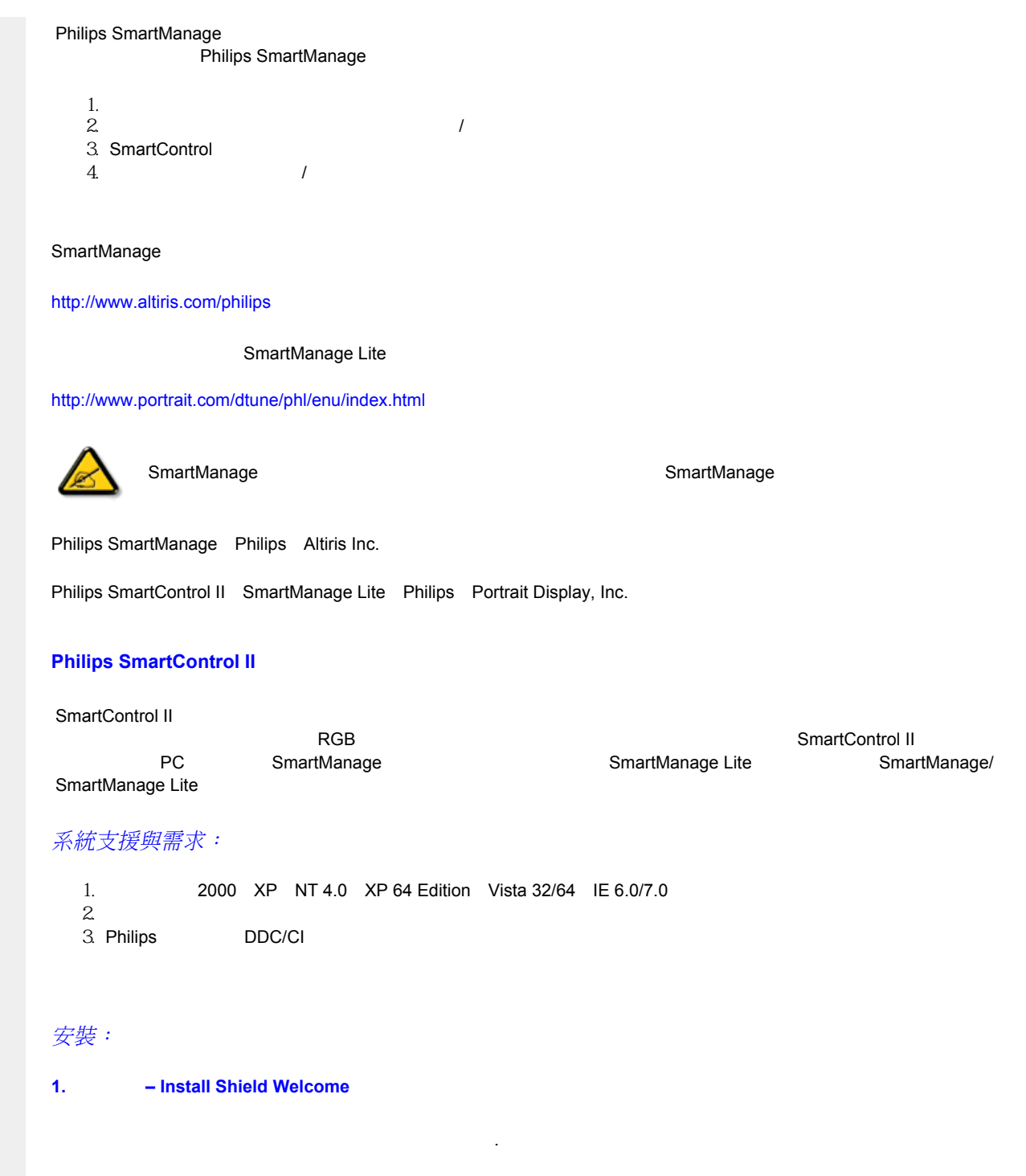

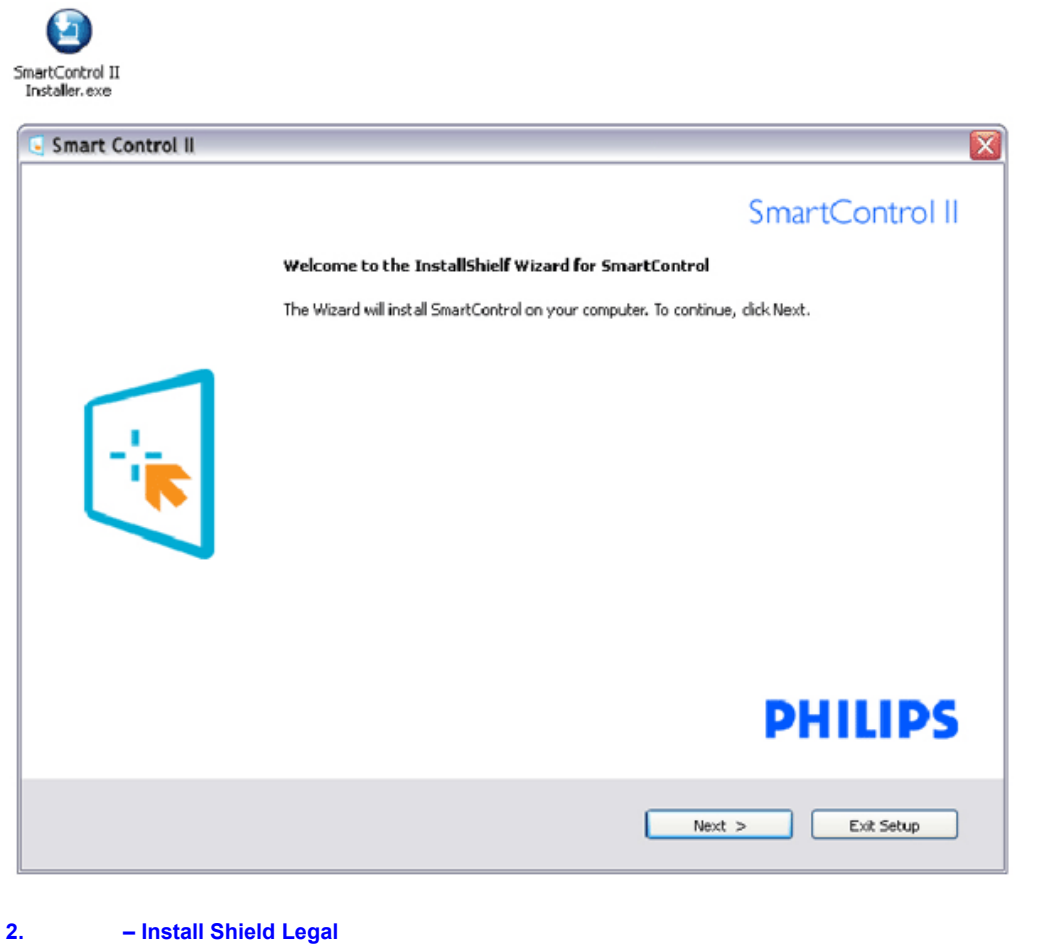

 $\sim$  T  $\sim$  T  $\sim$ 

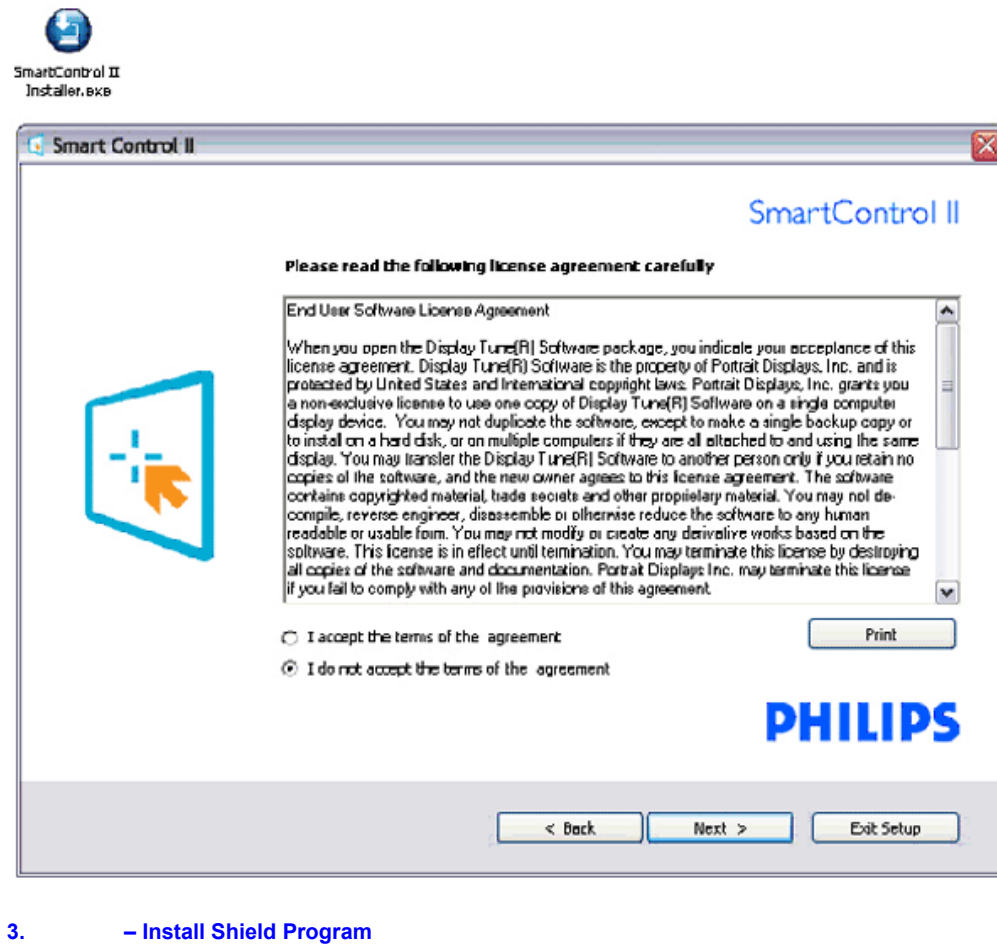

file:///E|/LCD%20Monitor%20OEM/Philips/MP-project/220BW9/220B...01.002/CD-Contents/lcd/manual/TAIWAN/220BW9/product/SMART.HTM 第 4 頁 / 共 23 [97/12/30 上午 11:46:14]

SmartManage Lite

SmartManage Lite and SmartManage Lite

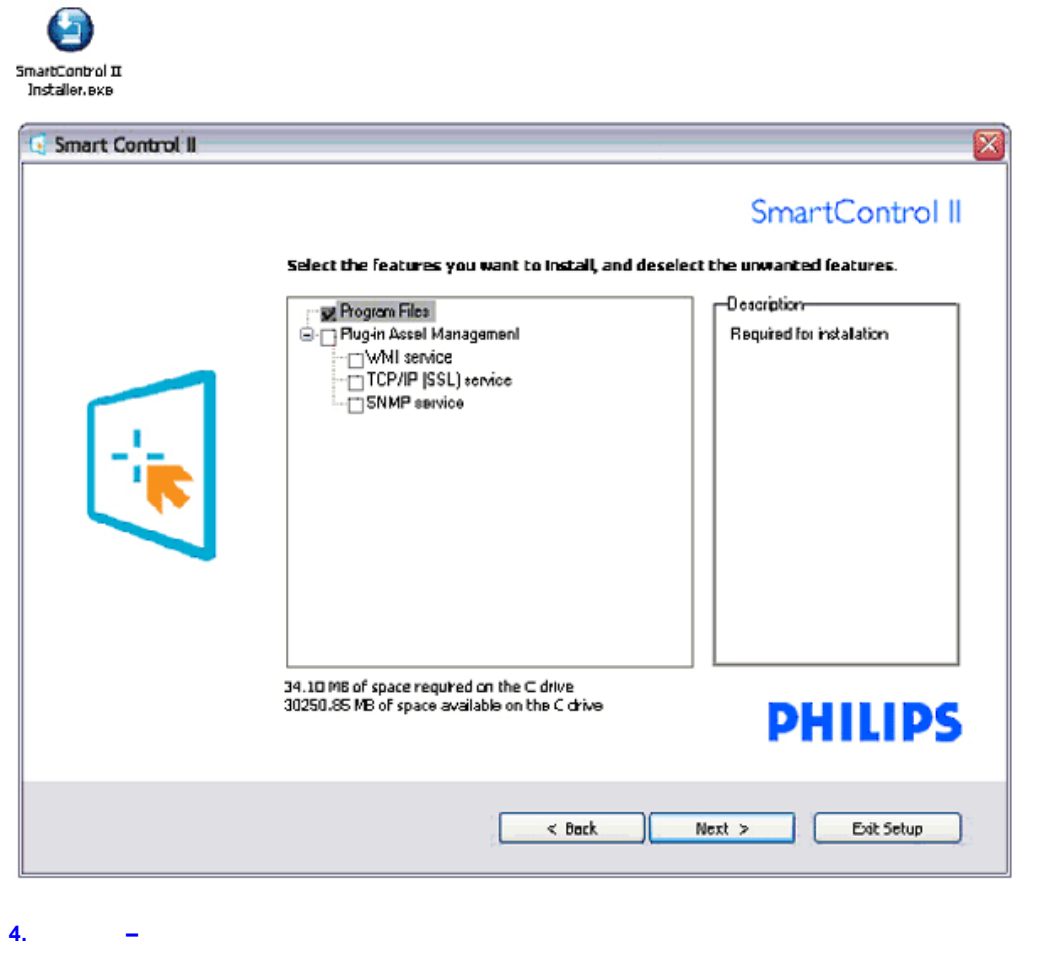

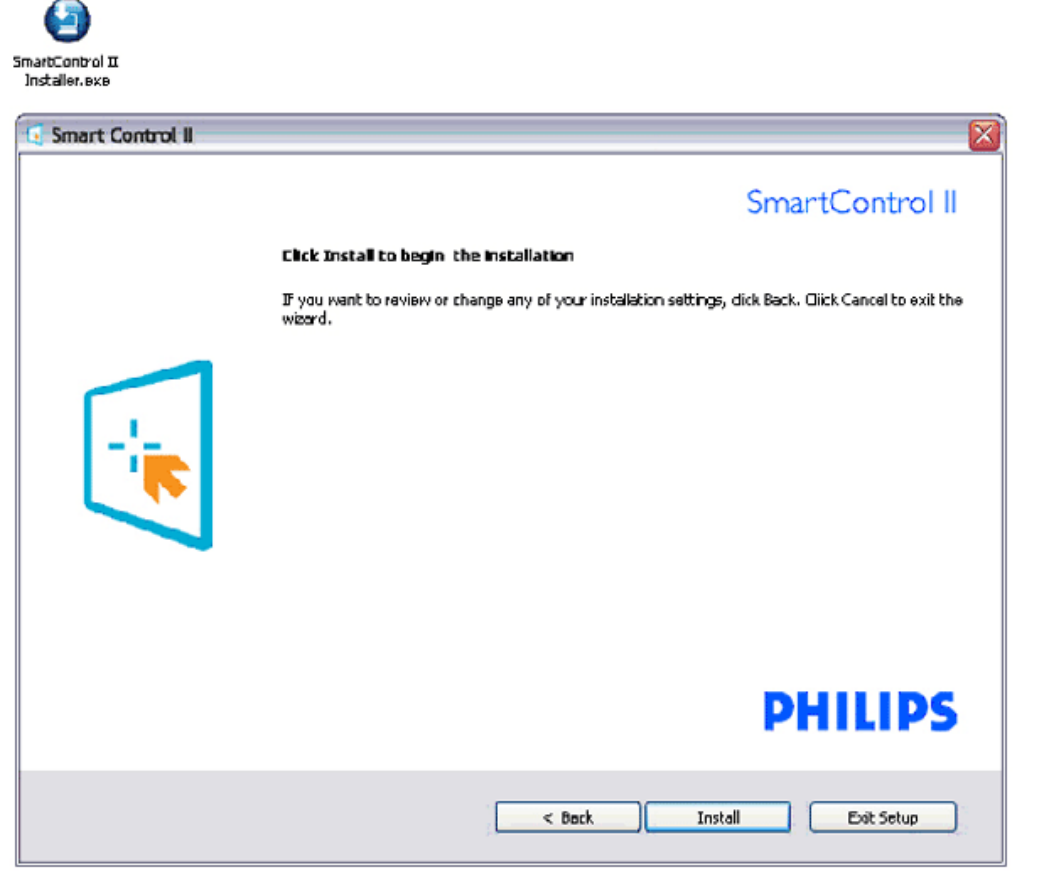

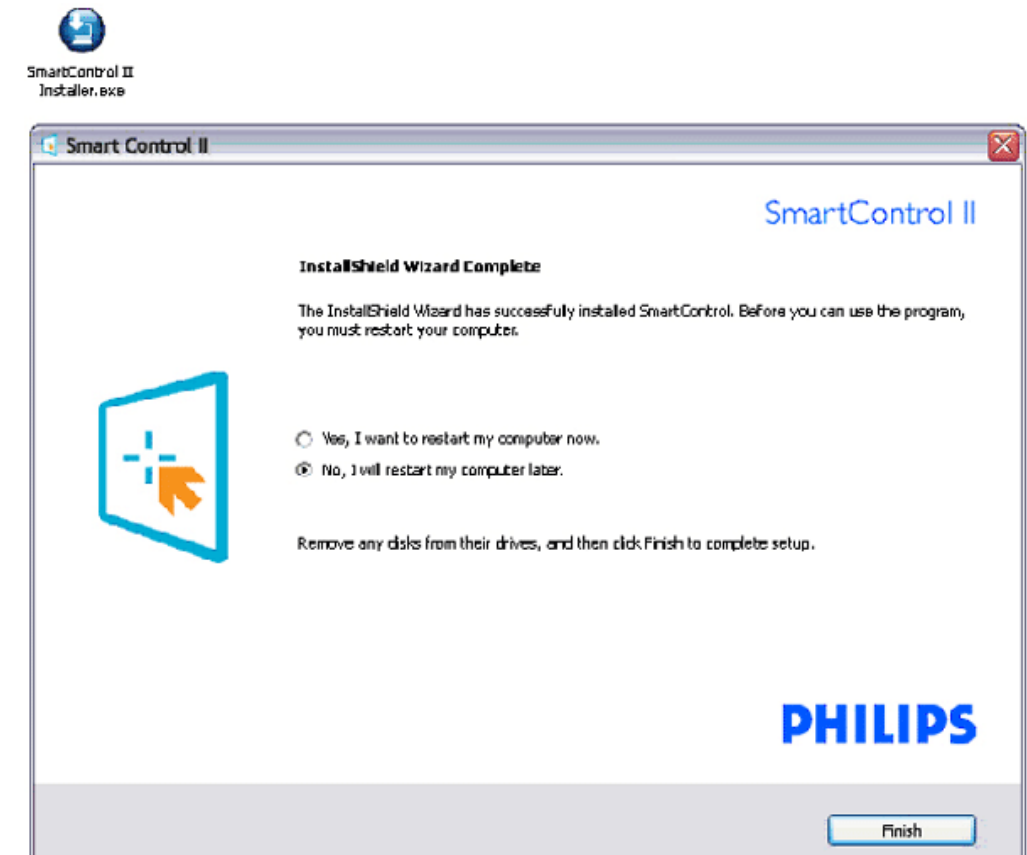

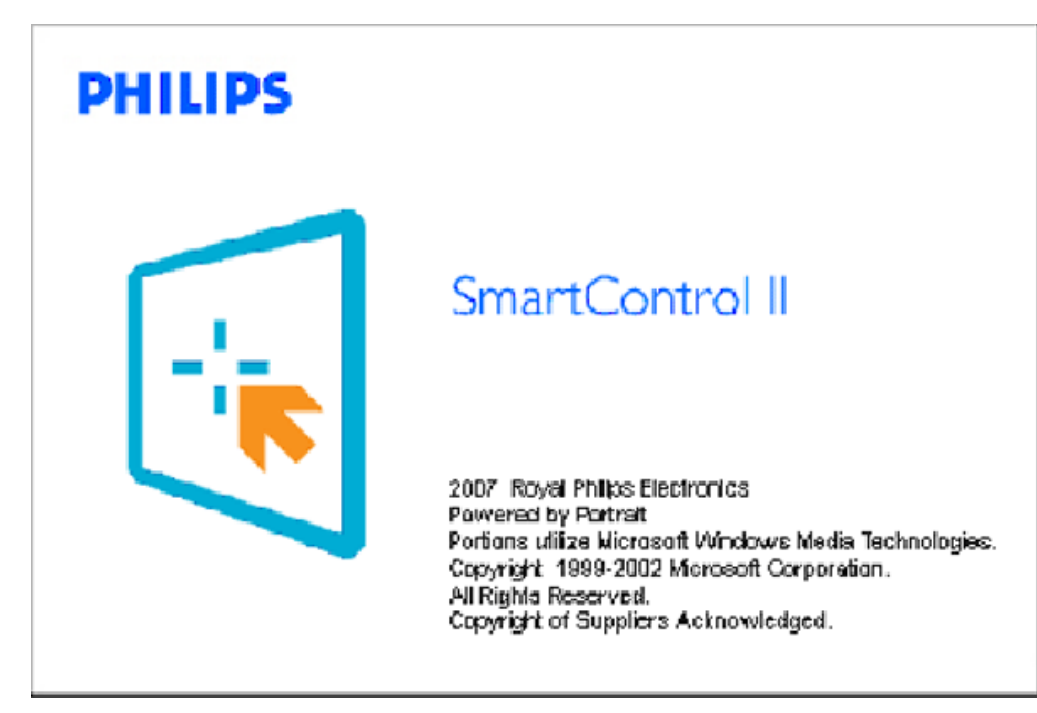

## <span id="page-50-0"></span>開始使用:

**1.** 第一次啟動 **–** 精靈

SmartControl II

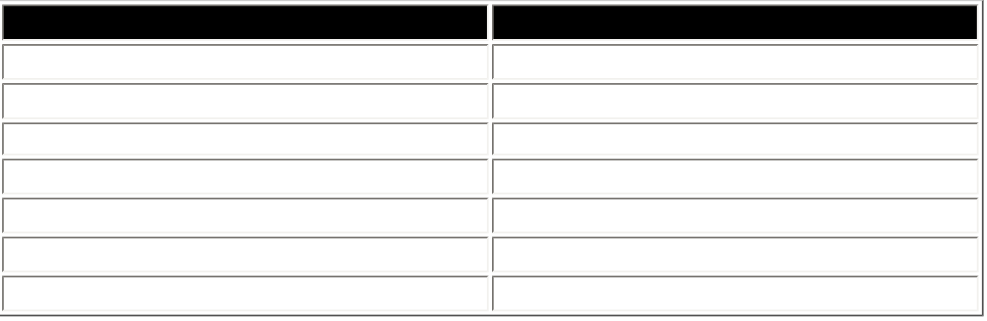

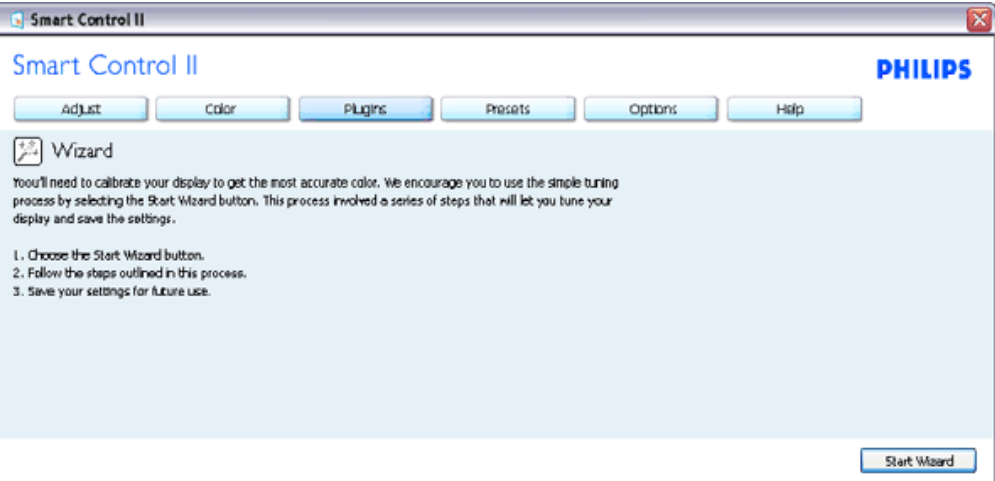

**2.** 使用「標準」窗格開始調整:

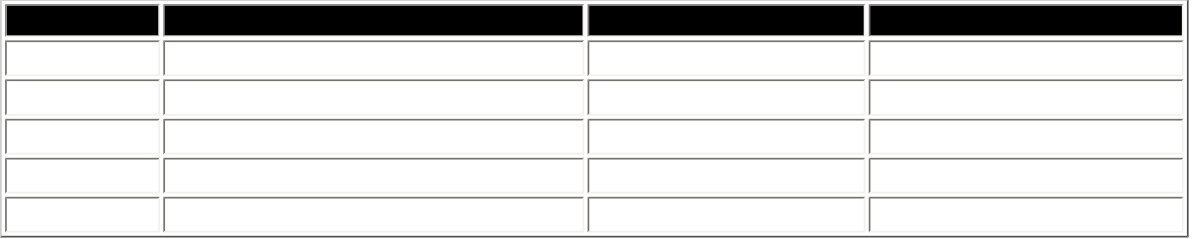

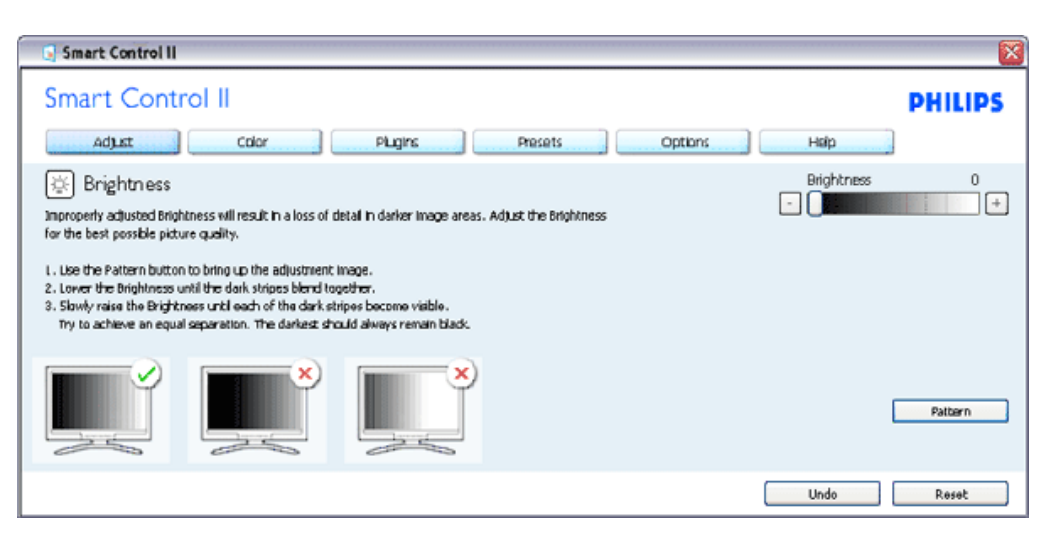

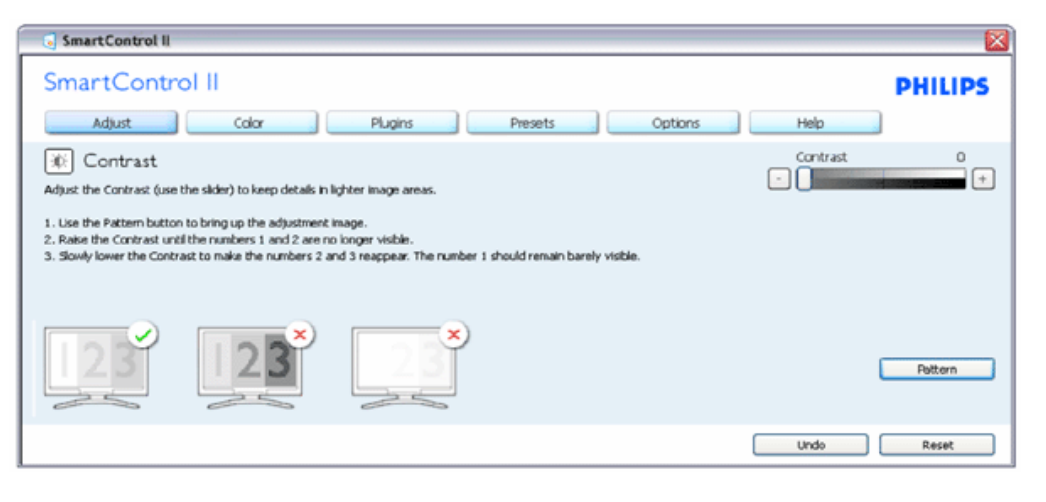

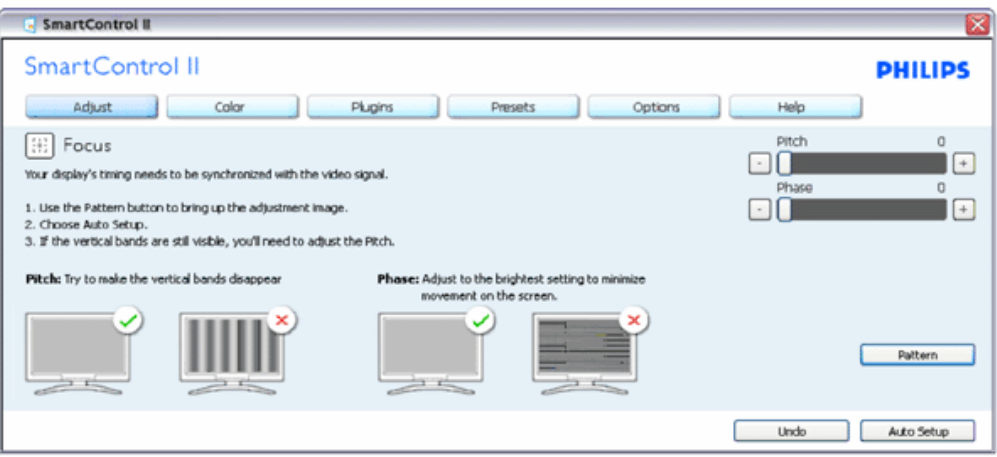

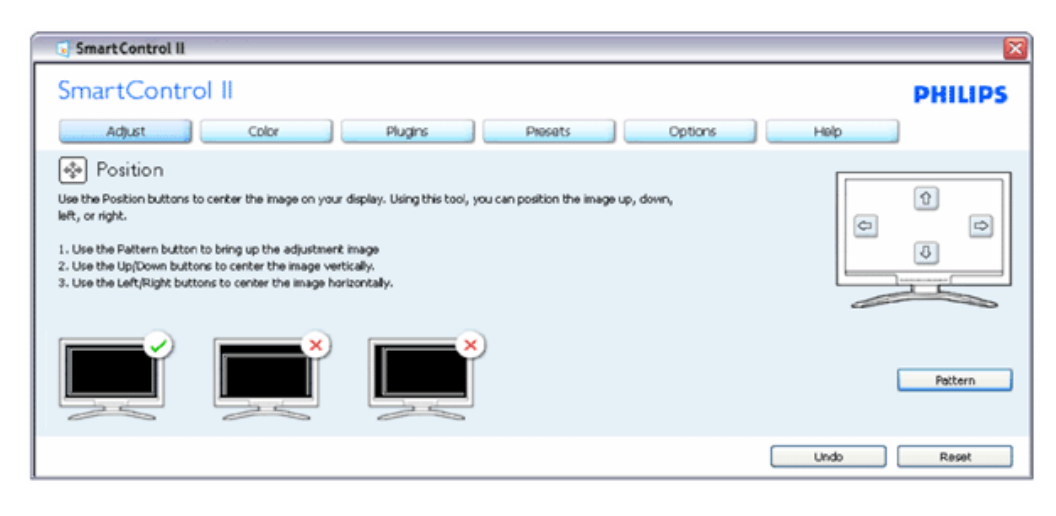

file:///E|/LCD%20Monitor%200EM/Philips/MP-project/220BW9/220B...01.002/CD-Contents/lcd/manual/TAIWAN/220BW9/product/SMART.HTM 10 / 23 [97/12/30 11:46:14]

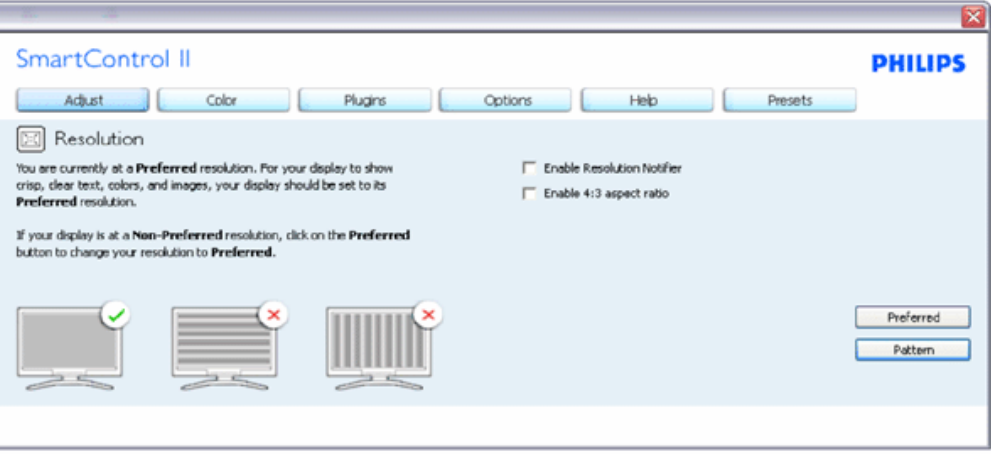

e RGB<br>
and the SmartImage

SmartImage

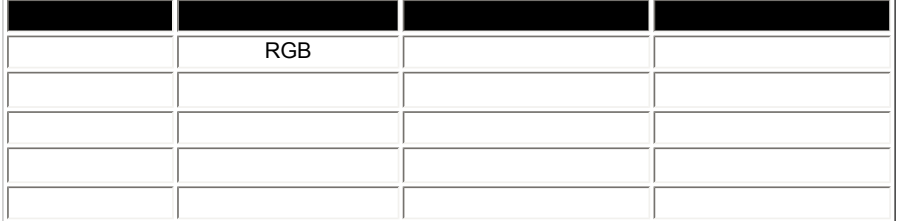

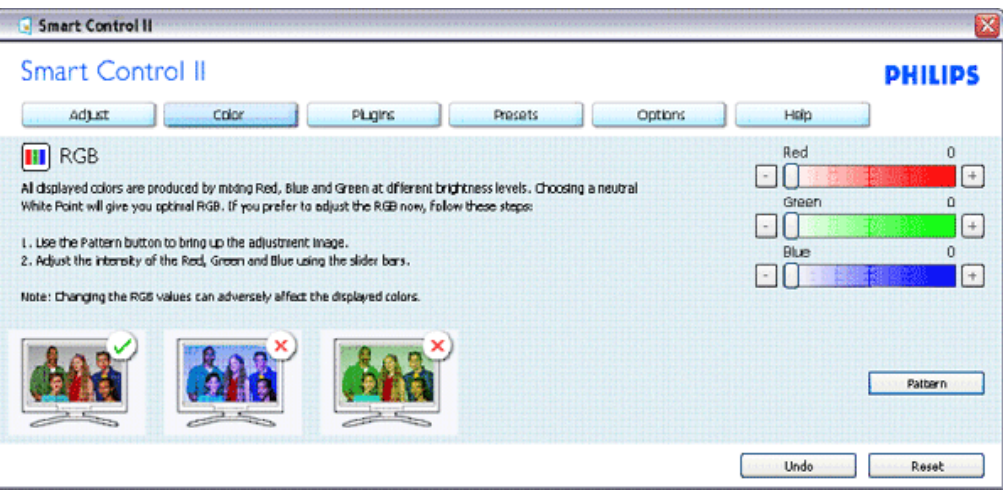

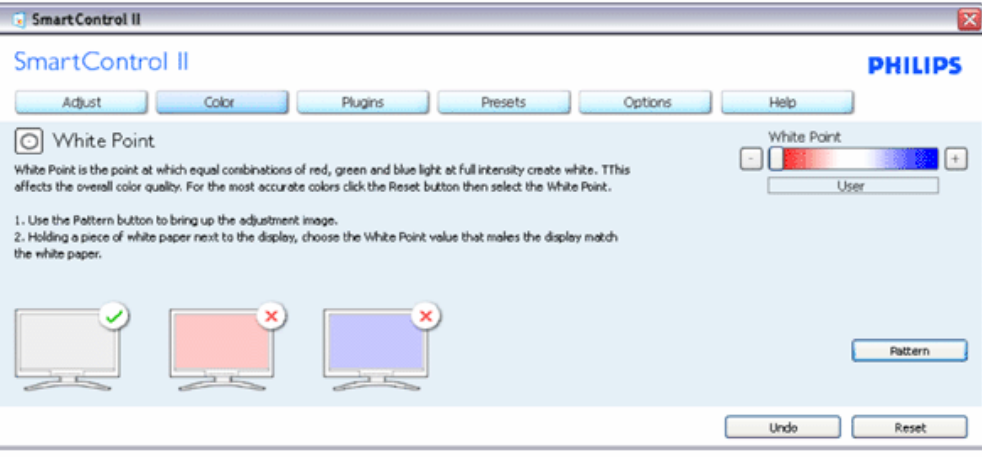

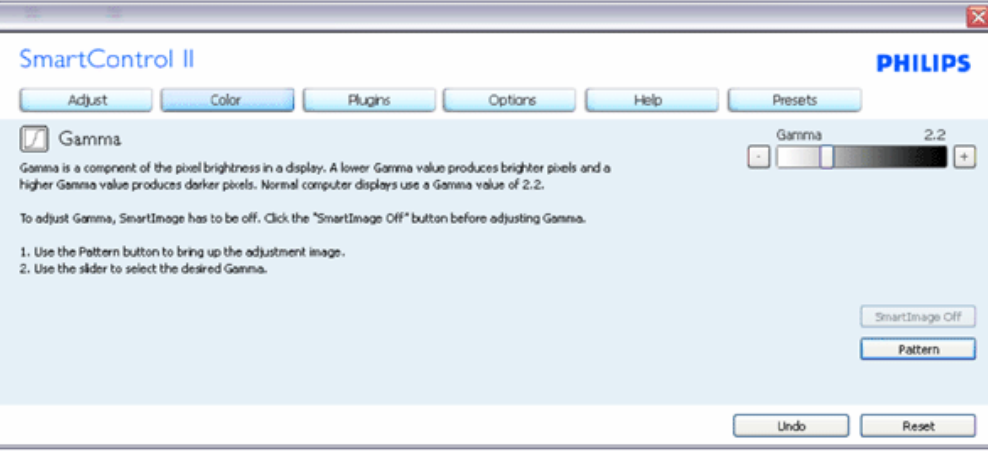

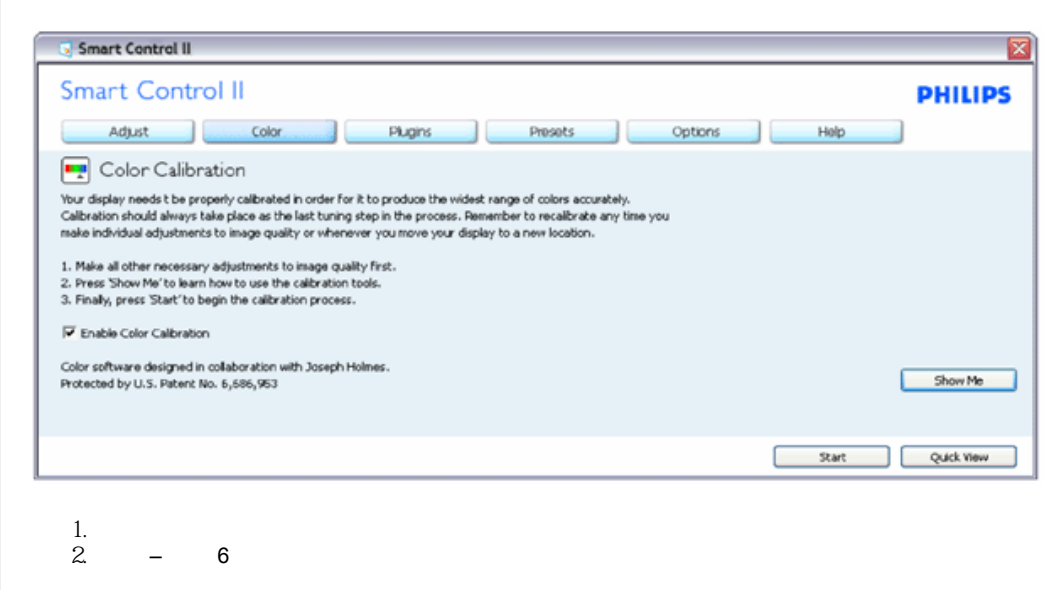

## file:///E|/LCD%20Monitor%20OEM/Philips/MP-project/220BW9/220B...01.002/CD-Contents/lcd/manual/TAIWAN/220BW9/product/SMART.HTM 12 / 23 [97/12/30 11:46:14]

SmartManage

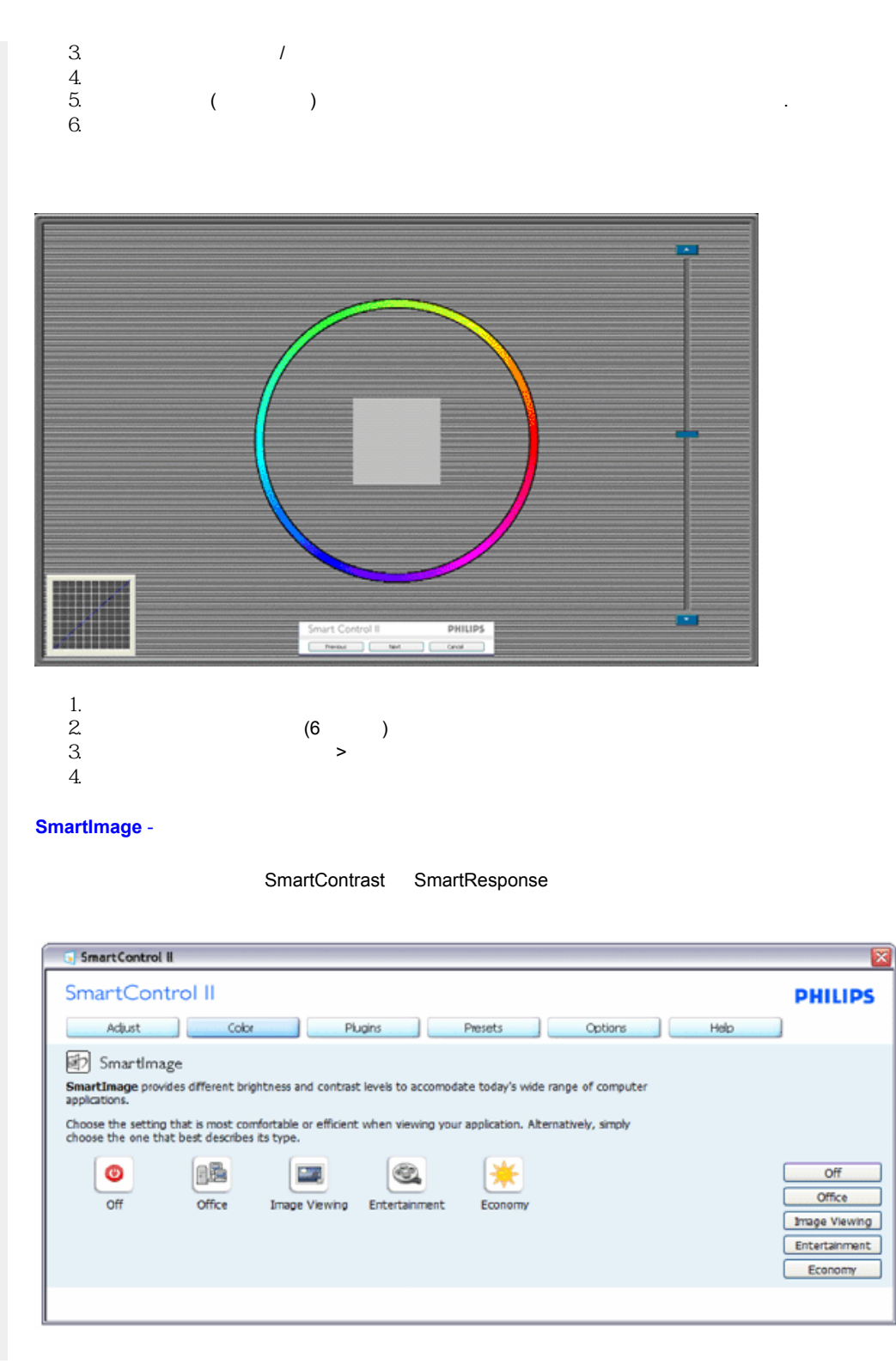

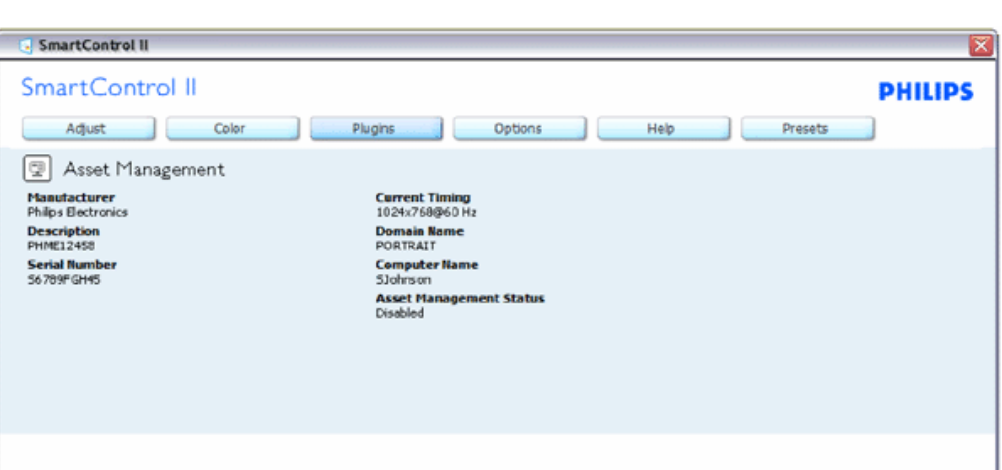

外掛程式 **–** 從下拉式「外掛程式」功能表中選擇「資產管理」時,只會啟用「資產管理窗格」。

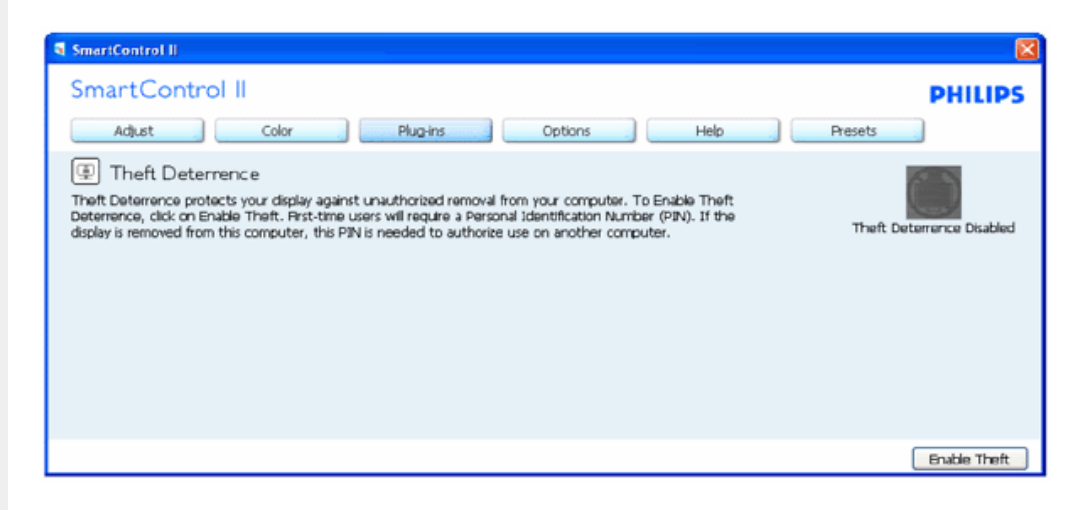

外掛程式 **–** 從下拉式「外掛程式」功能表中選擇「防竊」時,只會啟用「防竊窗格」。

SmartManage

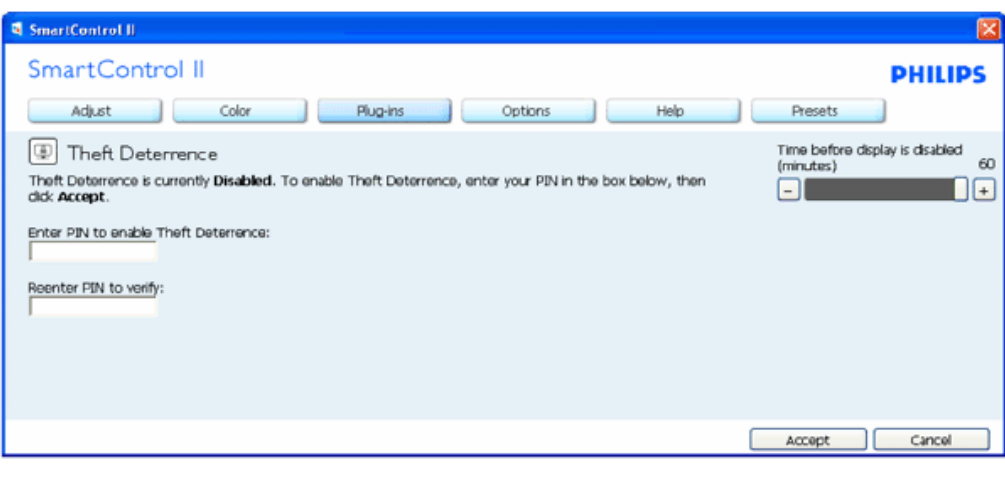

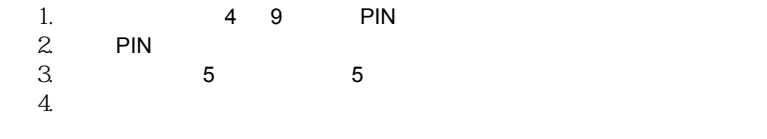

**PIN** 2018年10月11日

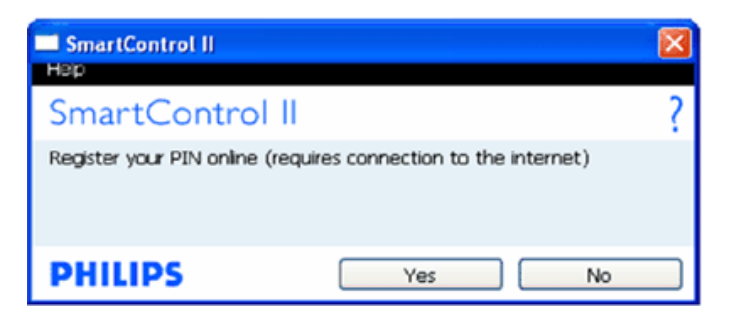

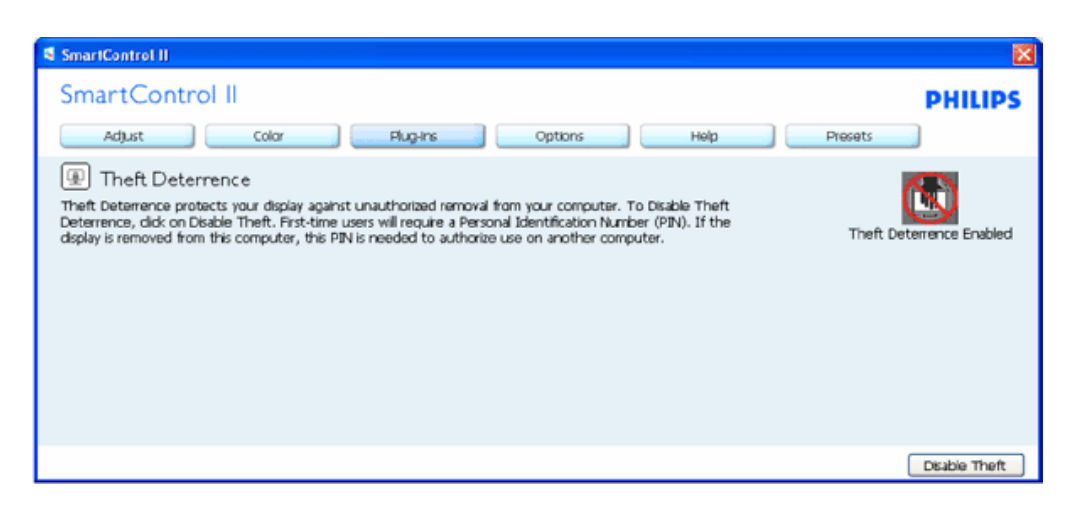

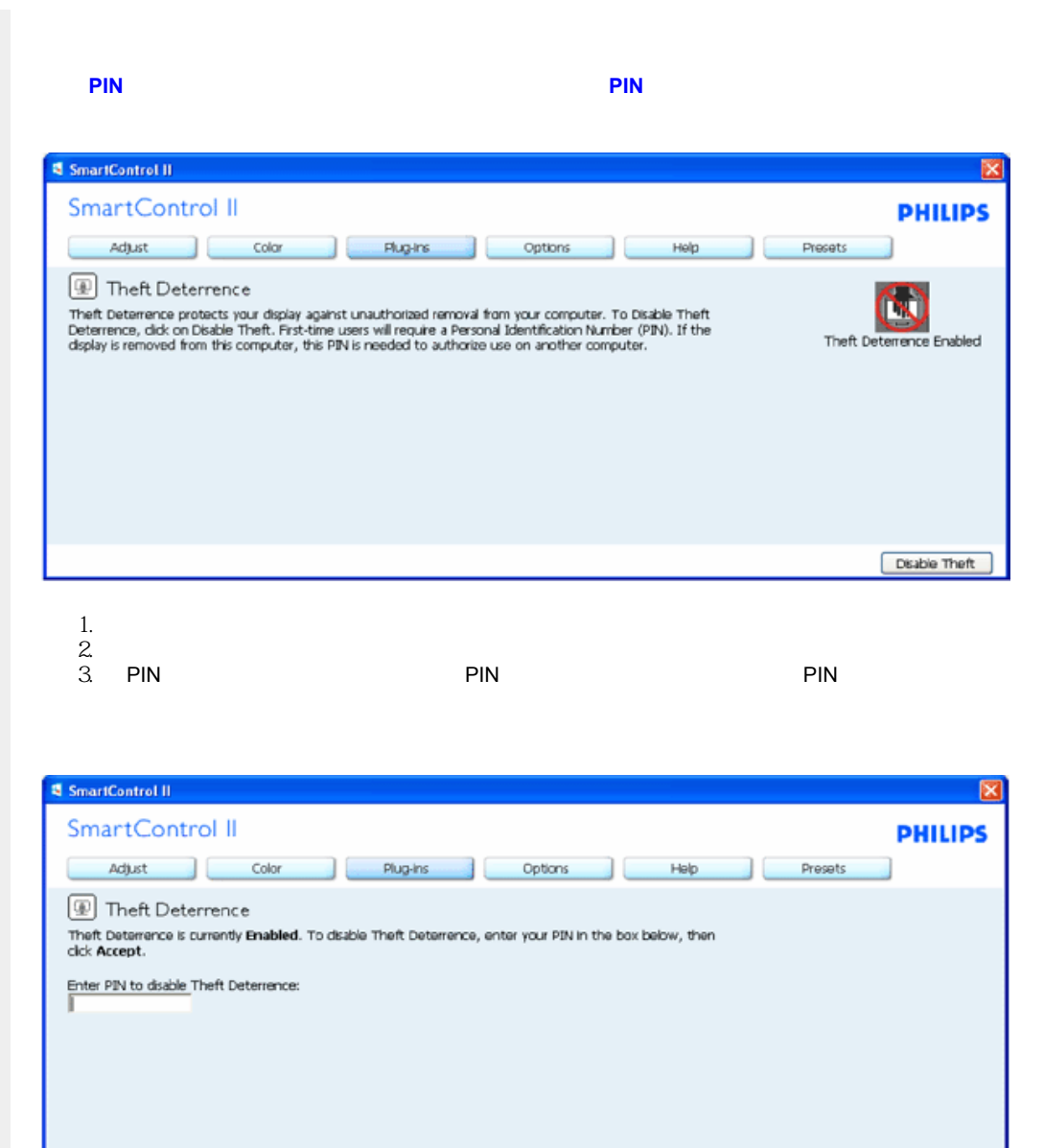

 $2.$  PIN

Accept

Cancel

1. PIN PIN

 $3.$  PIN  $\blacksquare$ 

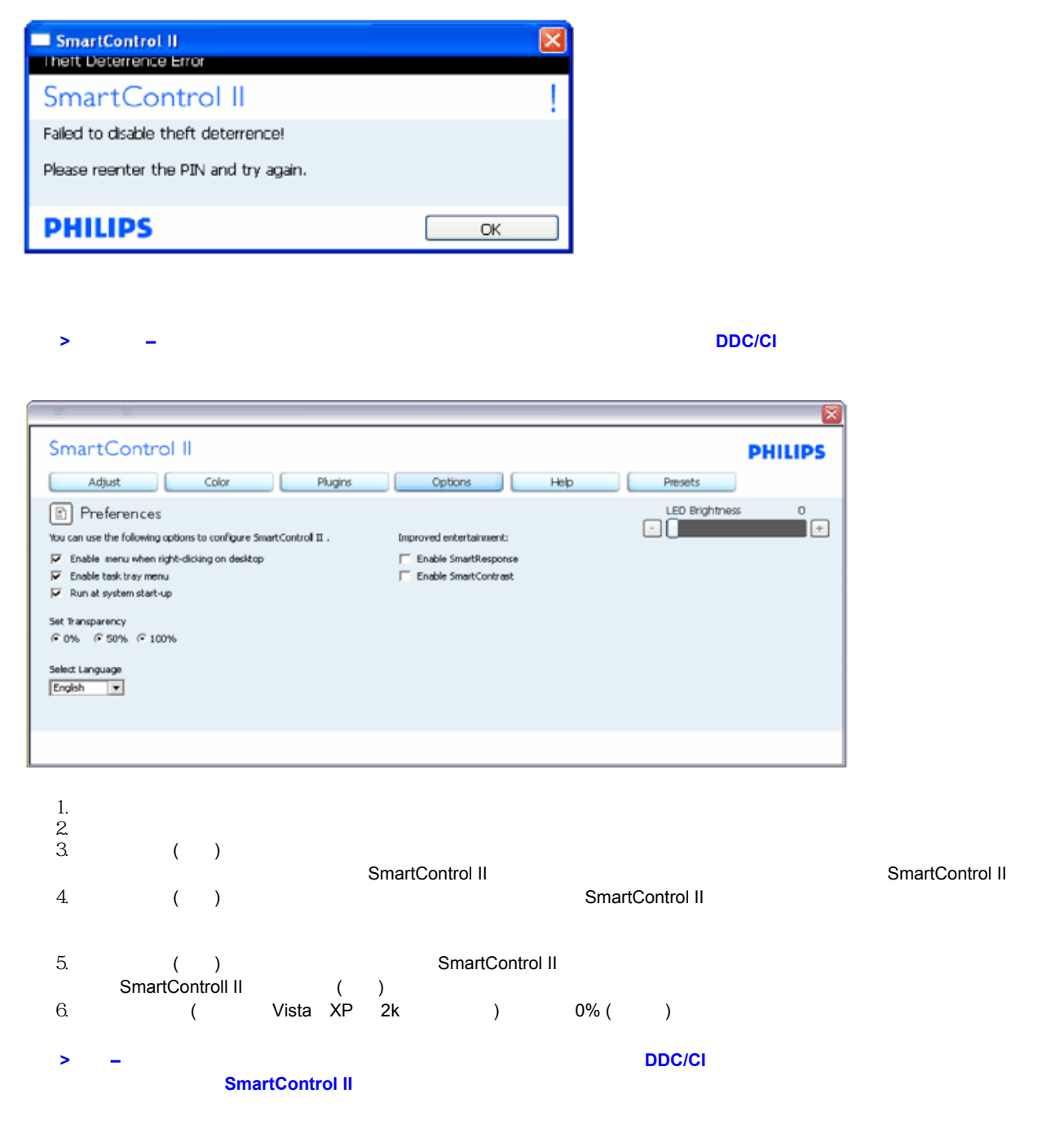

SmartManage

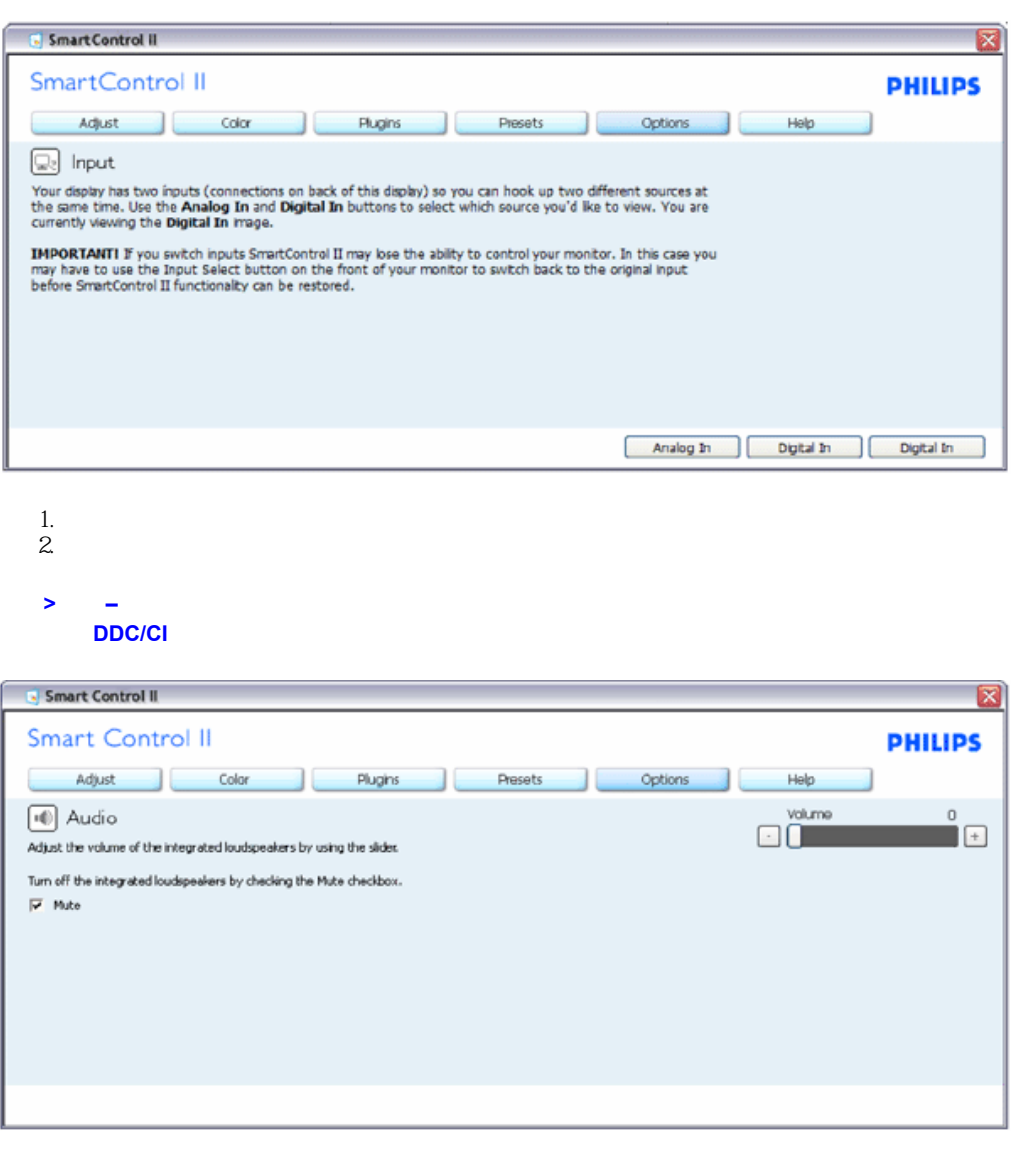

選項**>**音效樞紐

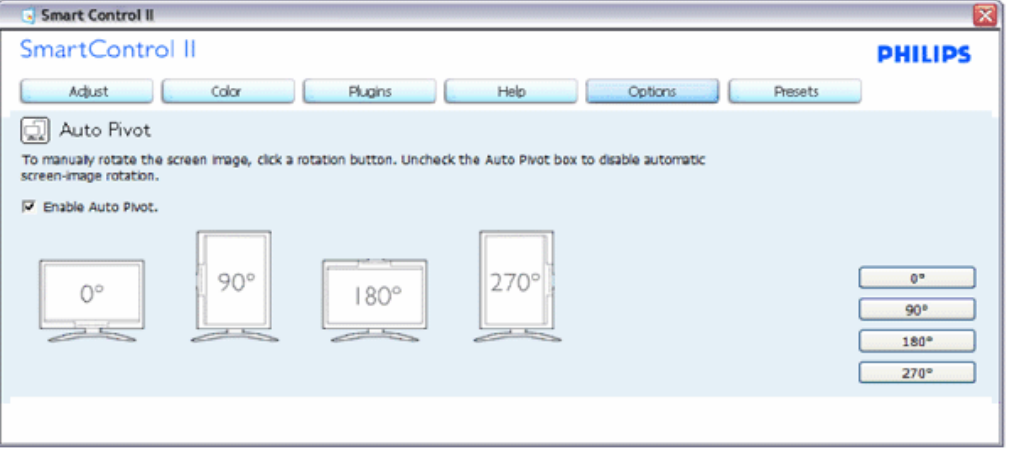

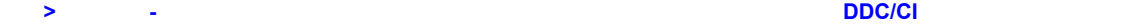

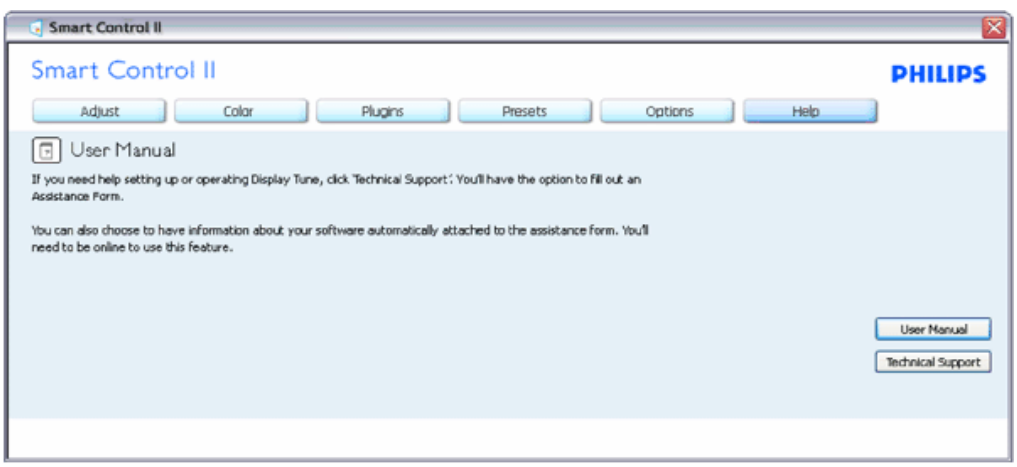

選項**>**版本 **–** 只有在下拉式「說明」選單中選擇「版本」時才會啟用。在不支援 **DDC/CI** 的顯示器上,僅能使用「說明」和

SmartManage

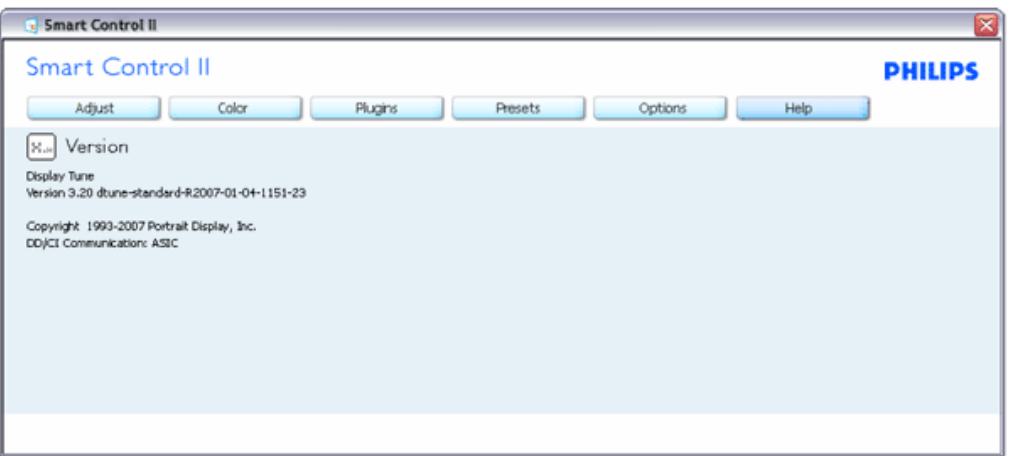

 $\rightarrow$ 

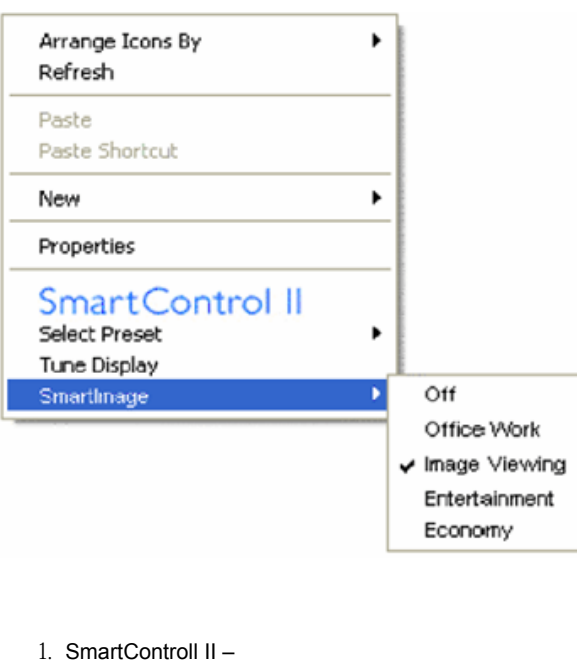

2.  $\blacksquare$ 

3. – SmartControl II<br>4. SmartImage –

SmartImage –

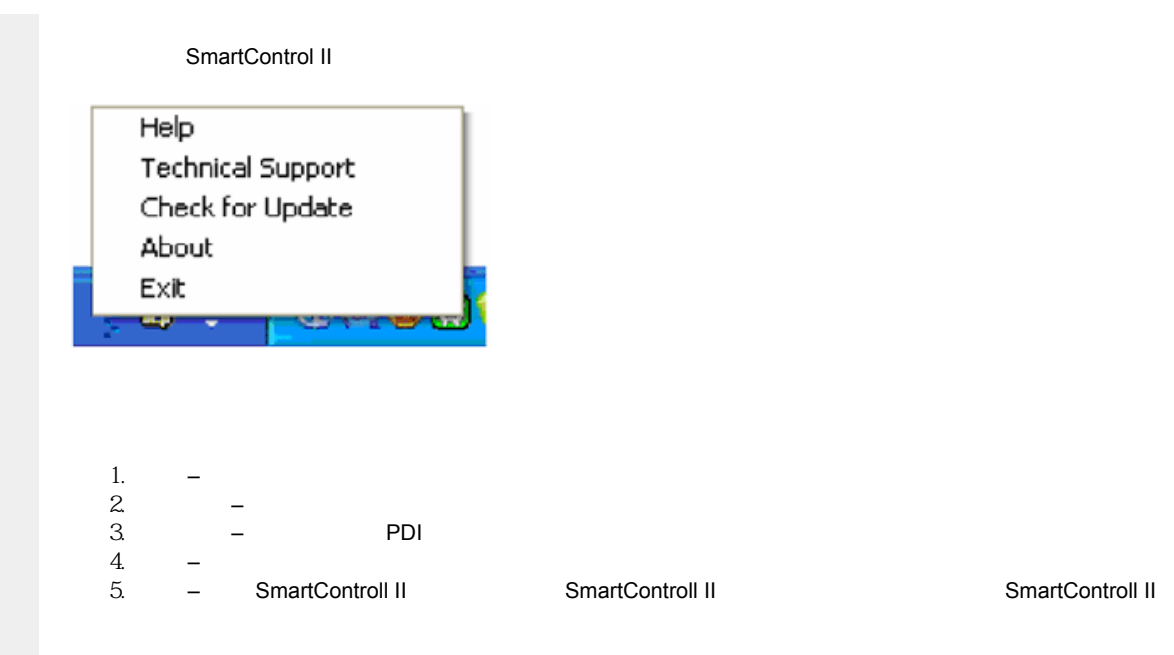

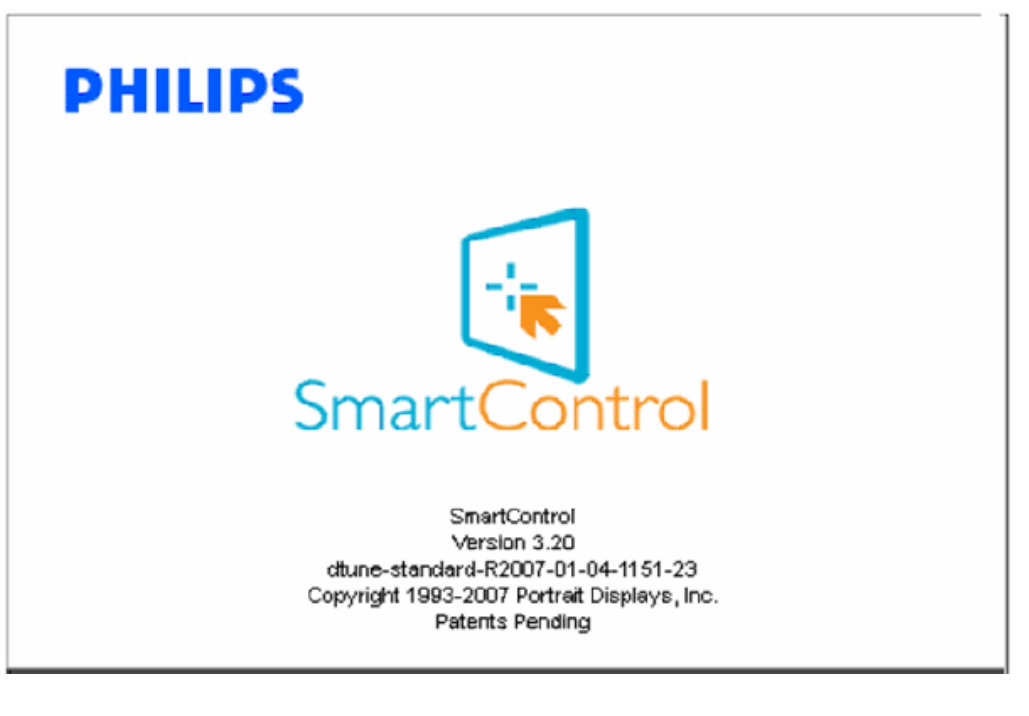

在主作匣——工作匣——工作匣——工作匣——工作匣——工作匣——

file:///E|/LCD%20Monitor%20OEM/Philips/MP-project/220BW9/220B...01.002/CD-Contents/lcd/manual/TAIWAN/220BW9/product/SMART.HTM 21 / 23 [97/12/30 11:46:15]

<span id="page-64-0"></span>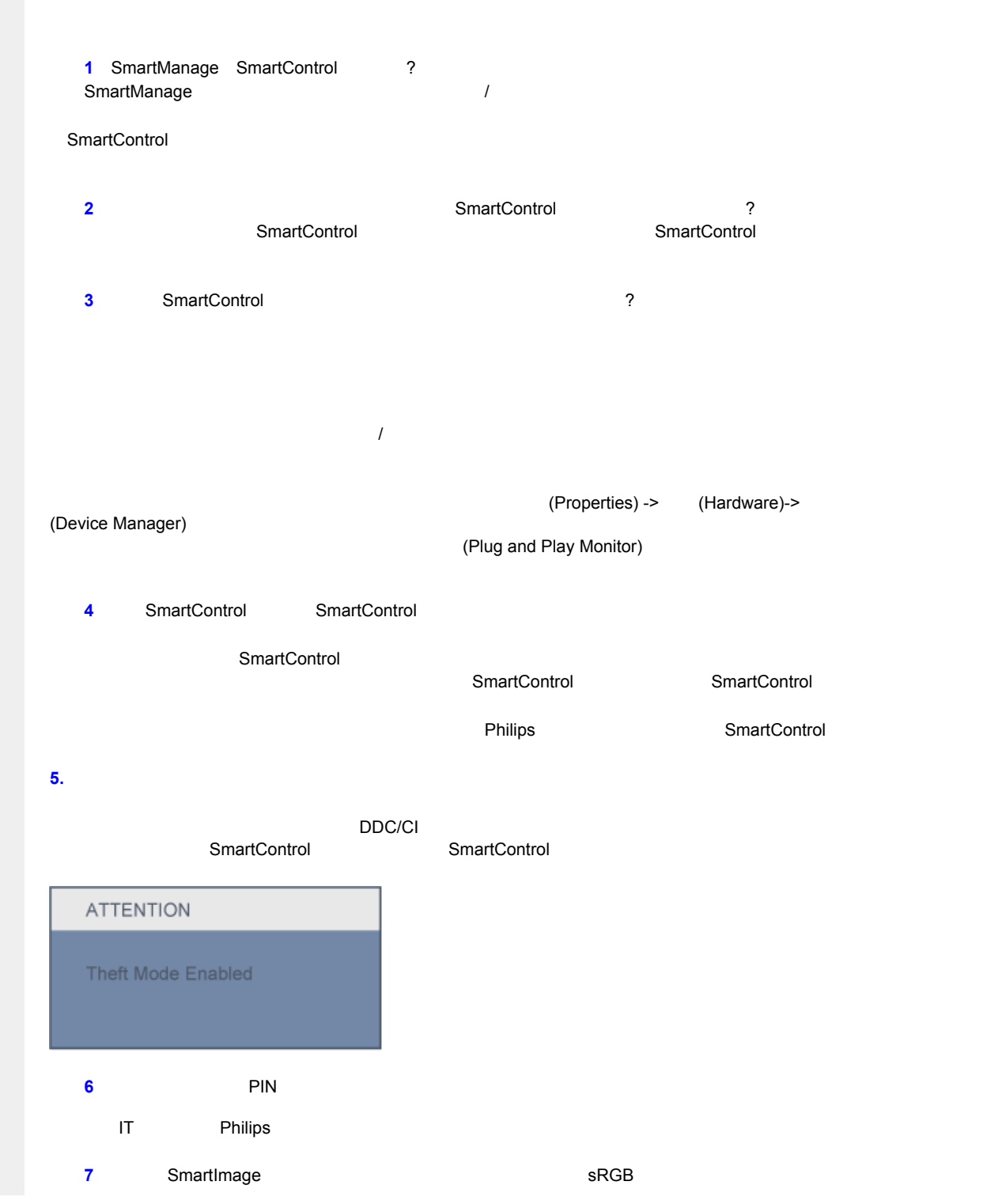

file:///E|/LCD%20Monitor%20OEM/Philips/MP-project/220BW9/220B...01.002/CD-Contents/lcd/manual/TAIWAN/220BW9/product/SMART.HTM 第 22 頁 / 共 23 [97/12/30 上午 11:46:15]

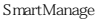

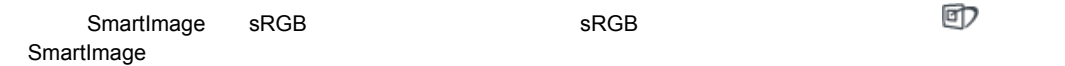

<span id="page-66-1"></span><span id="page-66-0"></span>Installing Your LCD Monitor

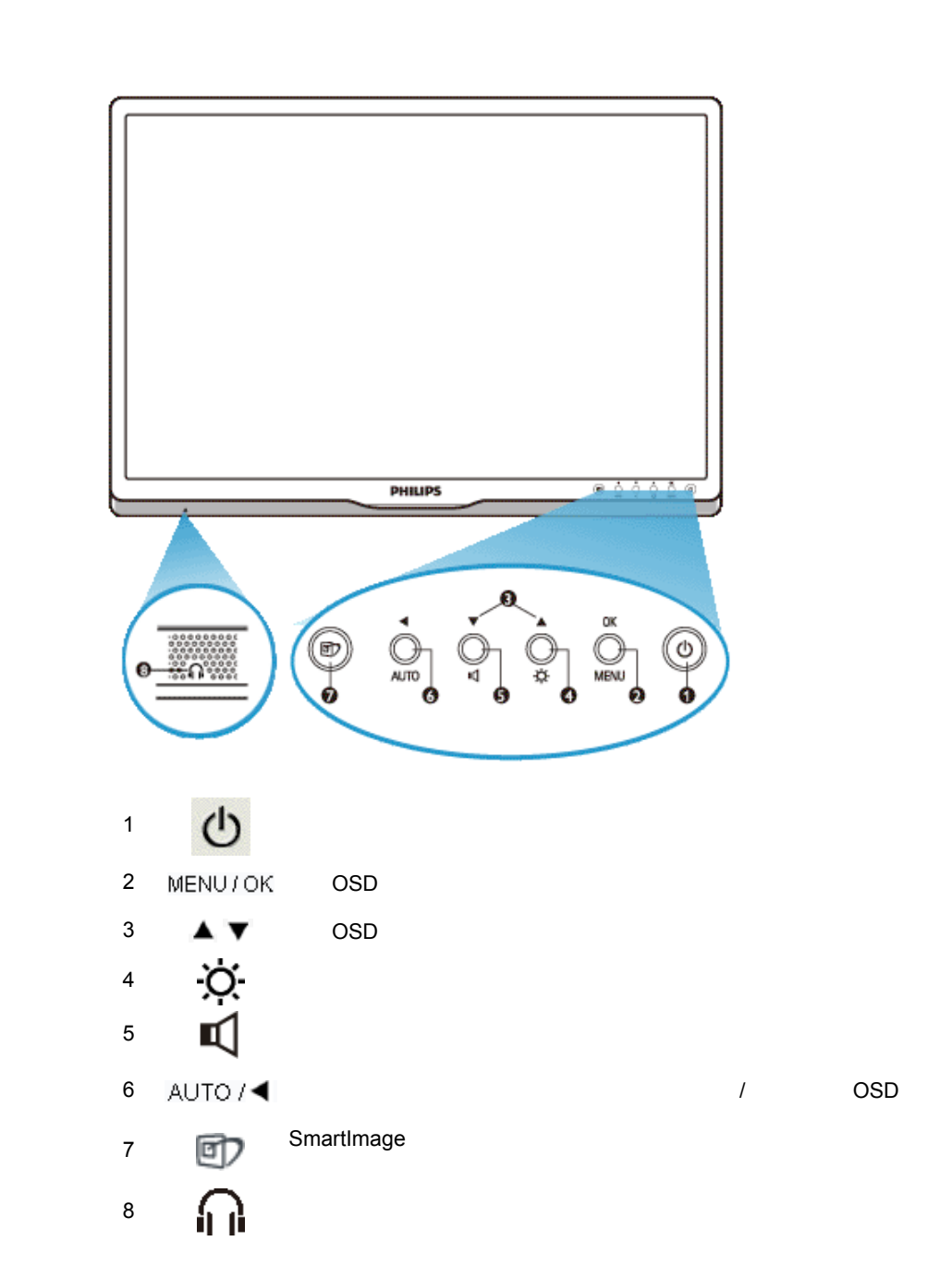

<span id="page-67-0"></span>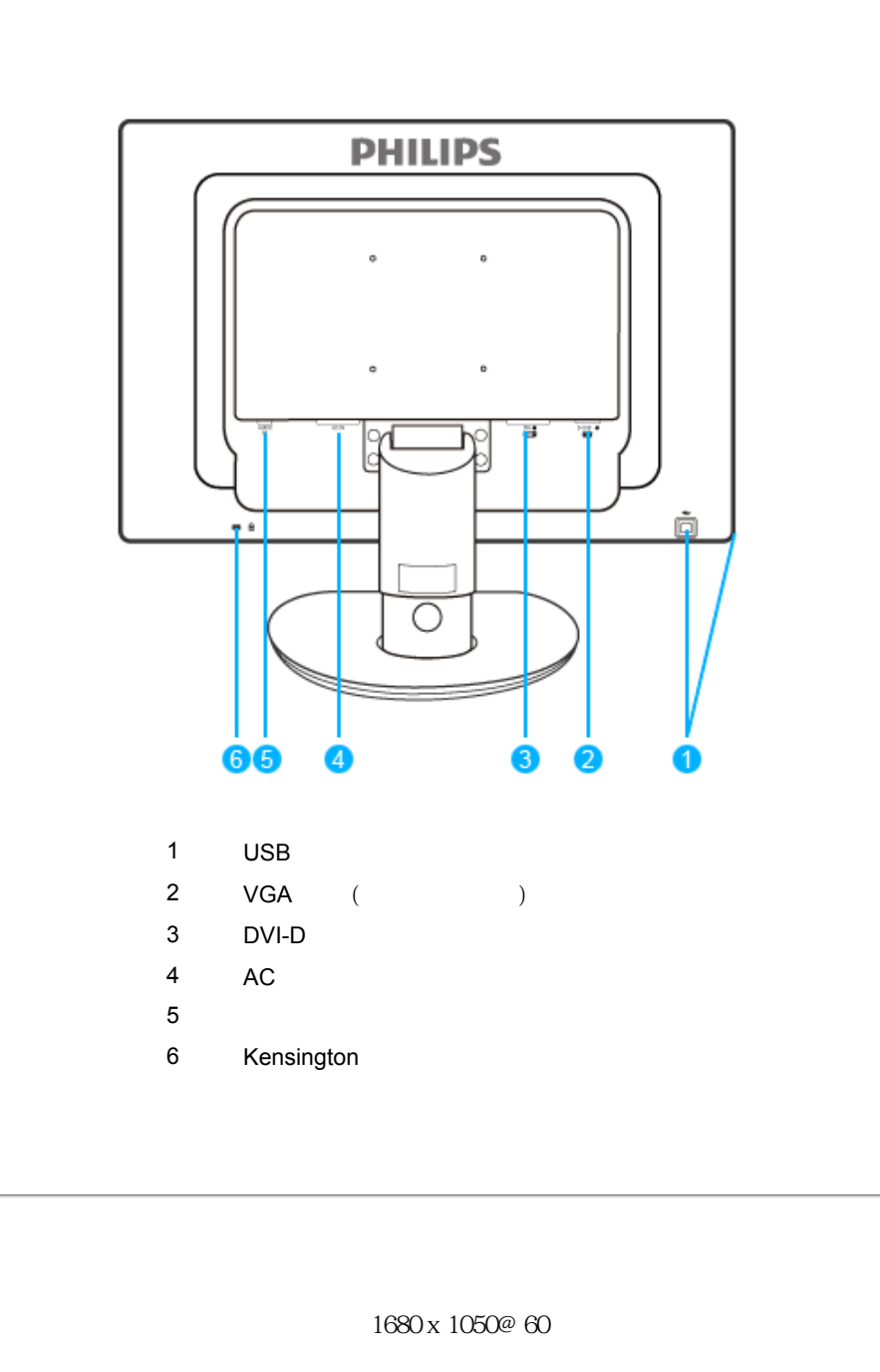

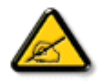

注意:您可以按「OK」(確定)按鈕檢查目前的設定值。目前的顯示模式會顯示在OSD 主控制項的「RESLUTION」(解析度)項目內。

<span id="page-69-1"></span><span id="page-69-0"></span>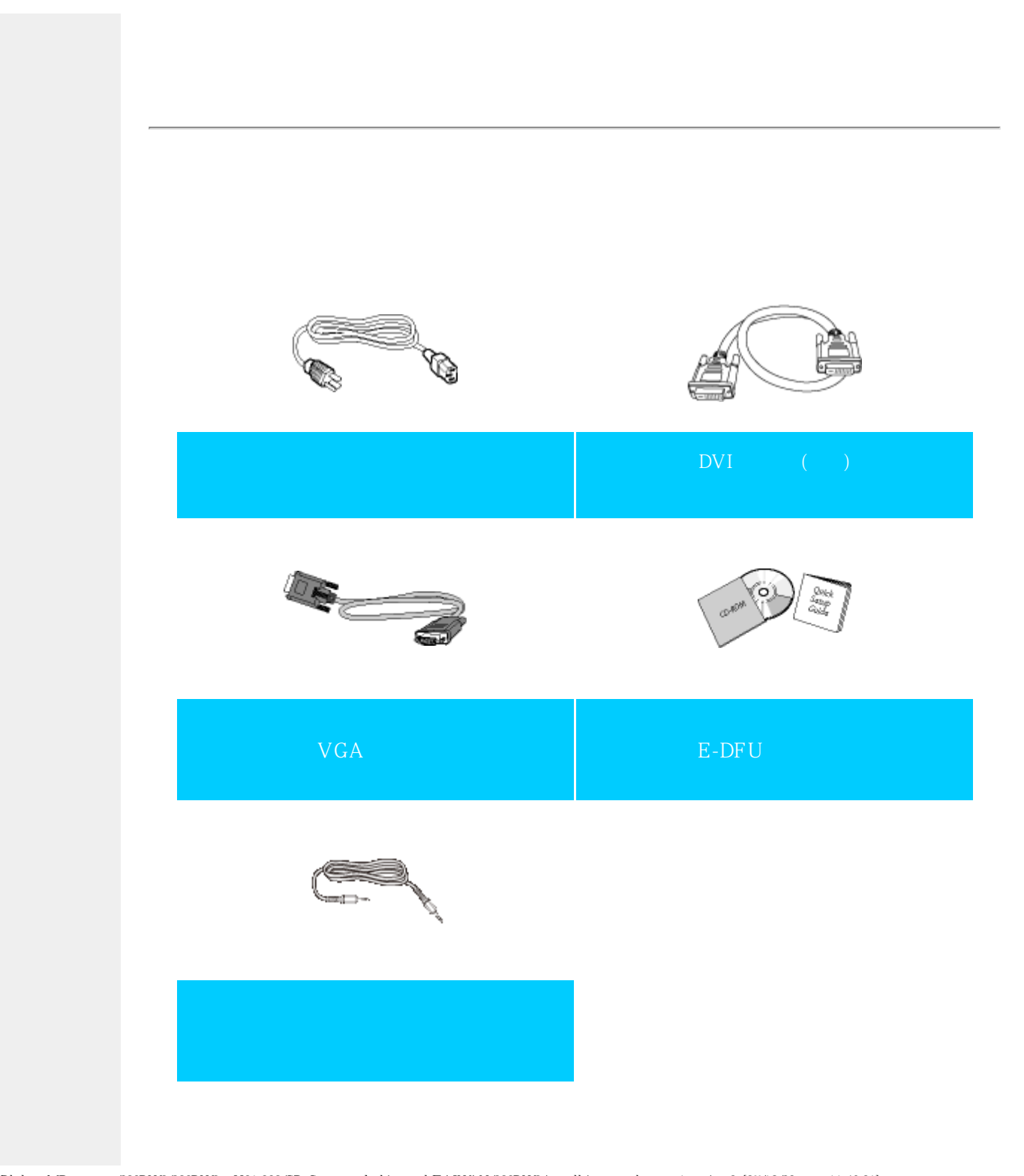

<span id="page-70-0"></span>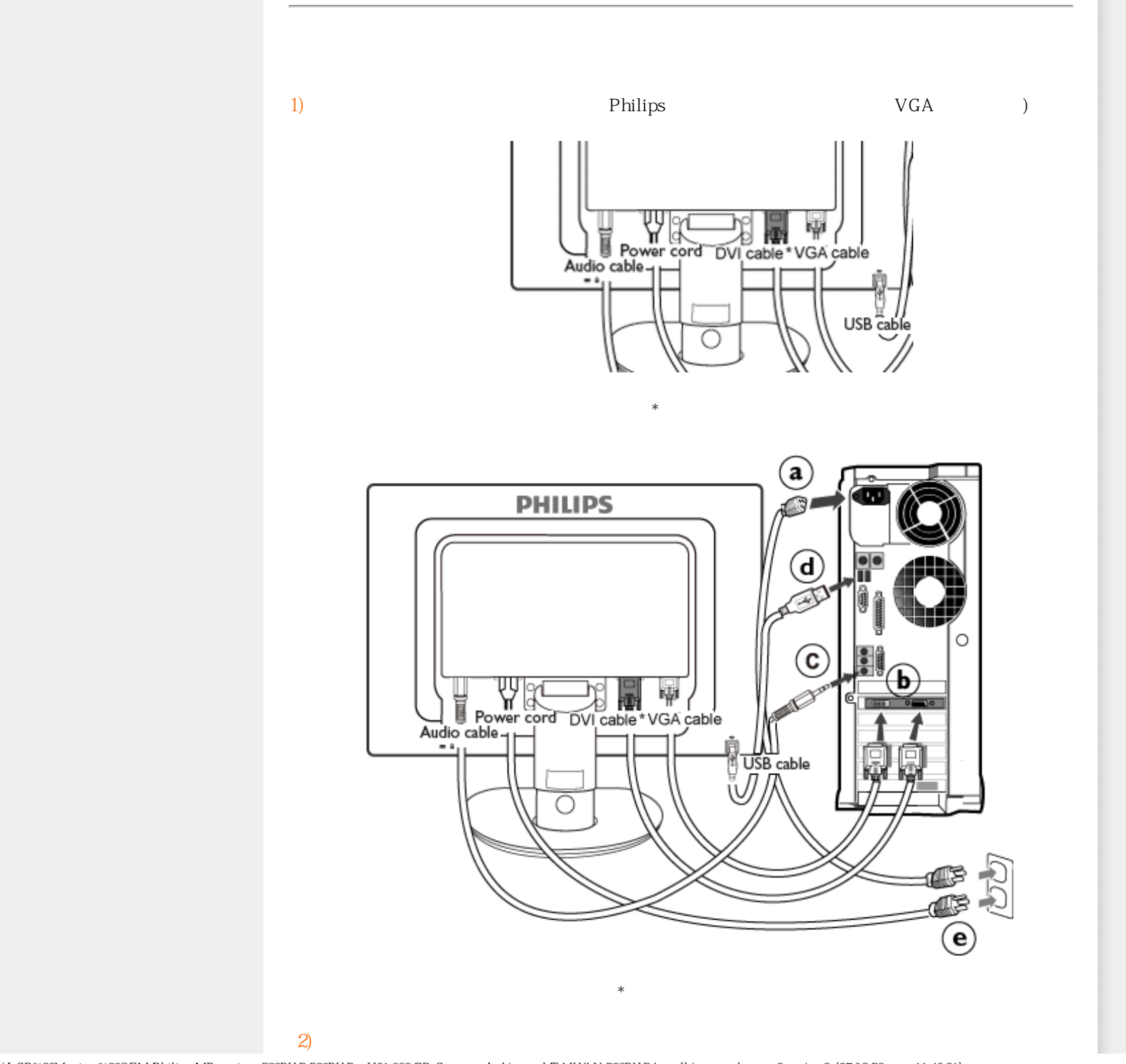

Connecting to Your PC

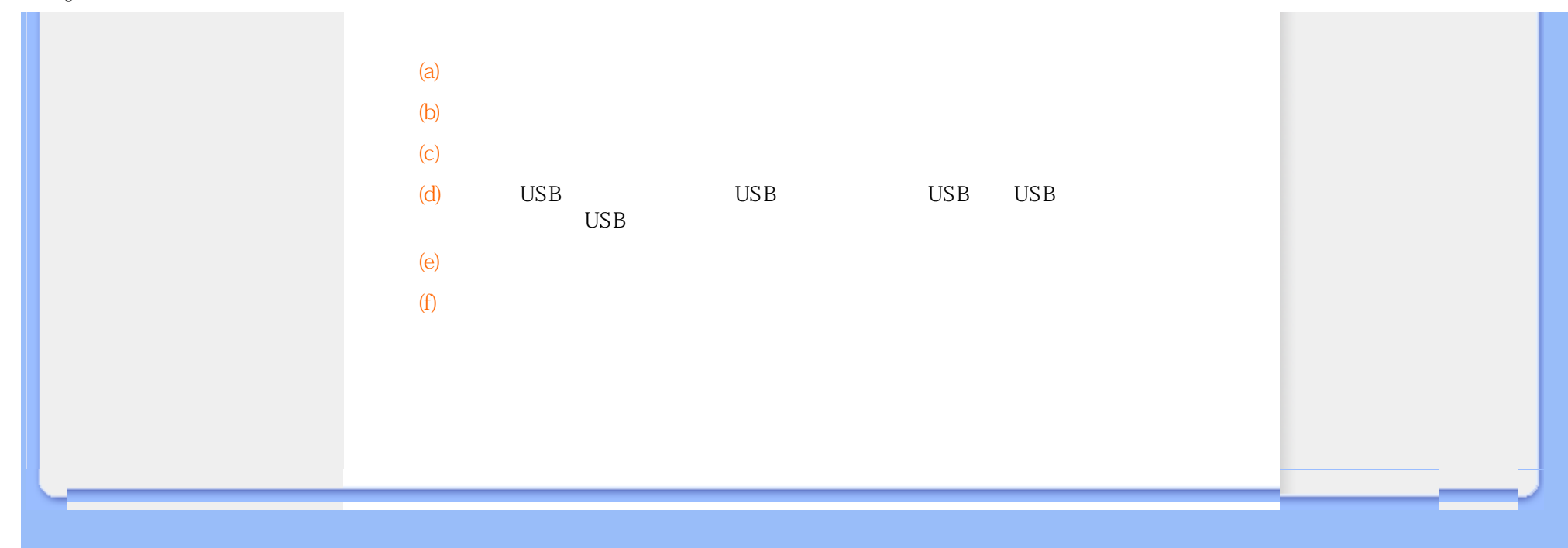
<span id="page-72-1"></span><span id="page-72-0"></span>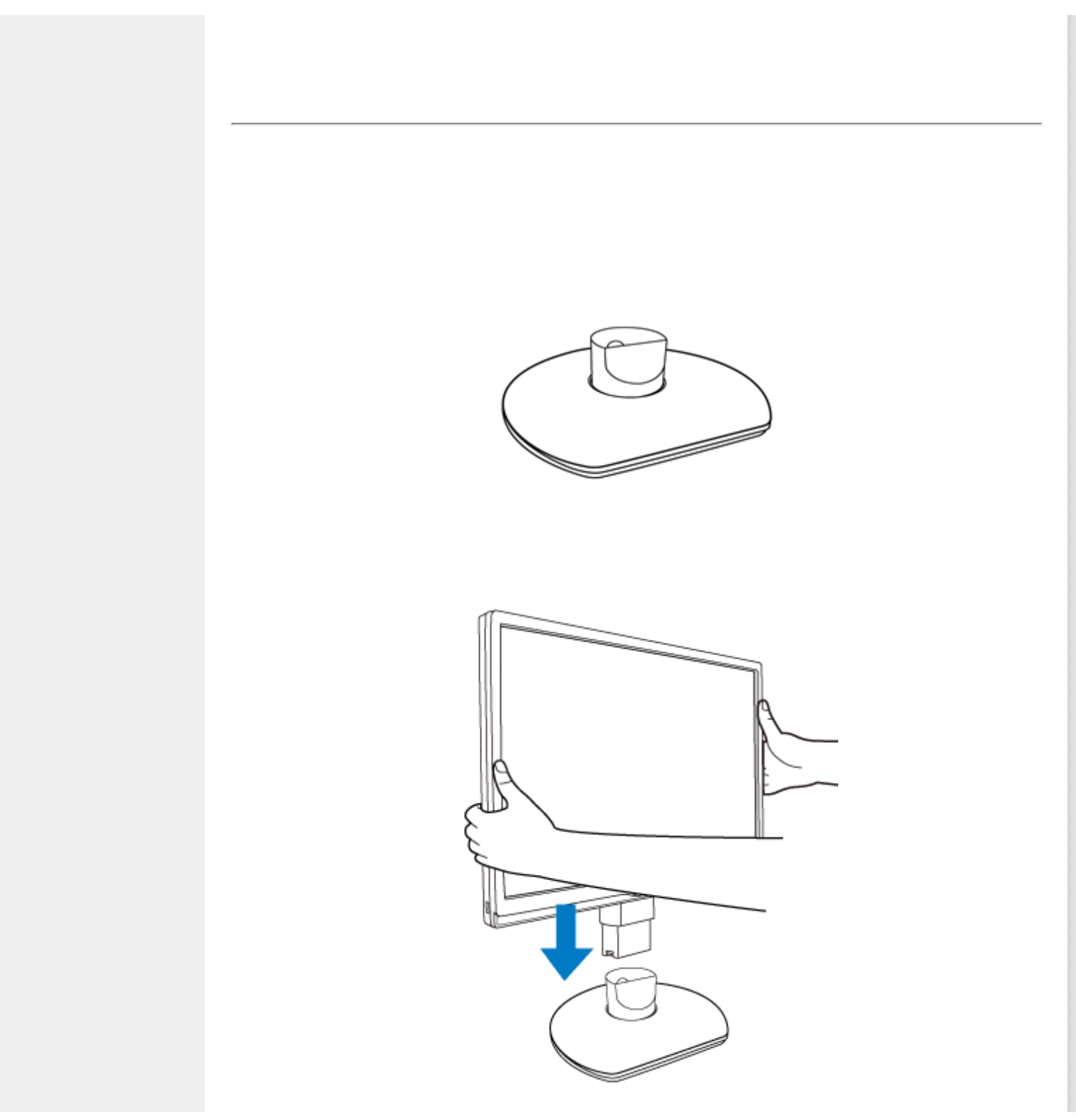

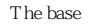

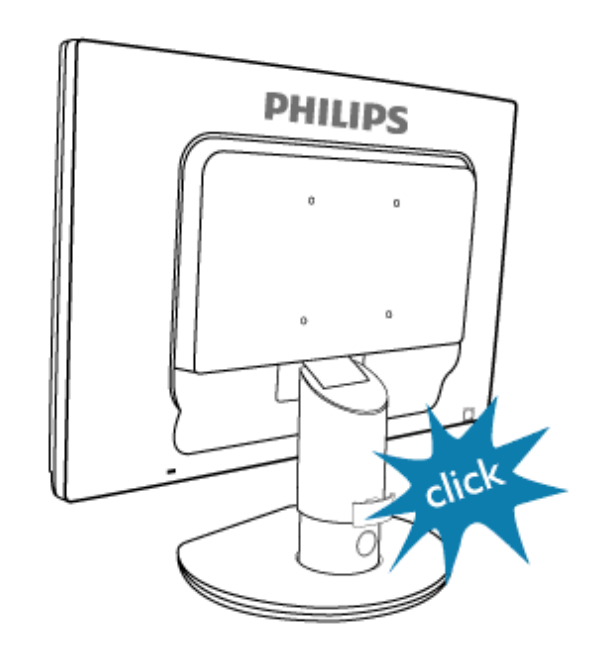

<span id="page-73-0"></span> $(a)$ 

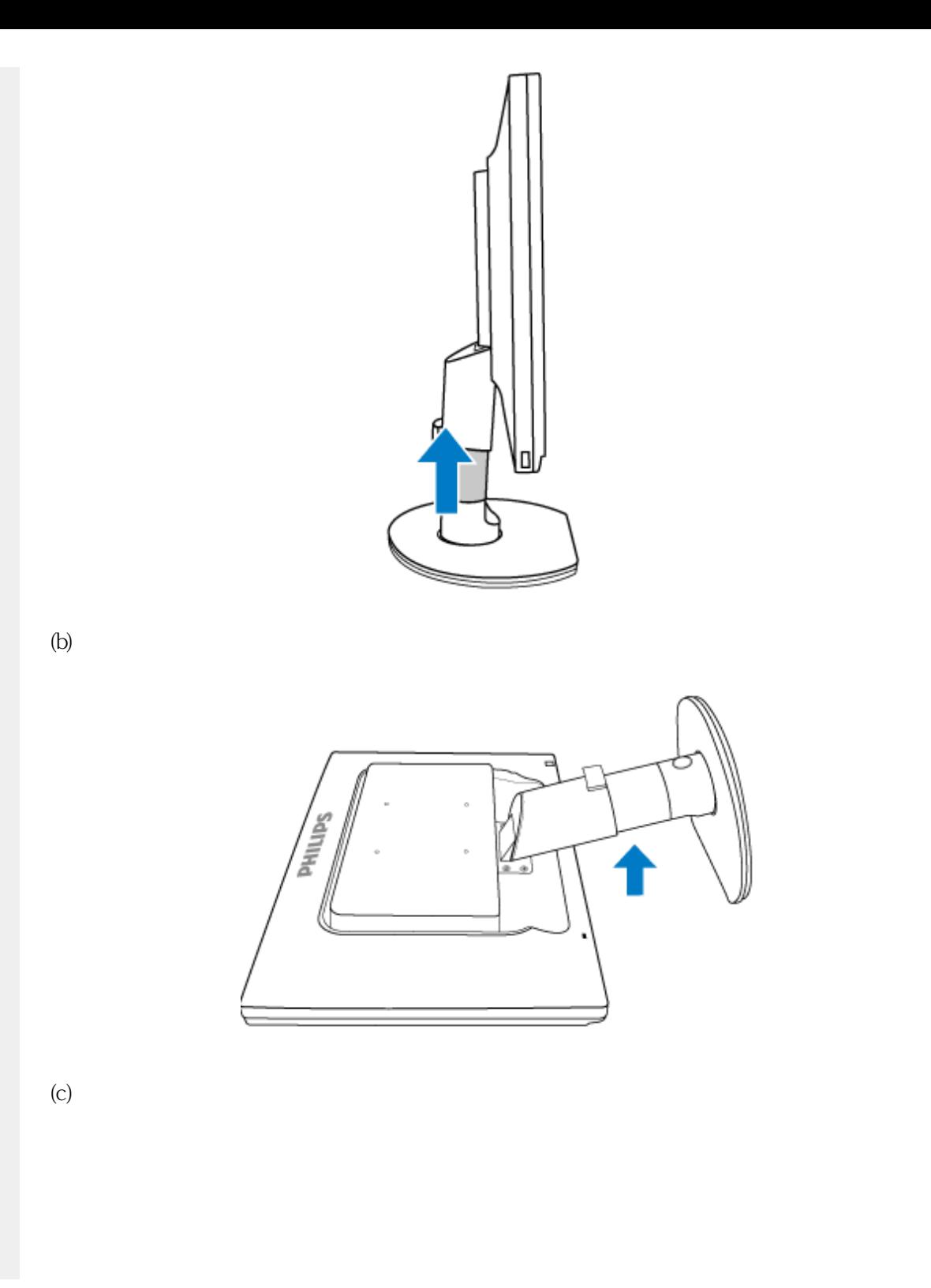

<span id="page-75-0"></span>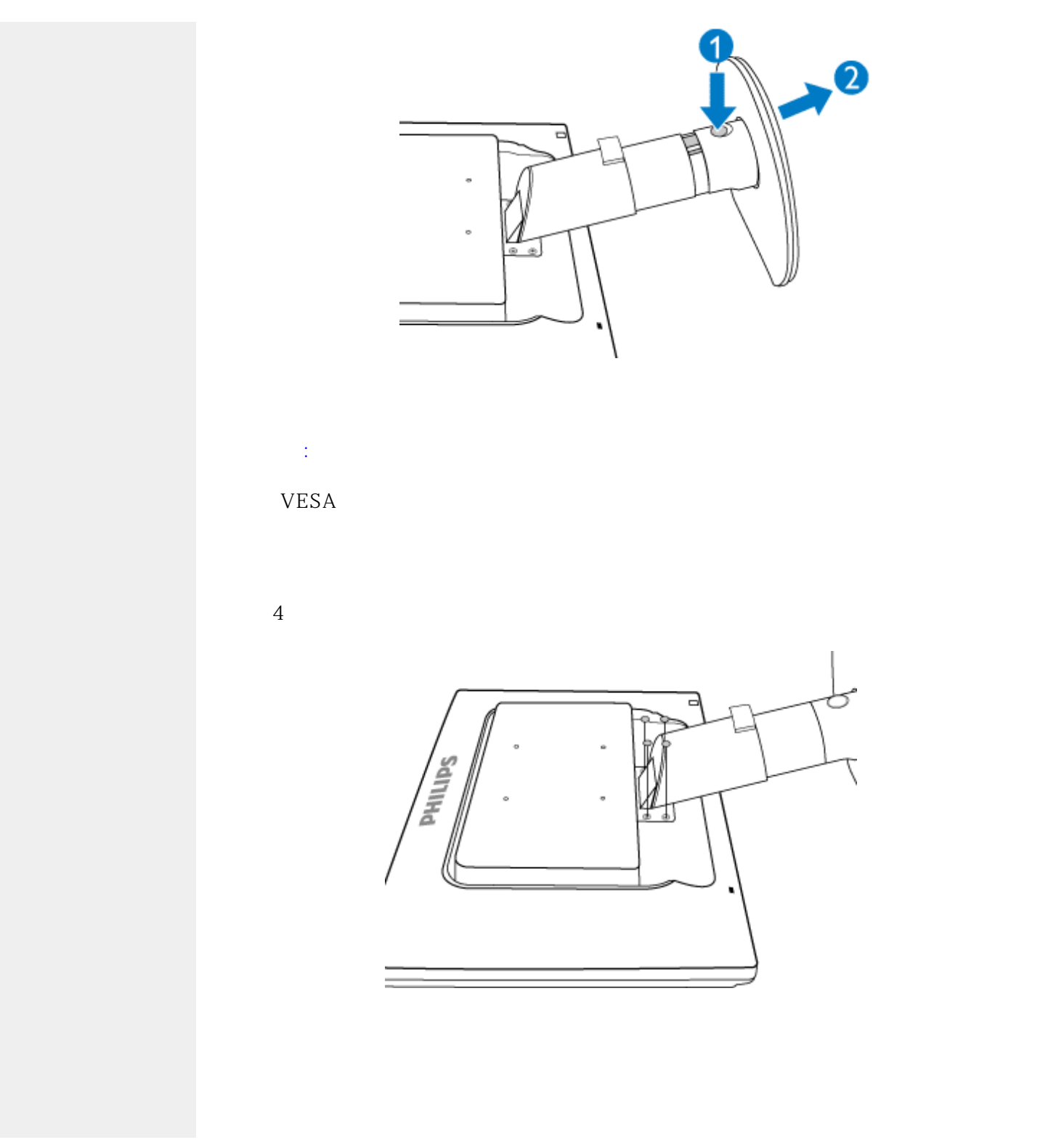

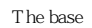

4 LCD

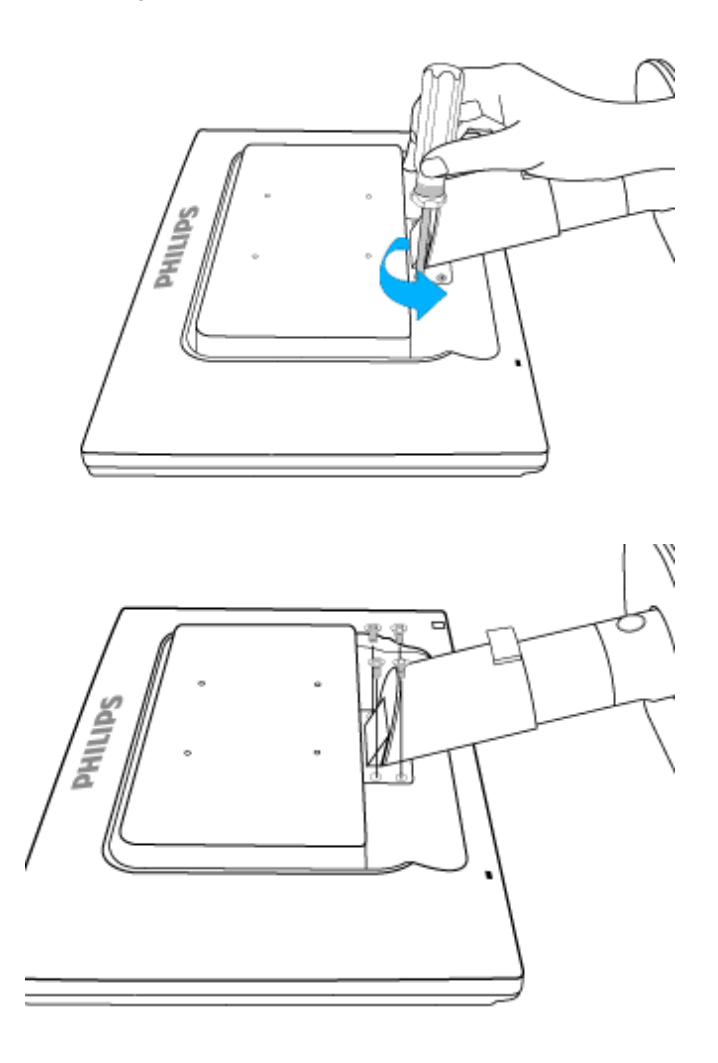

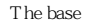

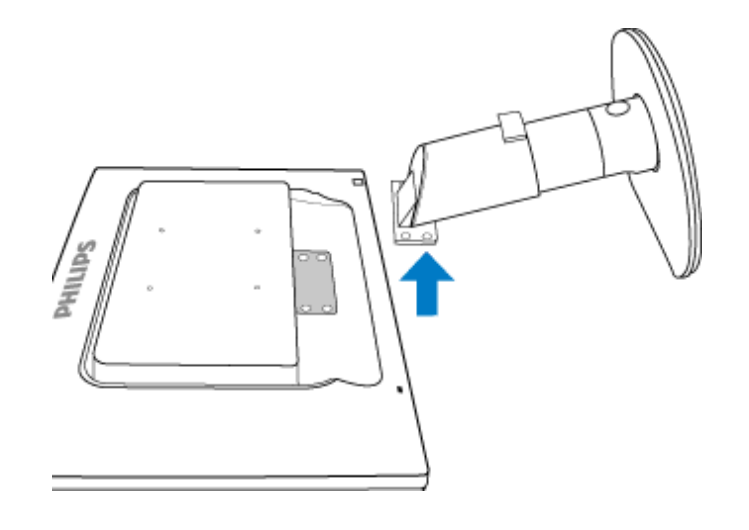

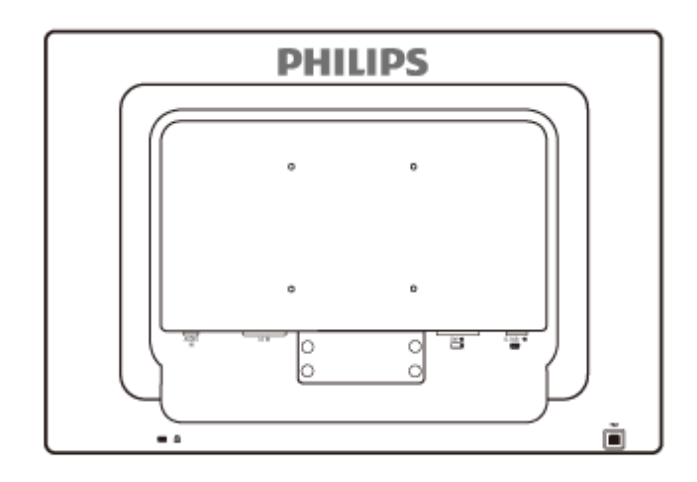

100mmx100mm VESA

file:///E|/LCD%20Monitor%200EM/Philips/MP-project/220BW9-220BW9-...0KH01.002/CD-Contents/lcd/manual/TAIWAN/220BW9/install/base.htm 6 / 6 [97/12/30 11:46:39]

# <span id="page-78-2"></span><span id="page-78-1"></span><span id="page-78-0"></span> $(LCD)$ : .inf Windows®  $98/2000$ /XP $N$ ista Philips  $VESA DDC2B$  Windows® 98/2000/XP/Vista Philips Windows® 98/2000/XP Nista .inf Windows® 98 2000 XP Vista Windows<sup>®</sup> 98 1. Windows® 98  $2.$  $3.$  $4.$  $5.$  $6.$  $7.$  KeV  $F:$  $8.$  $9.$ Windows<sup>®</sup> 2000 1. Windows<sup>®</sup> 2000  $2.$  $3.$  $4.$ 5. 選擇「顯示器」 - 如果無法選擇「內容」按鈕,則表示您的顯示器設定正常。請停止安裝。 - 如果可以選擇「內容」按鈕,請按一下「內容」按鈕。請依照以下步驟進行:  $6.$  $7.$

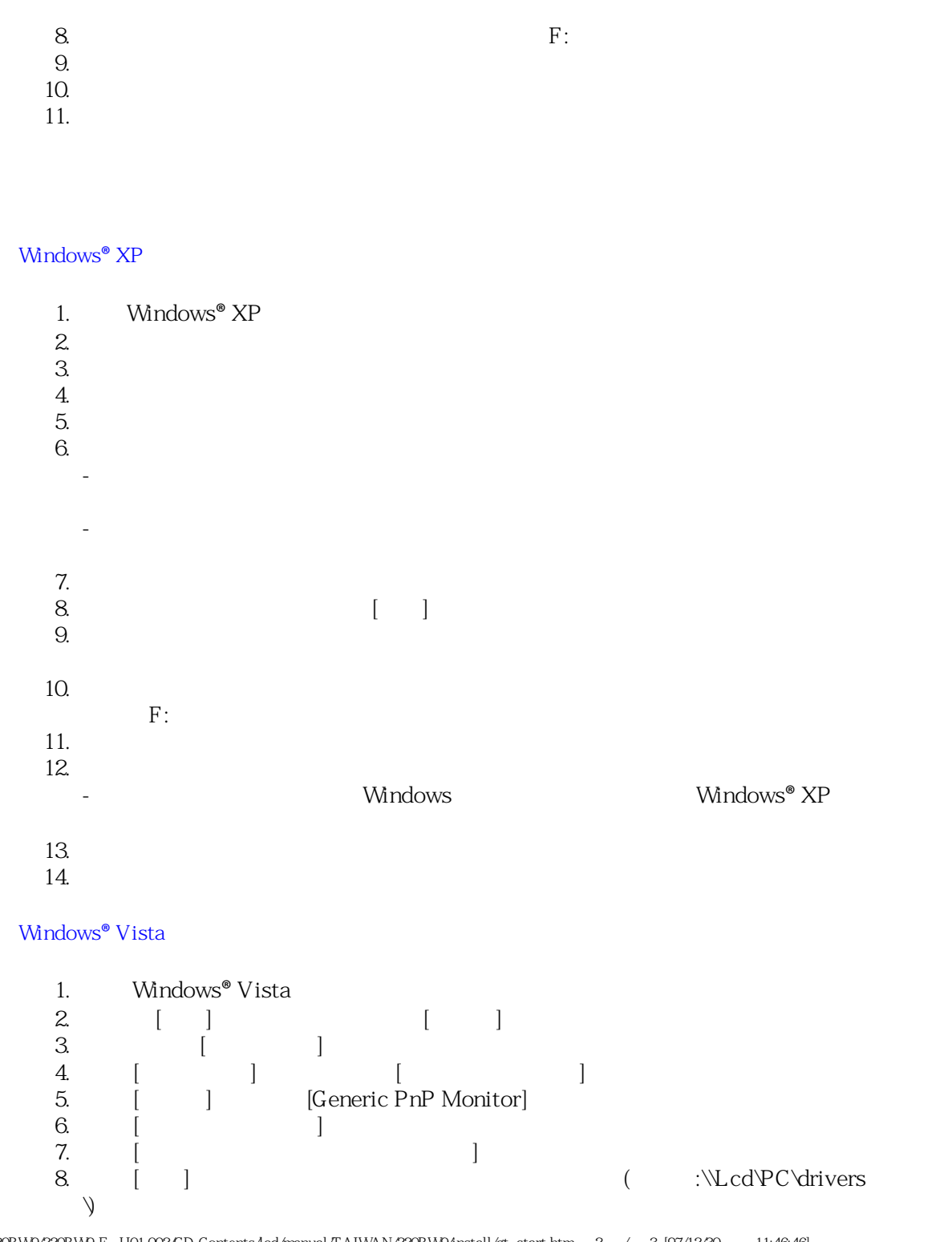

file:///E|/LCD%20Monitor%200EM/Philips/MP-project/220BW9/220BW9-E...H01.002/CD-Contents/lcd/manual/TAIWAN/220BW9/install/gt\_start.htm 2 / 3 [97/12/30 11:46:46]

\_

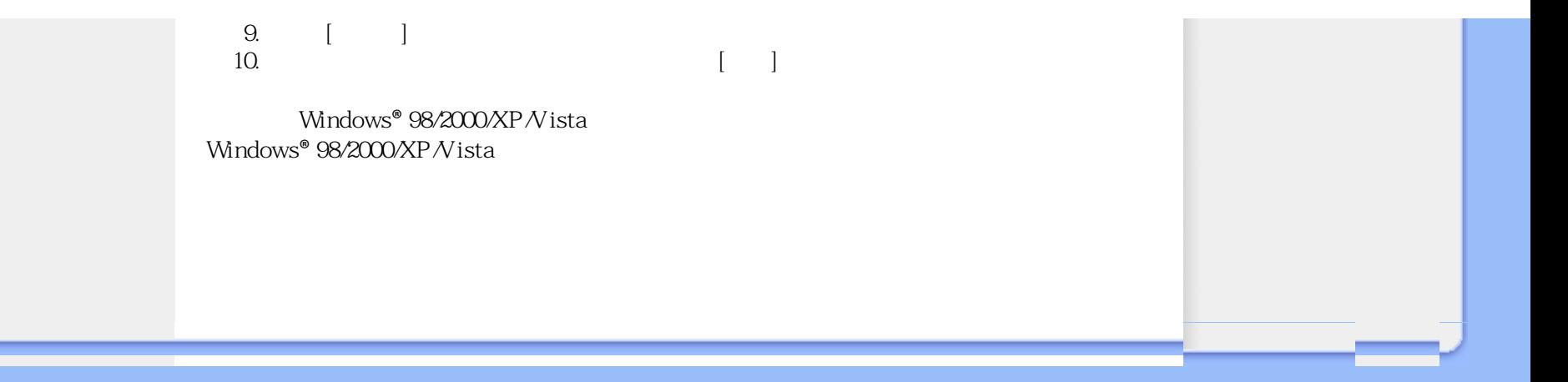

## $(OSD)$

<span id="page-81-0"></span>何為是屏幕顯示?

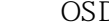

D Philips LCD

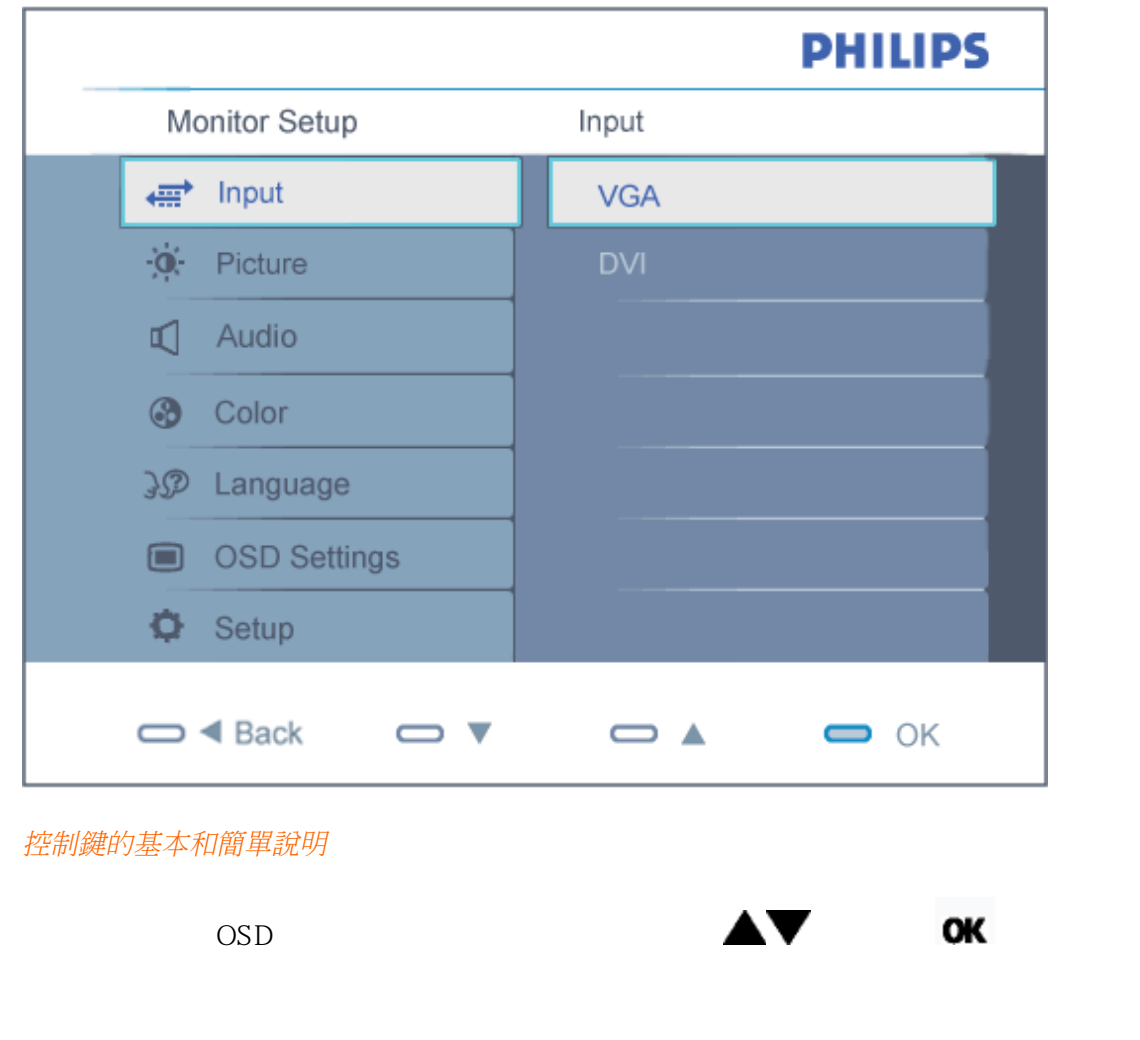

file:///E|/LCD%20Monitor%200EM/Philips/MP-project/220BW9/220BW9-...B.0KH01.002/CD-Contents/lcd/manual/TAIWAN/220BW9/osd/osddesc.htm 1 / 3 [97/12/30 11:46:57]

<span id="page-82-0"></span>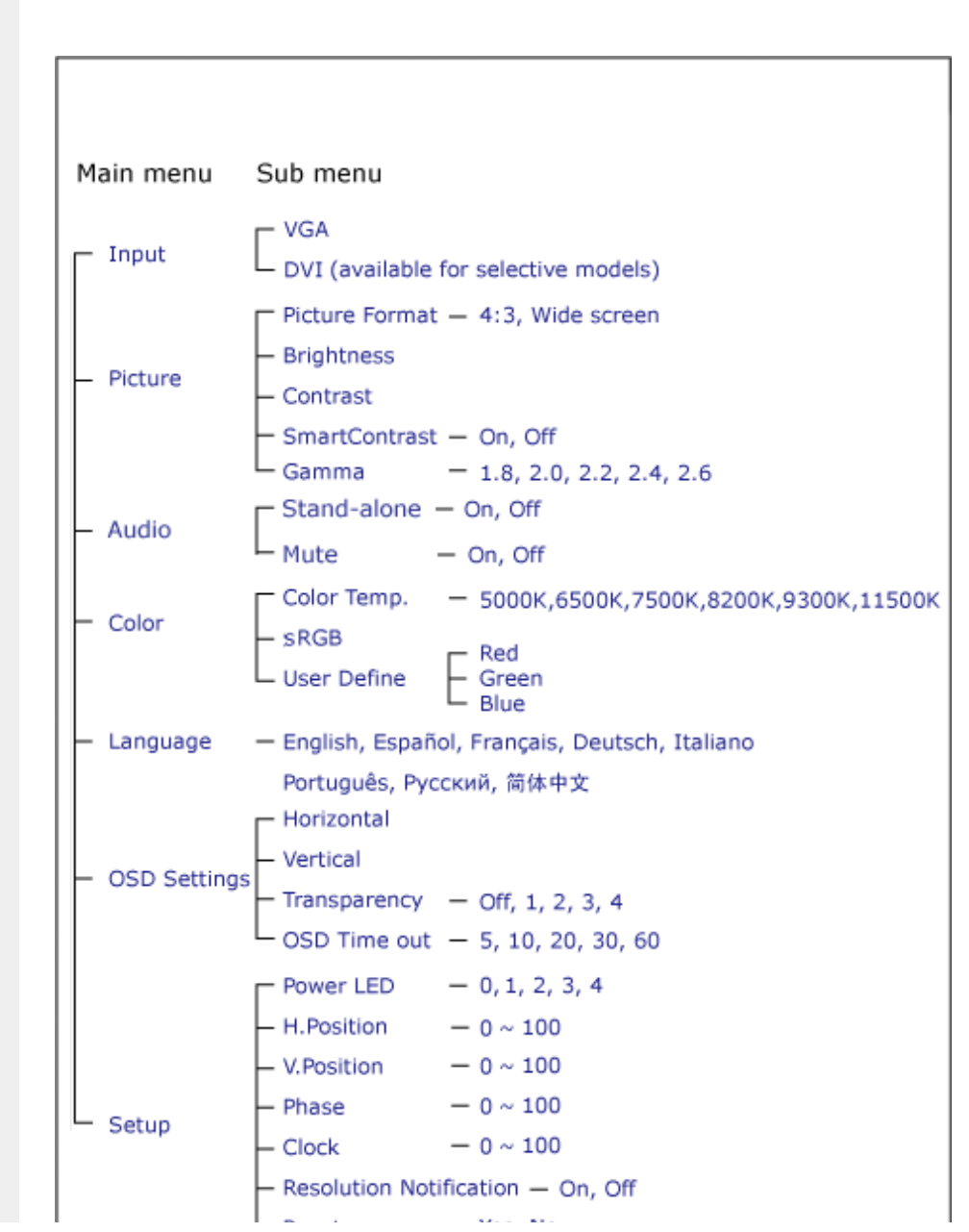

On-Screen Display

<span id="page-83-0"></span>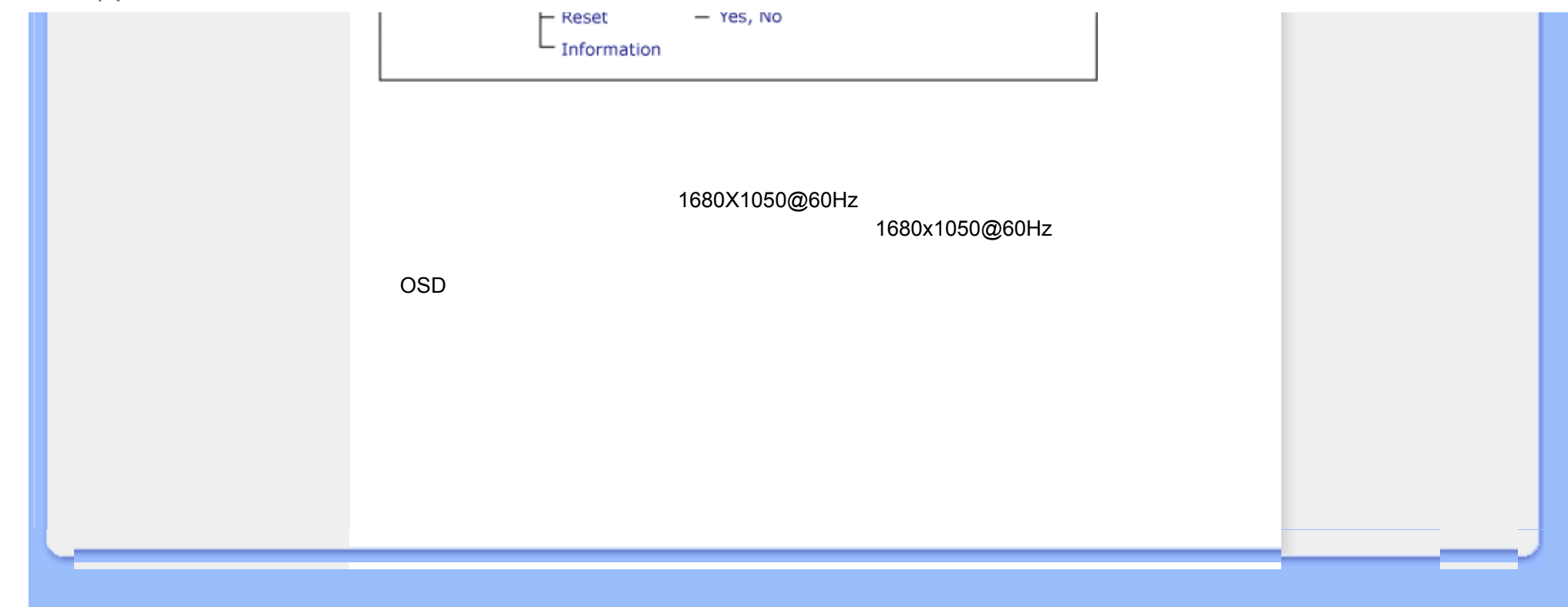

Customer Care & Warranty

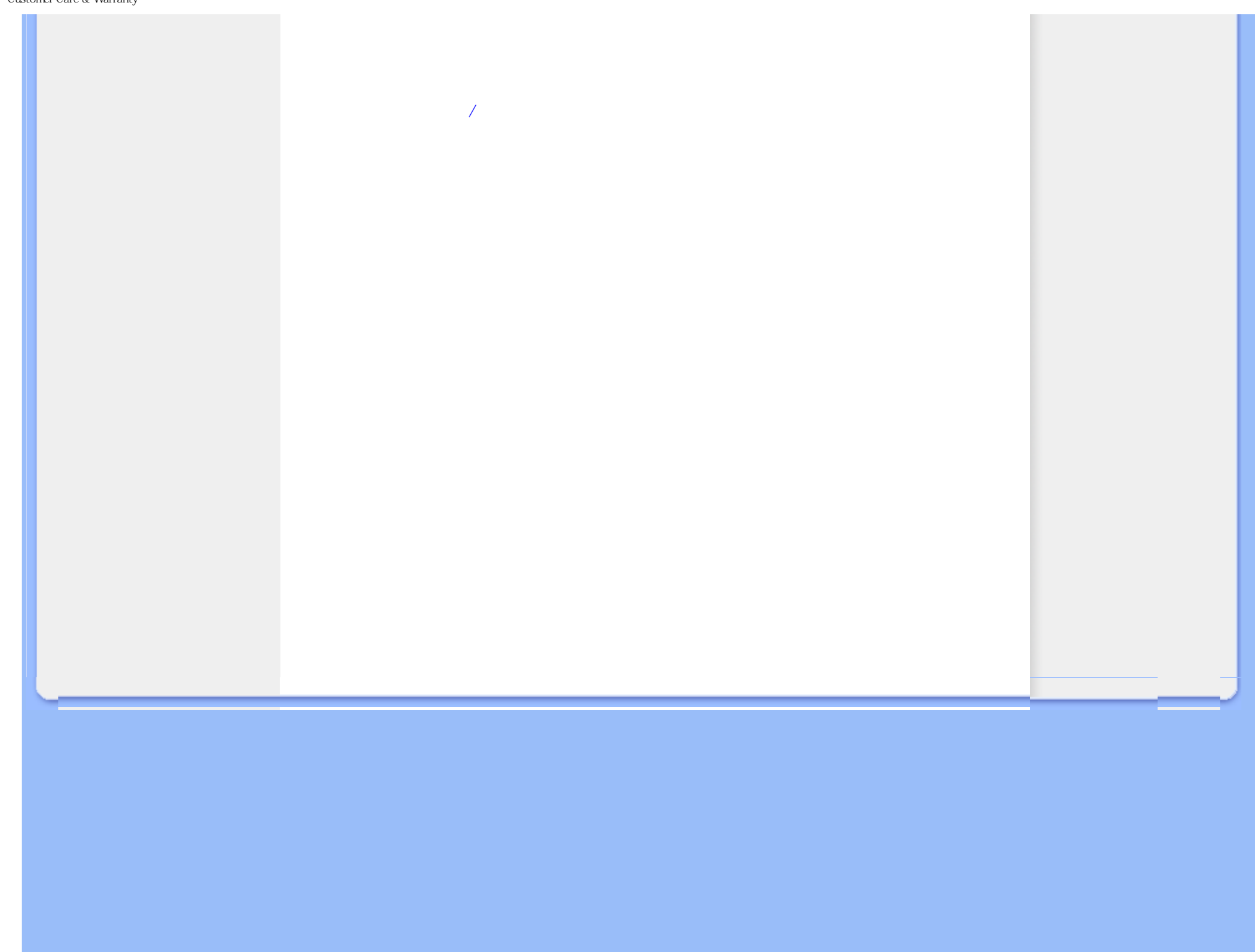

<span id="page-85-0"></span>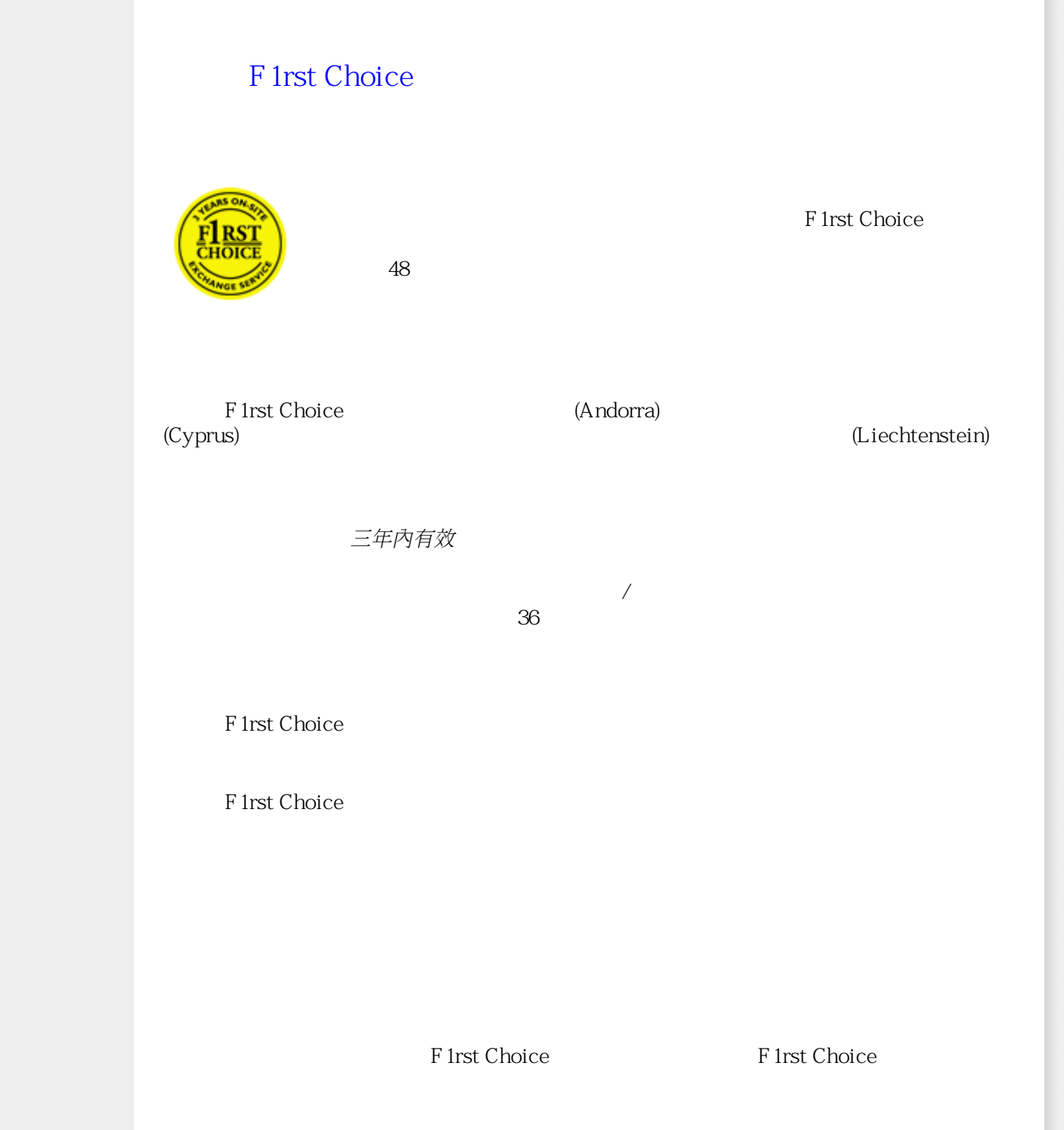

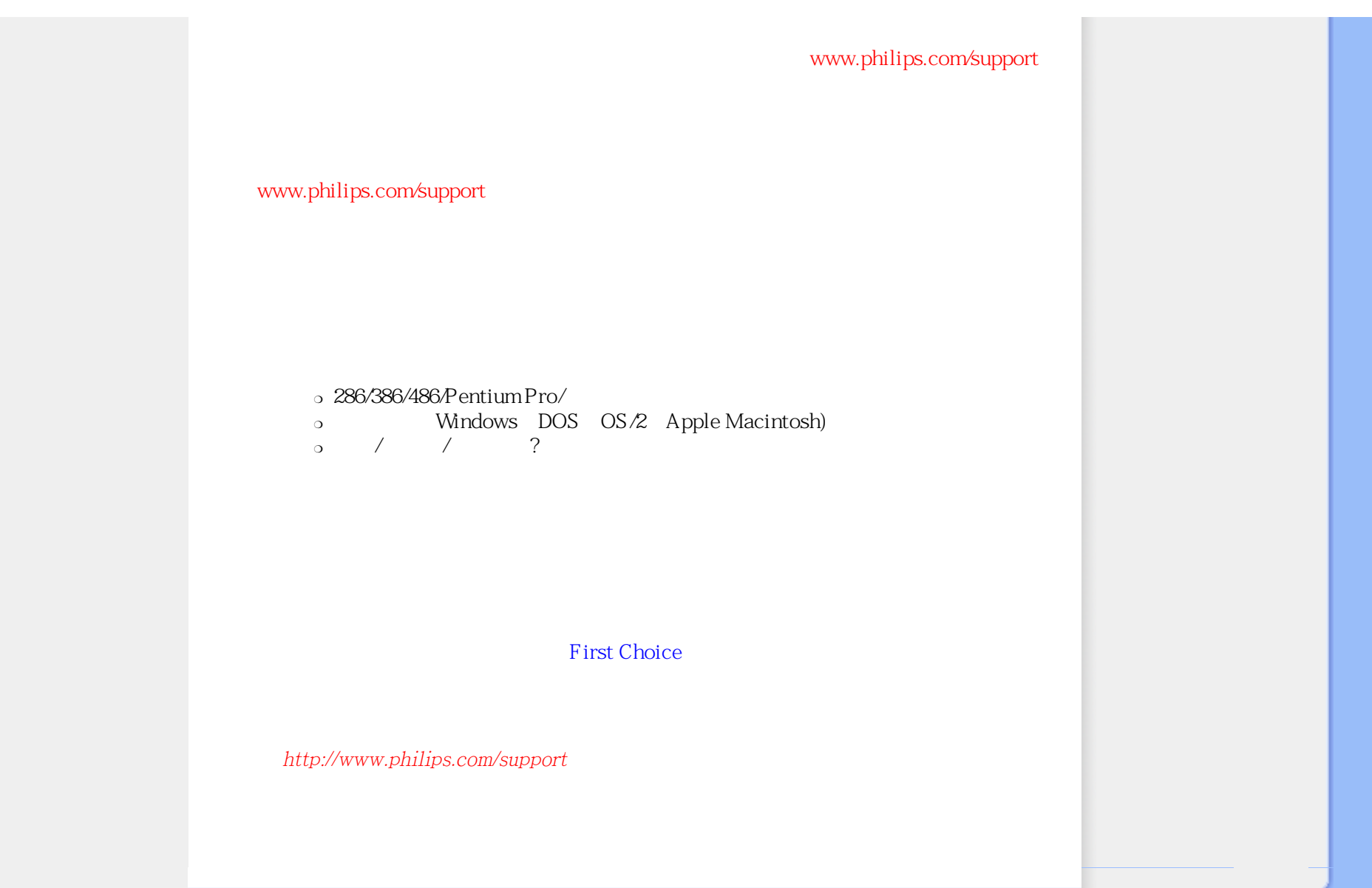

## <span id="page-87-0"></span>First Choice

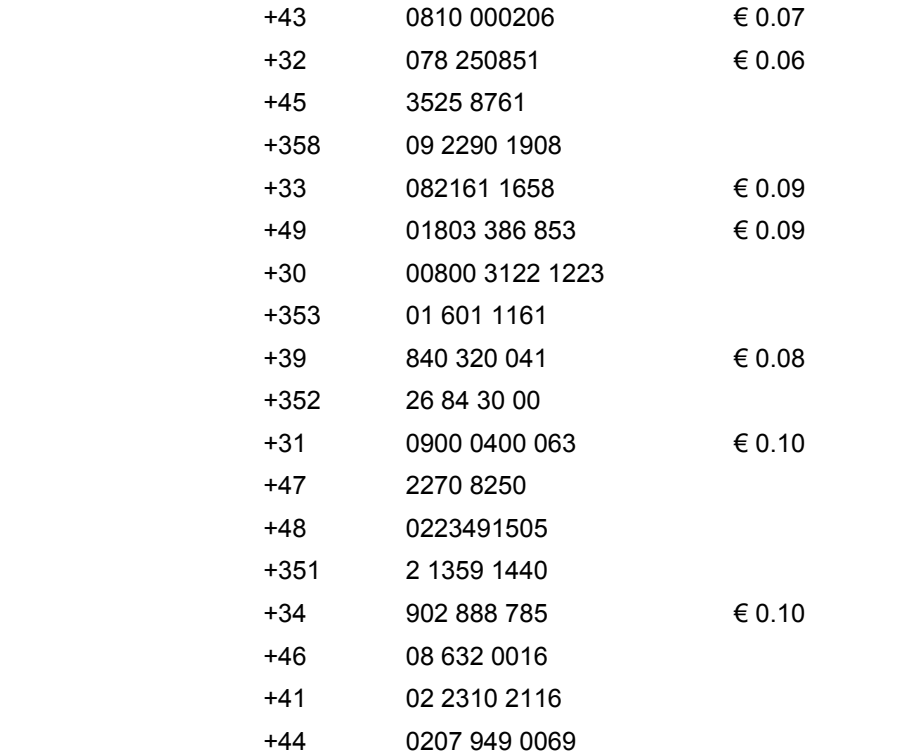

<span id="page-88-0"></span>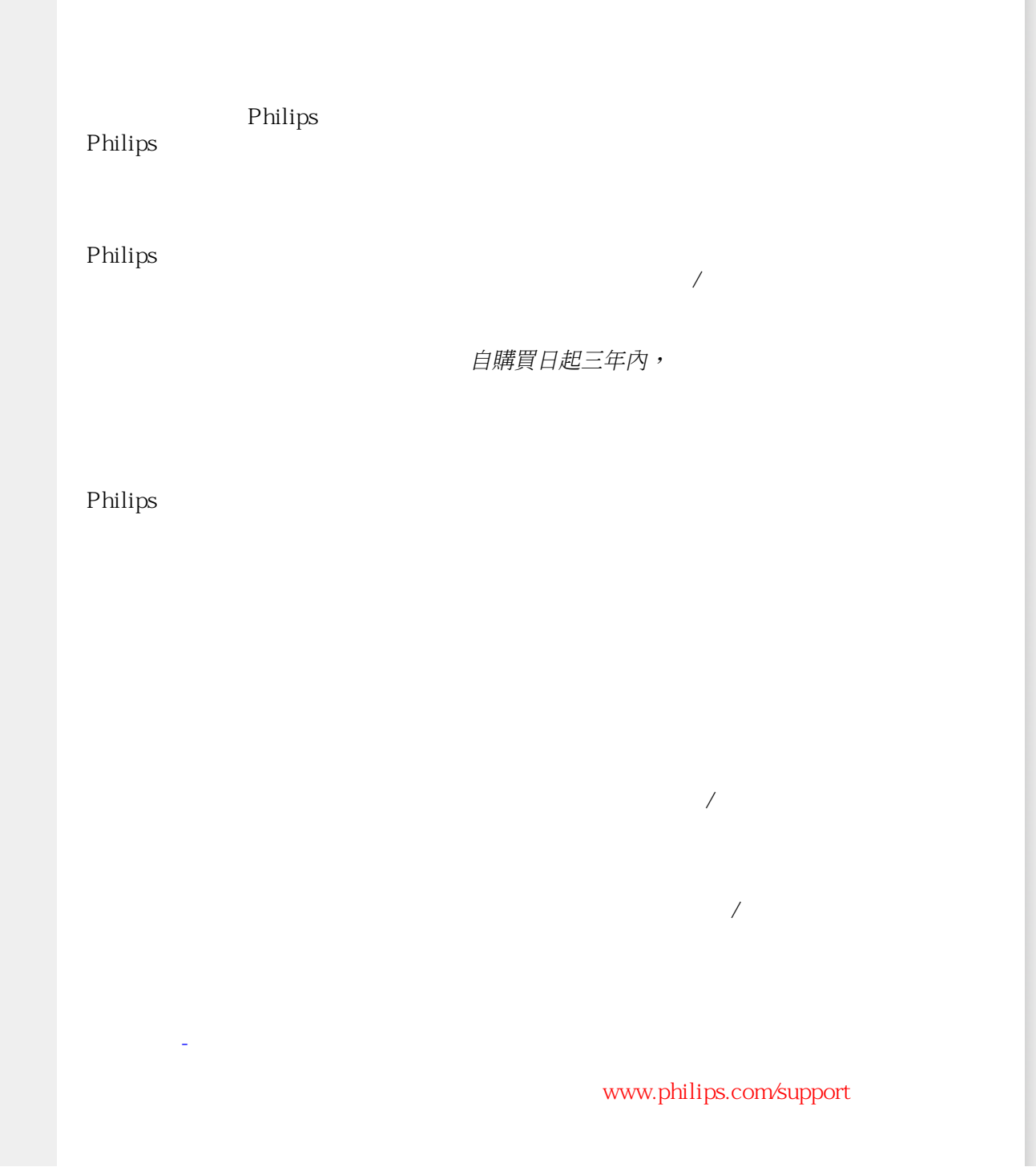

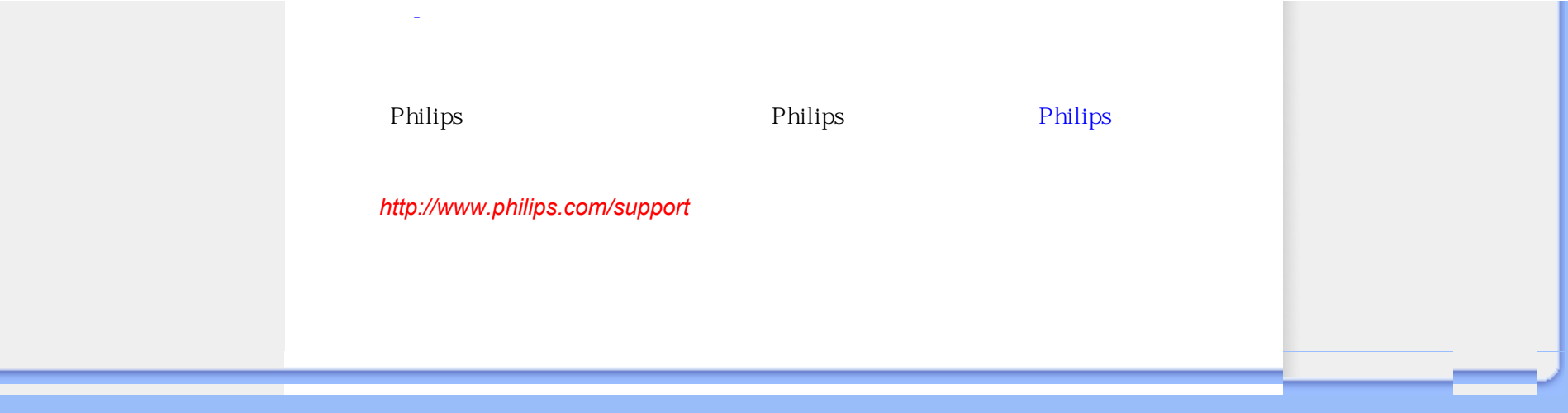

## <span id="page-90-0"></span>**Consumer Information Centers**

[Antilles](#page-93-0) [Argentina](#page-93-1) [Australia](#page-96-0) [Banglades](#page-96-1)h [Bra](#page-94-0)sil [Cana](#page-95-0)[da](#page-94-1) C[hile](#page-96-2) China [Colo](#page-94-2)[mbia](#page-90-1) Belarus [Bulgaria](#page-90-2) [Croatia](#page-90-3) [Czech Republi](#page-90-4)c [Eston](#page-91-0)ia [Dub](#page-100-0)[ai Hong Ko](#page-97-0)ng [Hung](#page-91-1)[ary](#page-97-1) India [Indon](#page-98-0)esia [Korea](#page-98-1) [Latvia](#page-91-2) [Lithuani](#page-92-0)[a Malays](#page-98-2)ia [Mexi](#page-94-3)co [Moroc](#page-100-1)co [New Zeal](#page-96-3)and [Paki](#page-98-3)stan [Para](#page-94-4)guay [Peru](#page-95-1) [Philippines](#page-99-0) [Romani](#page-92-1)a [Russ](#page-93-2)ia [Serbia & Monteneg](#page-92-2)[ro Singapo](#page-99-1)re [Slova](#page-92-3)kia [Slov](#page-92-4)enia [South Africa](#page-100-2) [Taiwan](#page-99-2) [Thailan](#page-99-3)d [Turke](#page-93-3)y [Ukrai](#page-93-4)[ne Urugu](#page-95-2)ay [Venezu](#page-95-3)ela

## <span id="page-90-1"></span>Eastern Europe

#### BELARUS

Technical Center of JV IBA M. Bogdanovich str. 155 BY - 220040 Minsk Tel: +375 17 217 33 86

#### <span id="page-90-2"></span>BULGARIA

LAN Service 140, Mimi Balkanska Str. Office center Translog 1540 Sofia, Bulgaria Tel: +359 2 960 2360 www.lan-service.bg

#### <span id="page-90-4"></span>CZECH REPUBLIC

General Consumer Information Center 800 142100

Xpectrum Lu.ná 591/4 CZ - 160 00 Praha 6 Tel: 800 100 697 Email:info@xpectrum.cz www.xpectrum.cz

#### <span id="page-90-3"></span>**CROATIA**

Renoprom d.o.o. Mlinska 5, Strmec HR - 41430 Samobor Tel: +385 1 333 0974

#### <span id="page-91-0"></span>**ESTONIA**

FUJITSU SERVICES OU Akadeemia tee 21G EE-12618 Tallinn Tel: +372 6519900 www.ee.invia.fujitsu.com

#### <span id="page-91-1"></span>**HUNGARY**

General Consumer Information Center 0680018544 (Local call tariff)

Serware Szerviz Vizimolnár u. 2-4 HU - 1031 Budapest Tel: +36 1 2426331 Email: inbox@serware.hu www.serware.hu

#### **HUNGARY**

General Consumer Information Center 0680018544 (Local call tariff)

Profi Service Center Ltd. 123 Kulso-Vaci Street , H-1044 Budapest ( Europe Center ) Hungary

Tel: +36 1 814 8080 m.andras@psc.hu

### <span id="page-91-2"></span>LATVIA

ServiceNet LV Jelgavas iela 36 LV - 1055 Riga, Tel: +371 7460399 Email: serviss@servicenet.lv

#### <span id="page-92-0"></span>LITHUANIA

ServiceNet LT Gaiziunu G. 3 LT - 3009 KAUNAS Tel: +370 7400088 Email: servisas@servicenet.lt www.servicenet.lt

#### <span id="page-92-1"></span>ROMANIA

Blue Ridge Int'l Computers SRL 115, Mihai Eminescu St., Sector 2 RO - 020074 Bucharest Tel: +40 21 2101969

### SERBIA & MONTENEGRO

<span id="page-92-2"></span>Tehnicom Service d.o.o. Viline vode bb Slobodna zona Beograd , L12/4 Belgrade 11000 Tel. +381 11 2070 664 Serbia

#### <span id="page-92-3"></span>**SLOVAKIA**

General Consumer Information Center 0800004551

Datalan Servisne Stredisko Puchovska 8 SK - 831 06 Bratislava Tel: +421 2 49207155 Email: servis@datalan.sk

### <span id="page-92-4"></span>**SLOVENIA**

#### PC HAND

Brezovce 10 SI - 1236 Trzin Tel: +386 1 530 08 24 Email: servis@pchand.si

#### <span id="page-93-2"></span>RUSSIA

Tel: +7 095 961-1111 Tel: 8-800-200-0880 Website: www.philips.ru

#### <span id="page-93-3"></span>**TURKEY**

Türk Philips Ticaret A.S. Yukari Dudullu Org.San.Bolgesi 2.Cadde No:22 34776-Umraniye/Istanbul Tel: (0800)-261 33 02

#### <span id="page-93-4"></span>UKRAINE

Comel Shevchenko street 32 UA - 49030 Dnepropetrovsk Tel: +380 562320045 www.csp-comel.com

## Latin America

#### <span id="page-93-0"></span>ANTILLES

Philips Antillana N.V. Kaminda A.J.E. Kusters 4 Zeelandia, P.O. box 3523-3051 Willemstad, Curacao Phone: (09)-4612799 Fax : (09)-4612772

#### <span id="page-93-1"></span>ARGENTINA

Philips Antillana N.V. Vedia 3892 Capital Federal CP: 1430 Buenos Aires Phone/Fax: (011)-4544 2047

#### <span id="page-94-0"></span>BRASIL

Philips da Amazônia Ind. Elet. Ltda. Rua Verbo Divino, 1400-São Paulo-SP CEP-04719-002 Phones: 11 21210203 -São Paulo & 0800-701-0203-Other Regions without São Paulo City

#### <span id="page-94-1"></span>CHILE

Philips Chilena S.A. Avenida Santa Maria 0760 P.O. box 2687Santiago de Chile Phone: (02)-730 2000 Fax : (02)-777 6730

#### <span id="page-94-2"></span>**COLOMBIA**

Industrias Philips de Colombia S.A.-Division de Servicio CARRERA 15 Nr. 104-33 Bogota, Colombia Phone:(01)-8000 111001 (toll free) Fax : (01)-619-4300/619-4104

#### <span id="page-94-3"></span>**MEXICO**

Consumer Information Centre Norte 45 No.669 Col. Industrial Vallejo C.P.02300, -Mexico, D.F. Phone: (05)-3687788 / 9180050462 Fax : (05)-7284272

#### <span id="page-94-4"></span>PARAGUAY

Av. Rca. Argentina 1780 c/Alfredo Seiferheld P.O. Box 605 Phone: (595 21) 664 333 Fax: (595 21) 664 336 Customer Desk: Phone: 009 800 54 1 0004

#### <span id="page-95-1"></span>PERU

Philips Peruana S.A. Customer Desk Comandante Espinar 719 Casilla 1841 Limab18 Phone: (01)-2136200 Fax : (01)-2136276

#### <span id="page-95-2"></span>URUGUAY

Rambla O'Higgins 5303 Montevideo Uruguay Phone: (598) 619 66 66 Fax: (598) 619 77 77 Customer Desk: Phone: 0004054176

#### <span id="page-95-3"></span>VENEZUELA

Industrias Venezolanas Philips S.A. Apartado Postal 1167 Caracas 1010-A Phone: (02) 2377575 Fax : (02) 2376420

## Canada

#### <span id="page-95-0"></span>**CANADA**

Philips Electronics Ltd. 281 Hillmount Road Markham, Ontario L6C 2S3 Phone: (800) 479-6696

## **Pacific**

#### <span id="page-96-0"></span>AUSTRALIA

Philips Consumer Electronics Consumer Care Center Level 1, 65 Epping Rd North Ryde NSW 2113 Phone: 1300 363 391 Fax : +61 2 9947 0063

#### <span id="page-96-3"></span>NEW ZEALAND

Philips New Zealand Ltd. Consumer Help Desk 2 Wagener Place, Mt.Albert P.O. box 1041 Auckland Phone: 0800 477 999 (toll free) Fax : 0800 288 588

### Asia

#### <span id="page-96-1"></span>BANGLADESH

Philips Service Centre 100 Kazi Nazrul Islam Avenue Kawran Bazar C/A Dhaka-1215 Phone: (02)-812909 Fax : (02)-813062

#### <span id="page-96-2"></span>**CHINA**

SHANGHAI Rm 1007, Hongyun Building, No. 501 Wuning road, 200063 Shanghai P.R. China Phone: 4008 800 008 Fax: 21-52710058

#### <span id="page-97-0"></span>HONG KONG

Philips Electronics Hong Kong Limited Consumer Service Unit A, 10/F. Park Sun Building 103-107 Wo Yi Hop Road Kwai Chung, N.T. Hong Kong Phone: (852)26199663 Fax: (852)24815847

#### <span id="page-97-1"></span>INDIA

Phone: 91-20-712 2048 ext: 2765 Fax: 91-20-712 1558

BOMBAY Philips India Customer Relation Centre Bandbox House 254-D Dr. A Besant Road, Worli Bombay 400 025

**CALCUTTA** Customer Relation Centre 7 justice Chandra Madhab Road Calcutta 700 020

MADRAS Customer Relation Centre 3, Haddows Road Madras 600 006

NEW DELHI Customer Relation Centre 68, Shivaji Marg New Dehli 110 015

#### <span id="page-98-0"></span>INDONESIA

Philips Group of Companies in Indonesia Consumer Information Centre Jl.Buncit Raya Kav. 99-100 12510 Jakarta Phone: (021)-7940040 ext: 2100 Fax : (021)-794 7511 / 794 7539

#### <span id="page-98-1"></span>KOREA

Philips Consumer Service Jeong An Bldg. 112-2 Banpo-dong, Seocho-Ku Seoul, Korea Customer Careline: 080-600-6600 Phone: (02) 709-1200 Fax : (02) 595-9688

#### <span id="page-98-2"></span>MALAYSIA

After Market Solutions Sdn Bhd, Philips Authorised Service Center, Lot 6, Jalan 225, Section 51A, 46100 Petaling Jaya, Selangor Darul Ehsan, Malaysia. Phone: (603)-7954 9691/7956 3695 Fax: (603)-7954 8504 Customer Careline: 1800-880-180

#### <span id="page-98-3"></span>PAKISTAN

Philips Consumer Service Mubarak manzil, 39, Garden Road, Saddar, Karachi-74400 Tel: (9221) 2737411-16 Fax: (9221) 2721167 E-mail: care@philips.com Website: www.philips.com.pk

#### <span id="page-99-0"></span>PHILIPPINES

PHILIPS ELECTRONICS & LIGHTING, INC. Consumer Electronics 48F PBCOM tower 6795 Ayala Avenue cor VA Rufino St. Salcedo Village 1227 Makati City, PHILS Phone: (02)-888 0572, Domestic Toll Free: 1-800-10-PHILIPS or 1-800-10-744 5477 Fax: (02)-888 0571

#### <span id="page-99-1"></span>**SINGAPORE**

Accord Customer Care Solutions Ltd Authorized Philips Service Center Consumer Service 620A Lorong 1 Toa Rayoh Singapore 319762 Tel: +65 6882 3999 Fax: +65 6250 8037

#### <span id="page-99-2"></span>TAIWAN

Philips Taiwan Ltd. Consumer Information Centre 13F, No. 3-1 Yuan Qu St., Nan Gang Dist., Taipei 115, Taiwan Phone: 0800-231-099 Fax : (02)-3789-2641

#### <span id="page-99-3"></span>THAILAND

Philips Electronics (Thailand) Ltd. 26-28th floor, Thai Summit Tower 1768 New Petchburi Road Khwaeng Bangkapi, Khet Huaykhwang Bangkok10320 Thailand Tel: (66)2-6528652 E-mail: cic Thai@philips.com

## **Africa**

### <span id="page-100-1"></span>**MOROCCO**

Philips Electronique Maroc 304,BD Mohamed V Casablanca Phone: (02)-302992 Fax : (02)-303446

#### <span id="page-100-2"></span>SOUTH AFRICA

PHILIPS SA (PTY) LTD Customer Care Center 195 Main Road Martindale, Johannesburg P.O. box 58088 Newville 2114 Telephone: +27 (0) 11 471 5194 Fax: +27 (0) 11 471 5123 E-mail: customercare.za@philips.com

## Middle East

#### <span id="page-100-0"></span>DUBAI

Philips Middle East B.V. Consumer Information Centre P.O.Box 7785 DUBAI Phone: (04)-335 3666 Fax : (04)-335 3999

<span id="page-101-0"></span>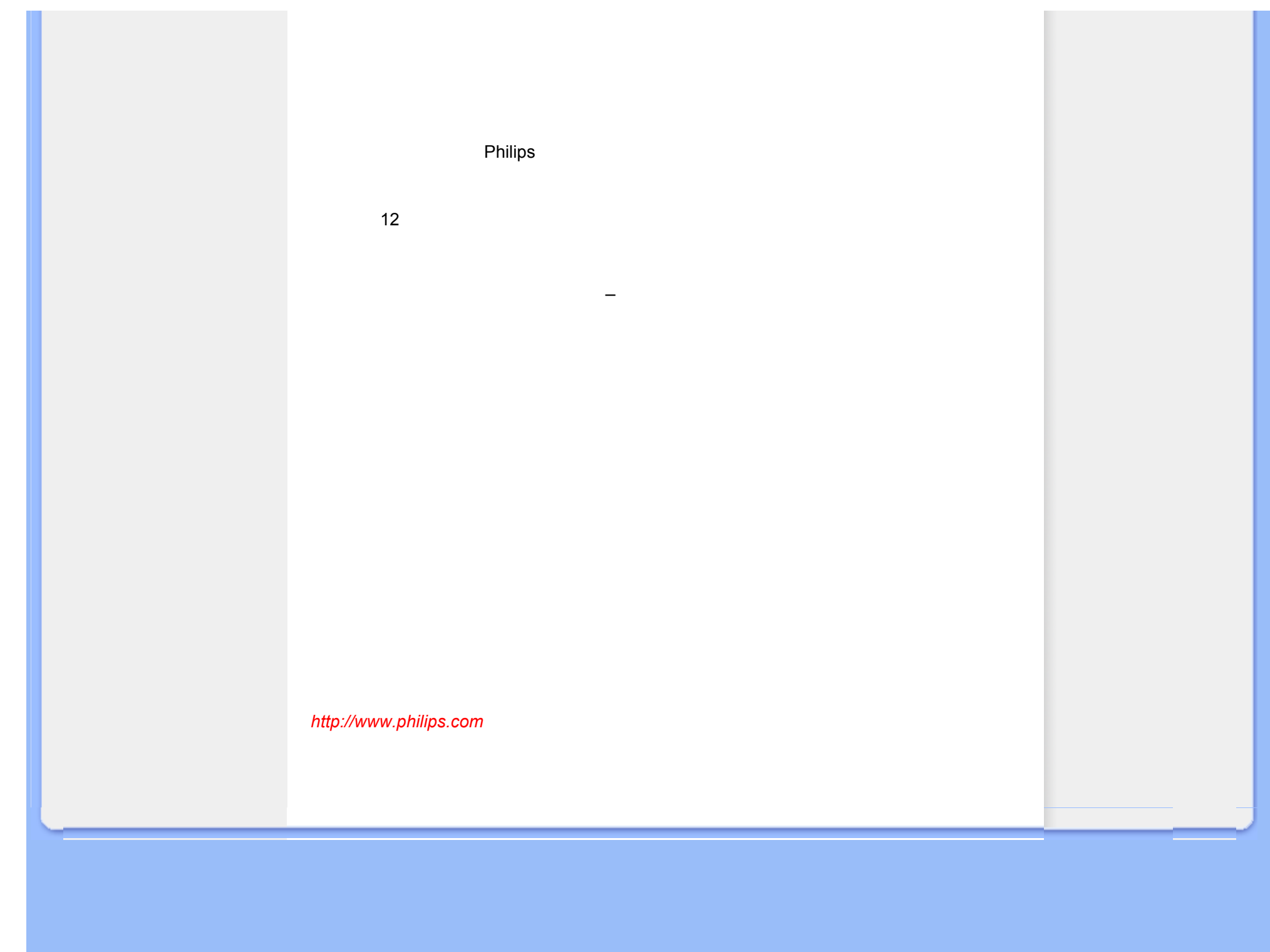

<span id="page-102-0"></span>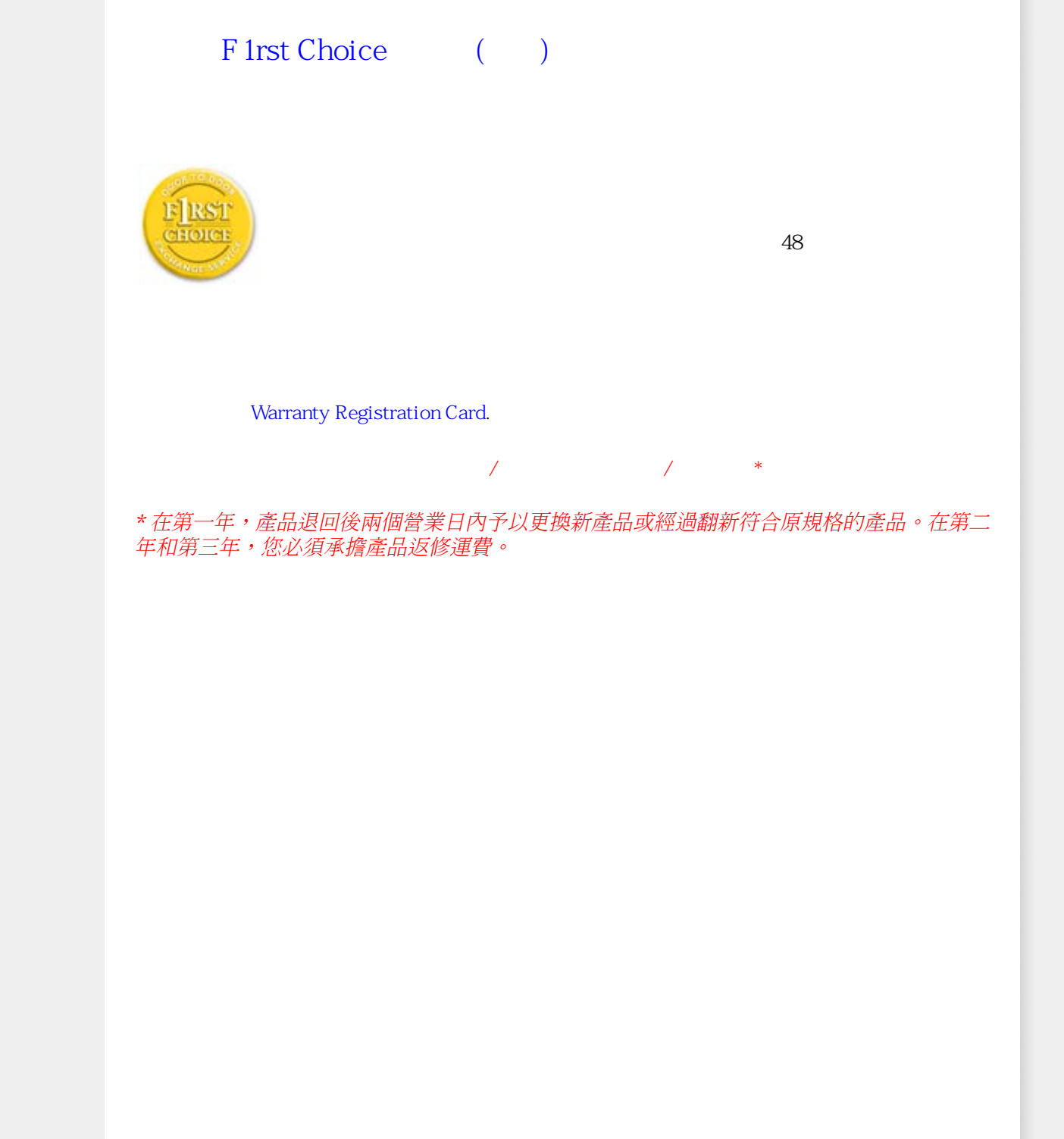

**COL** 

United States Guarantee

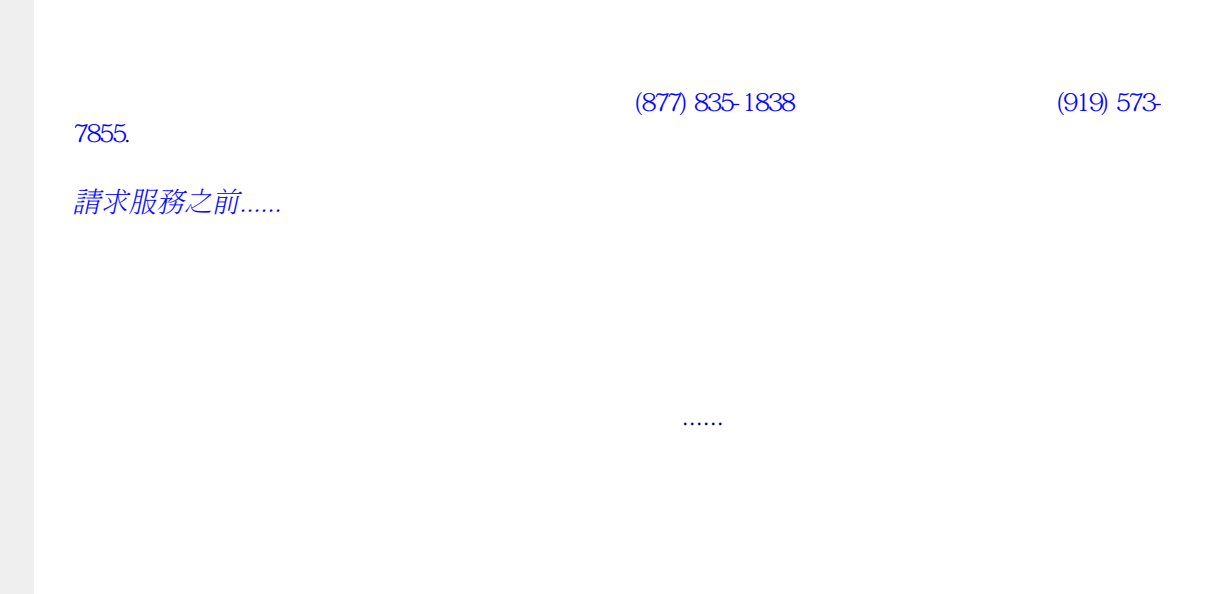

(877) 835-1838 (919) 573-7855

file:///E|/LCD%20Monitor%200EM/Philips/MP-project/220BW9/220BW...B.0KH01.002/CD-Contents/lcd/manual/TAIWAN/warranty/WAR\_USA.HTM 2 / 4 [97/12/30 11:47:48]

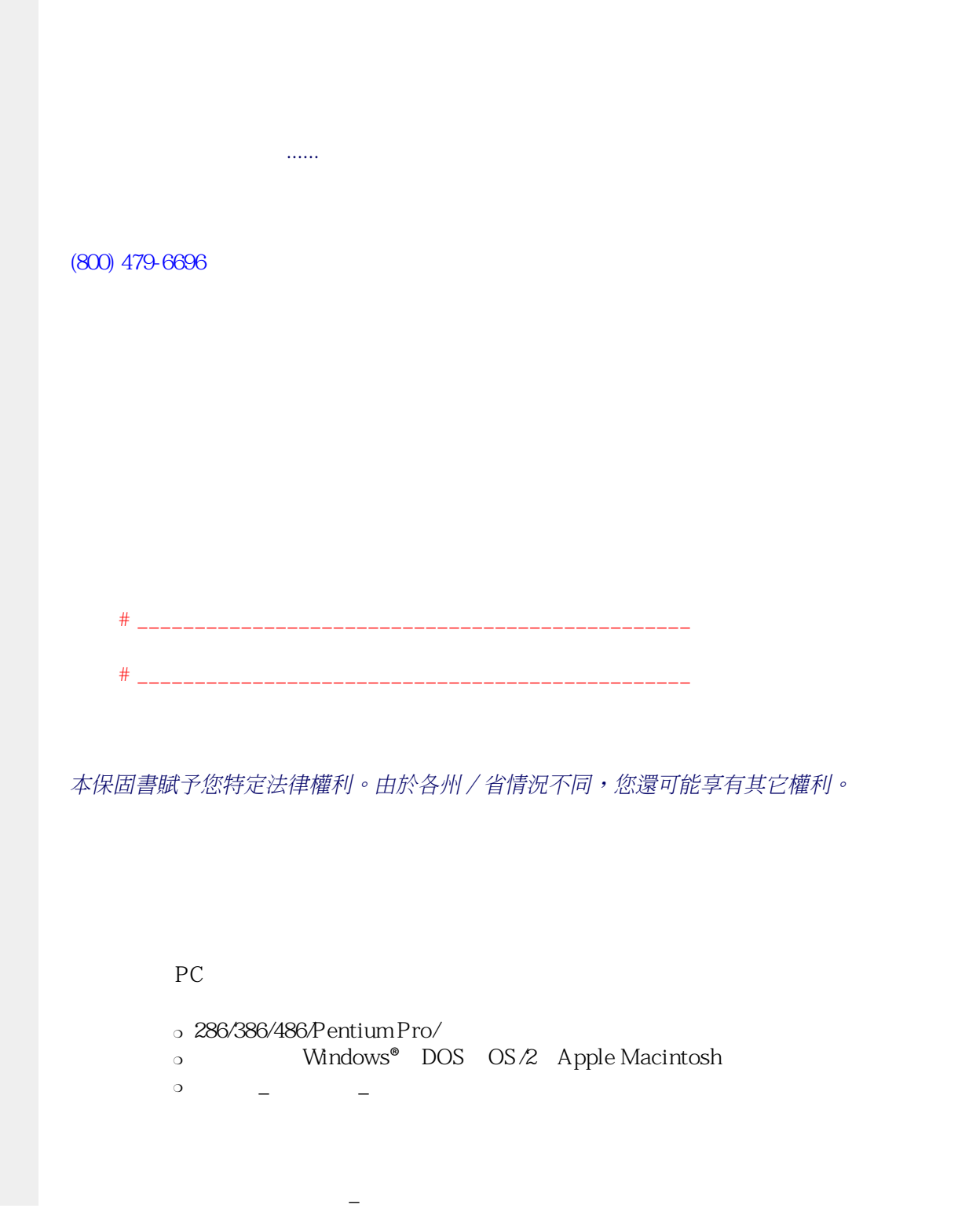

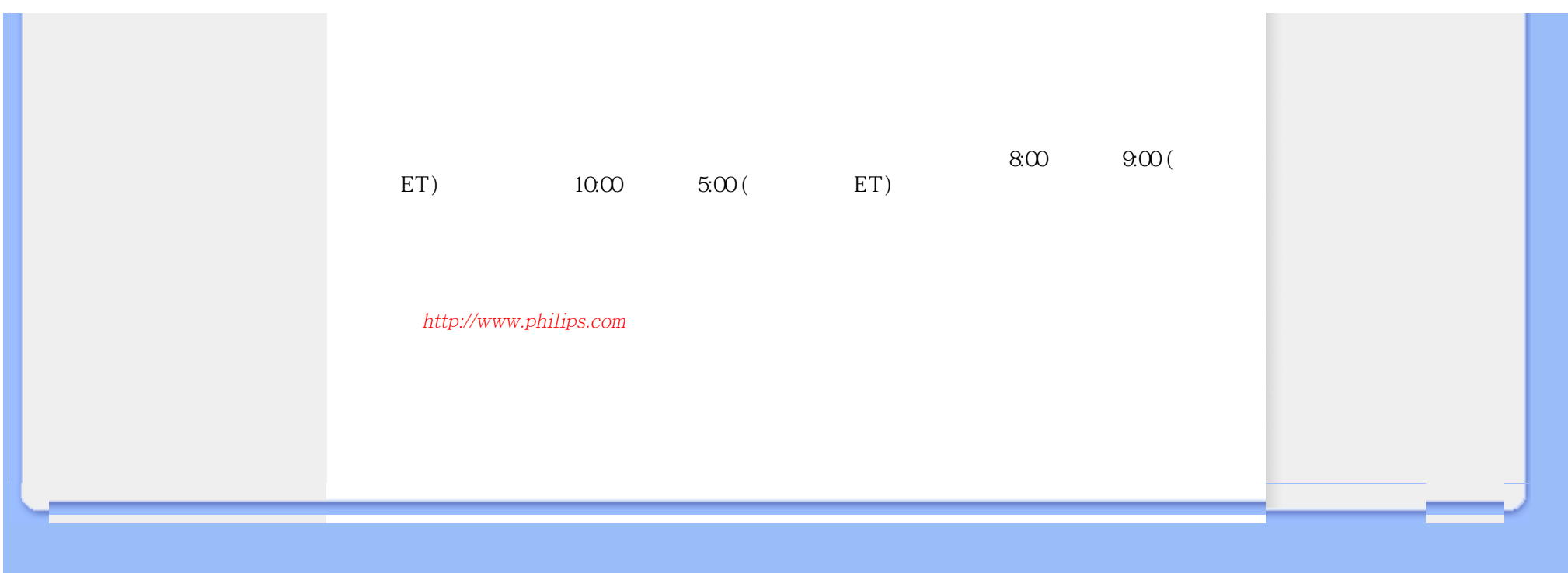

## <span id="page-106-2"></span>[A](#page-106-0) [B](#page-106-1) [C](#page-107-0) [D](#page-107-1) [E](#page-108-0) F [G](#page-108-1) [H](#page-109-0) [I](#page-109-1) J K [L](#page-109-2) M [N](#page-110-0) O [P](#page-110-1) Q [R](#page-110-2) [S](#page-111-0) [T](#page-112-0) [U](#page-112-1) [V](#page-114-0) W X Y Z

<span id="page-106-1"></span><span id="page-106-0"></span>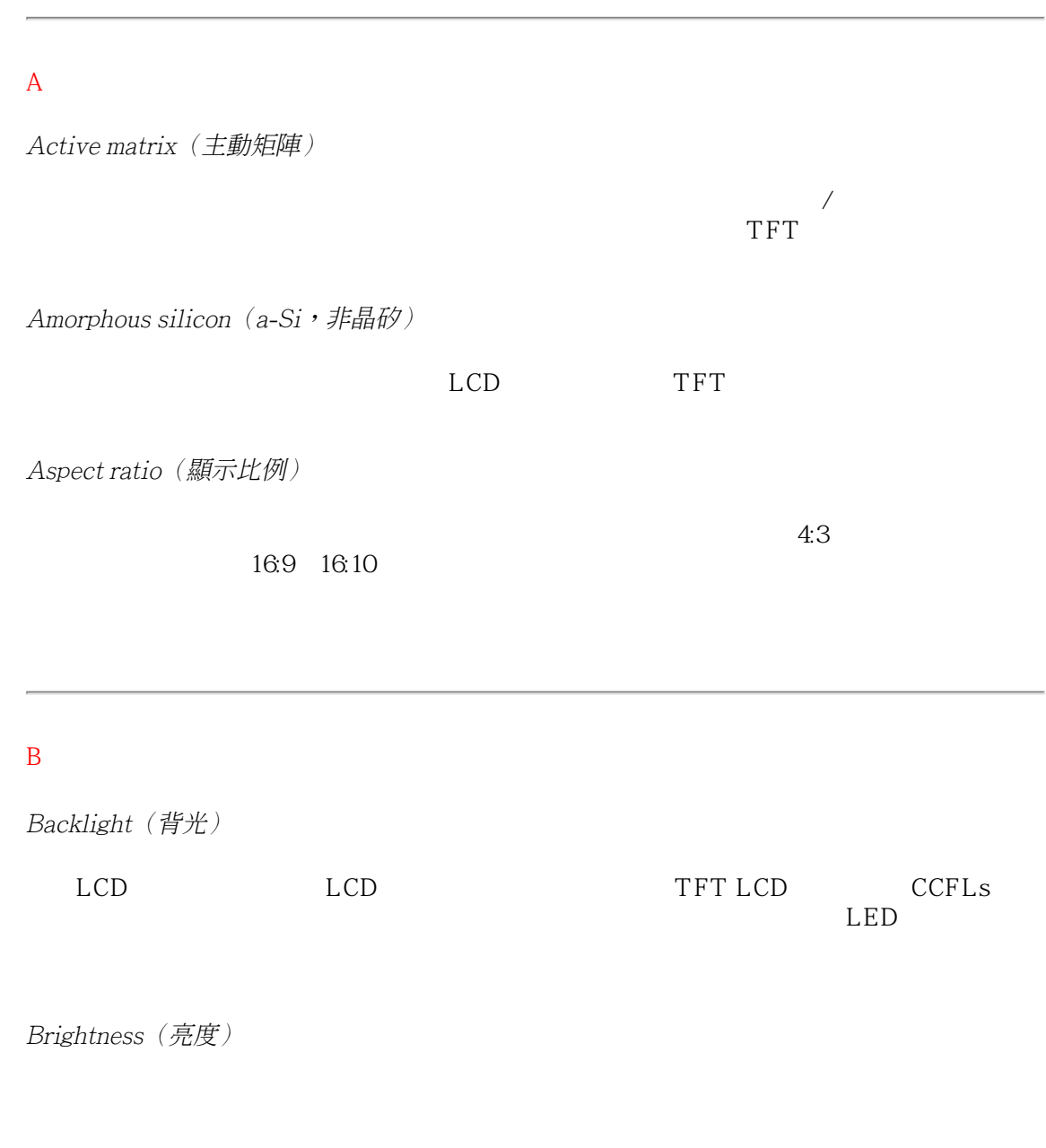

<span id="page-107-1"></span><span id="page-107-0"></span>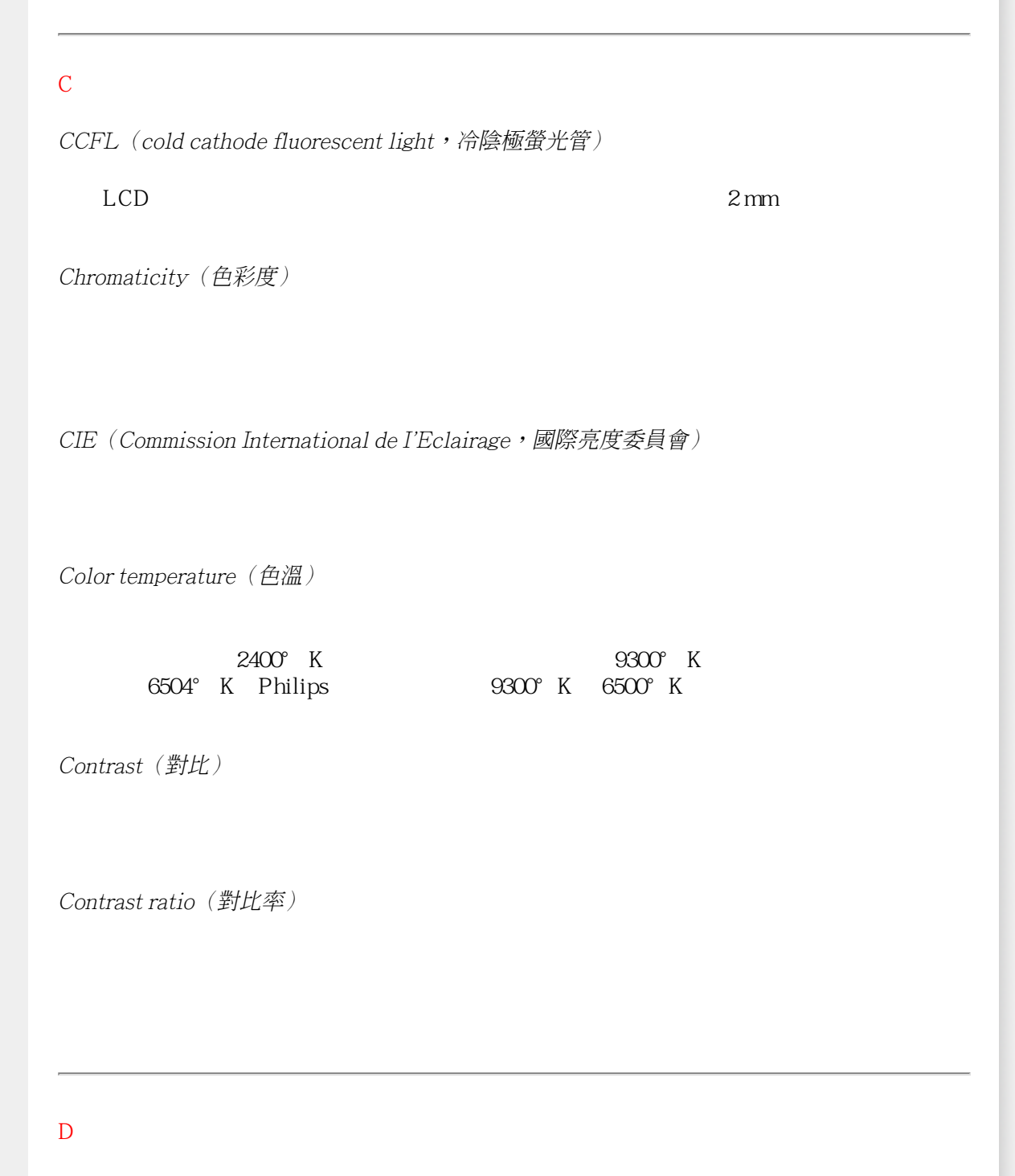
<span id="page-108-0"></span>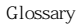

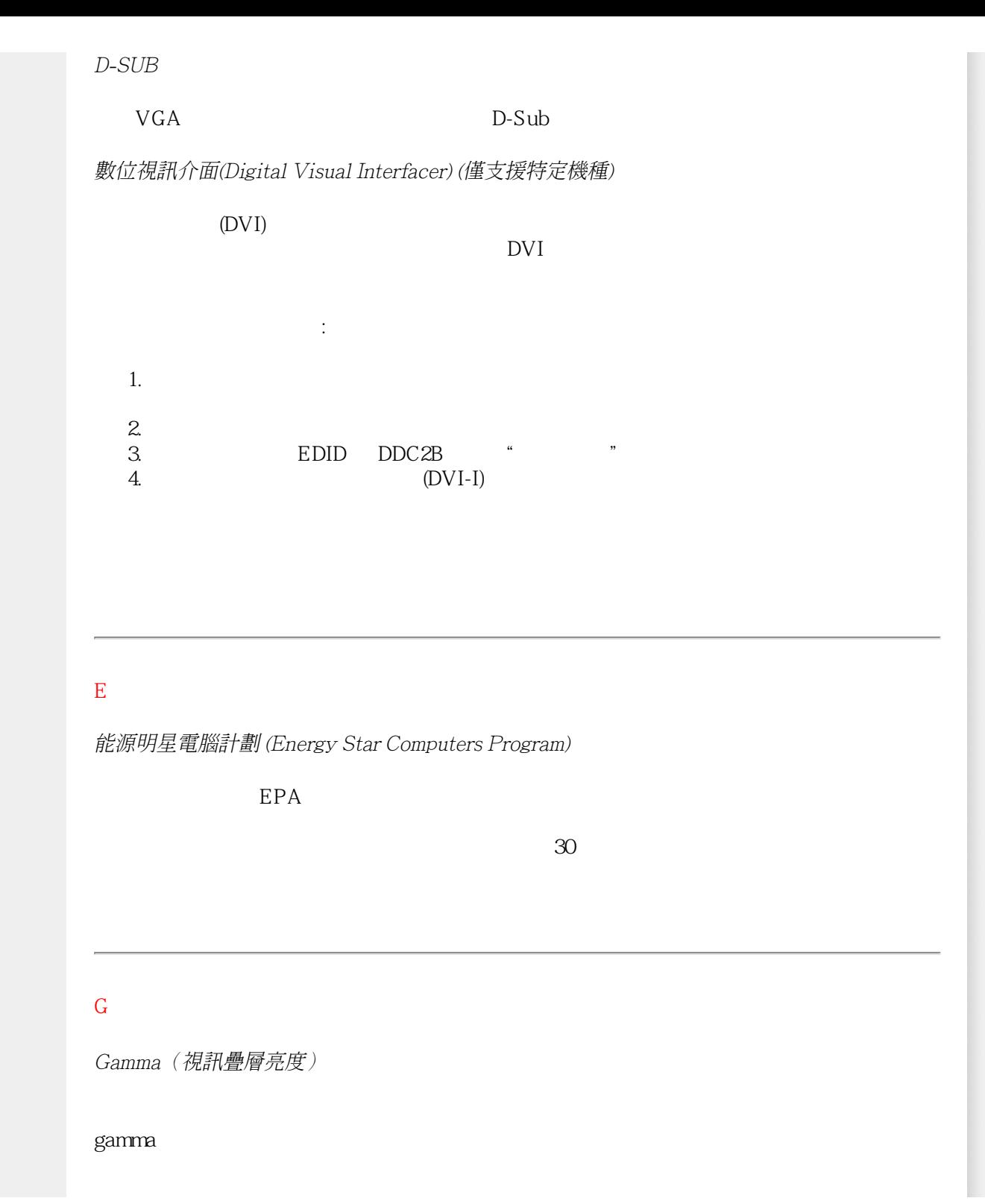

<span id="page-109-1"></span><span id="page-109-0"></span>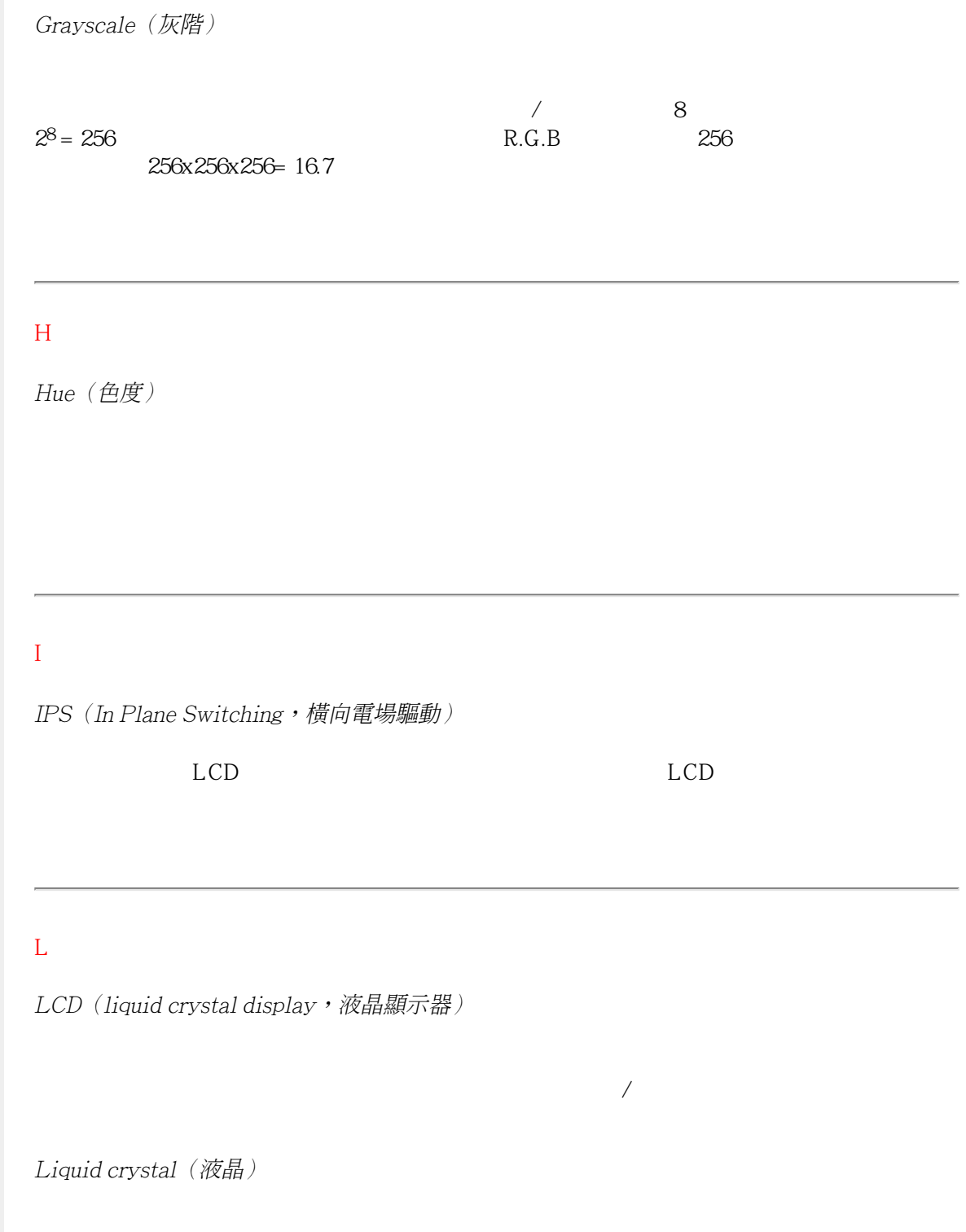

<span id="page-110-2"></span><span id="page-110-1"></span><span id="page-110-0"></span>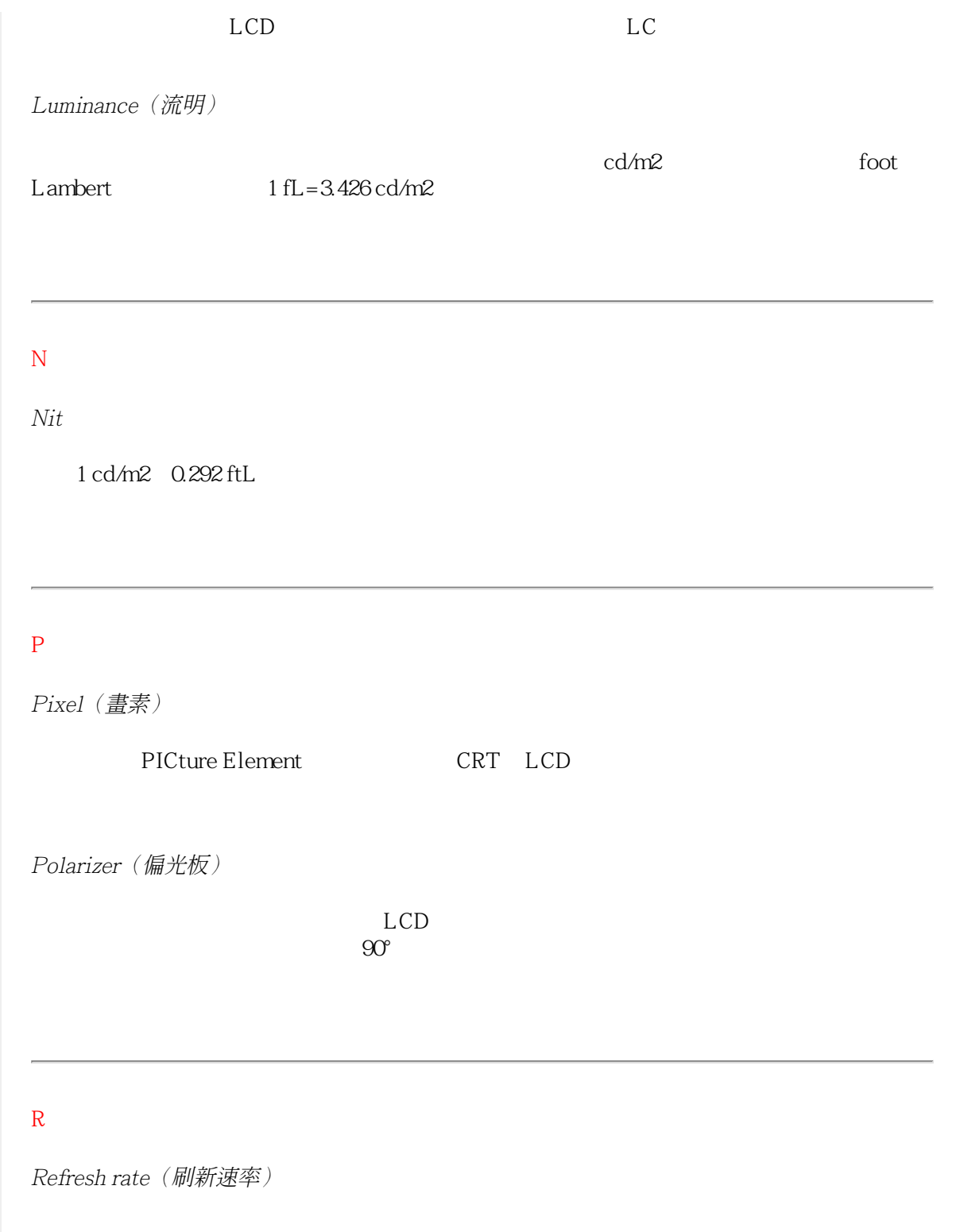

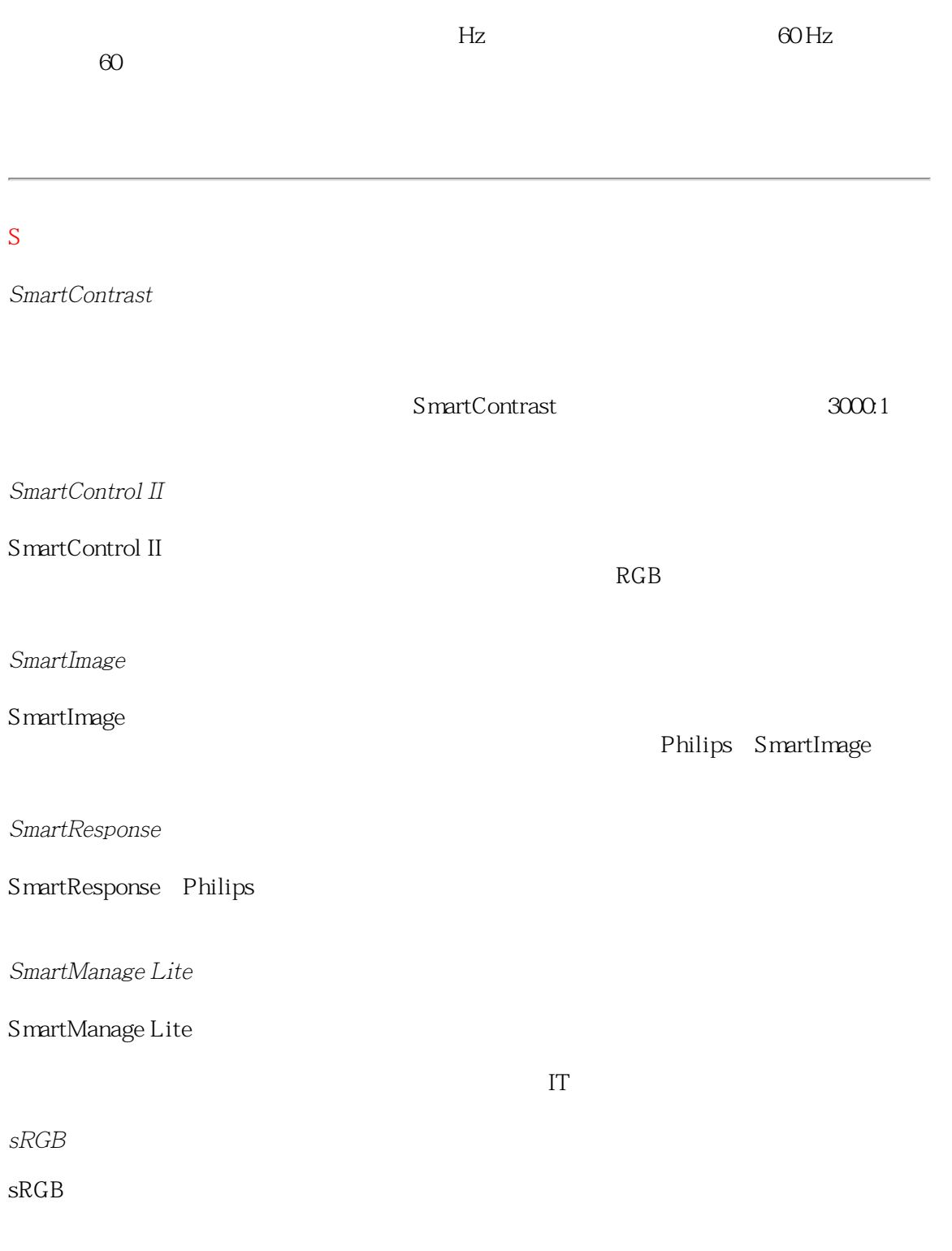

<span id="page-112-0"></span>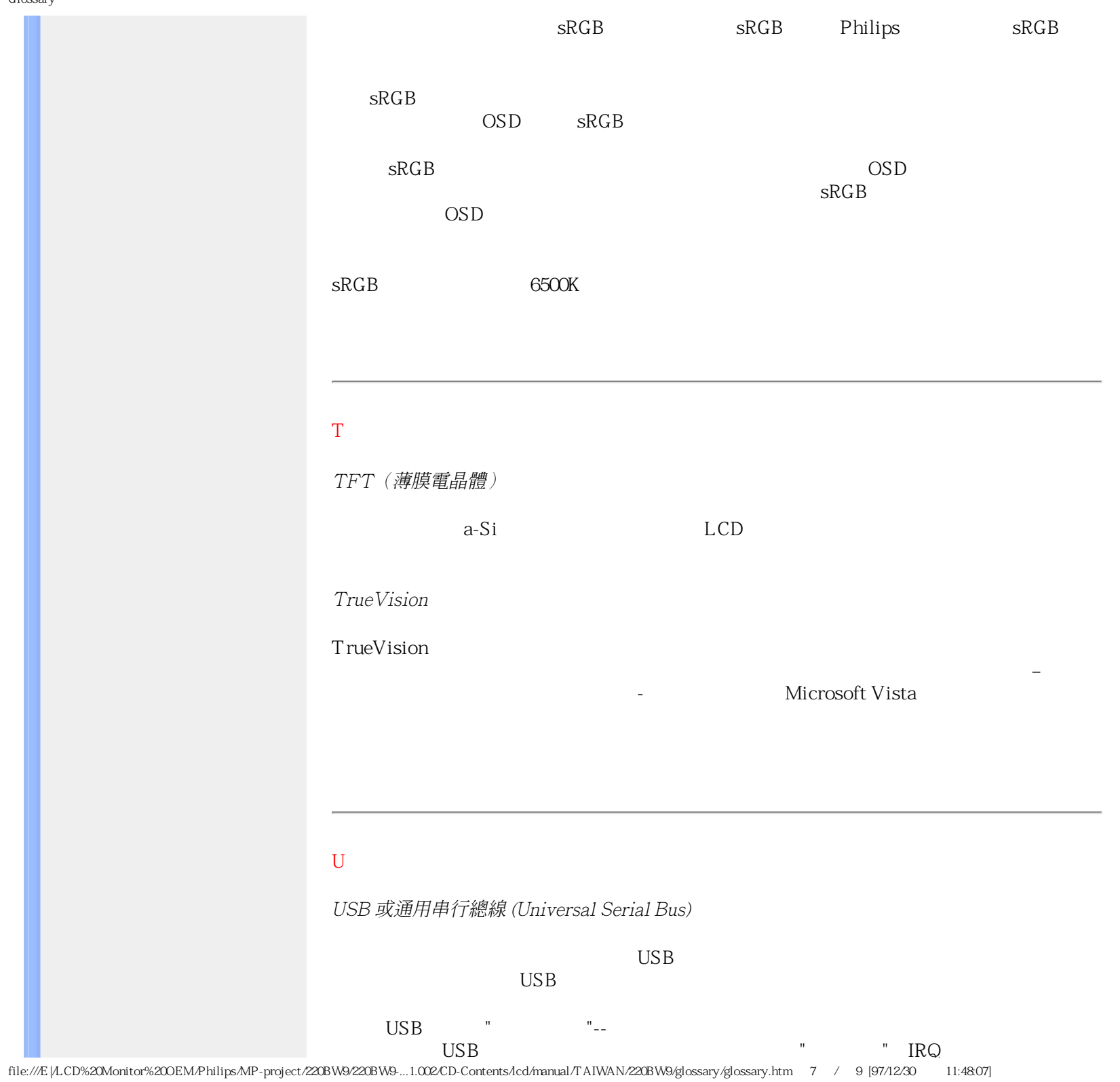

## ● USB清除了"端口擁塞"現象。若無USB,個人電腦通常限於一臺打印機、兩個通訊端口

 $\text{USB}$ ,  $127$  $\overline{UBB}$   $\qquad$   $"$   $\qquad$   $\qquad$   $"$ 

USB  $"$  "  $"$  " "!

 $\overline{R}$ 

, and the contract of the contract of the contract of the contract of the contract of the contract of the contract of the contract of the contract of the contract of the contract of the contract of the contract of the con

## 插座 (Hub)

USB" USB "  $\angle$  USB

 $\angle$  USB

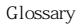

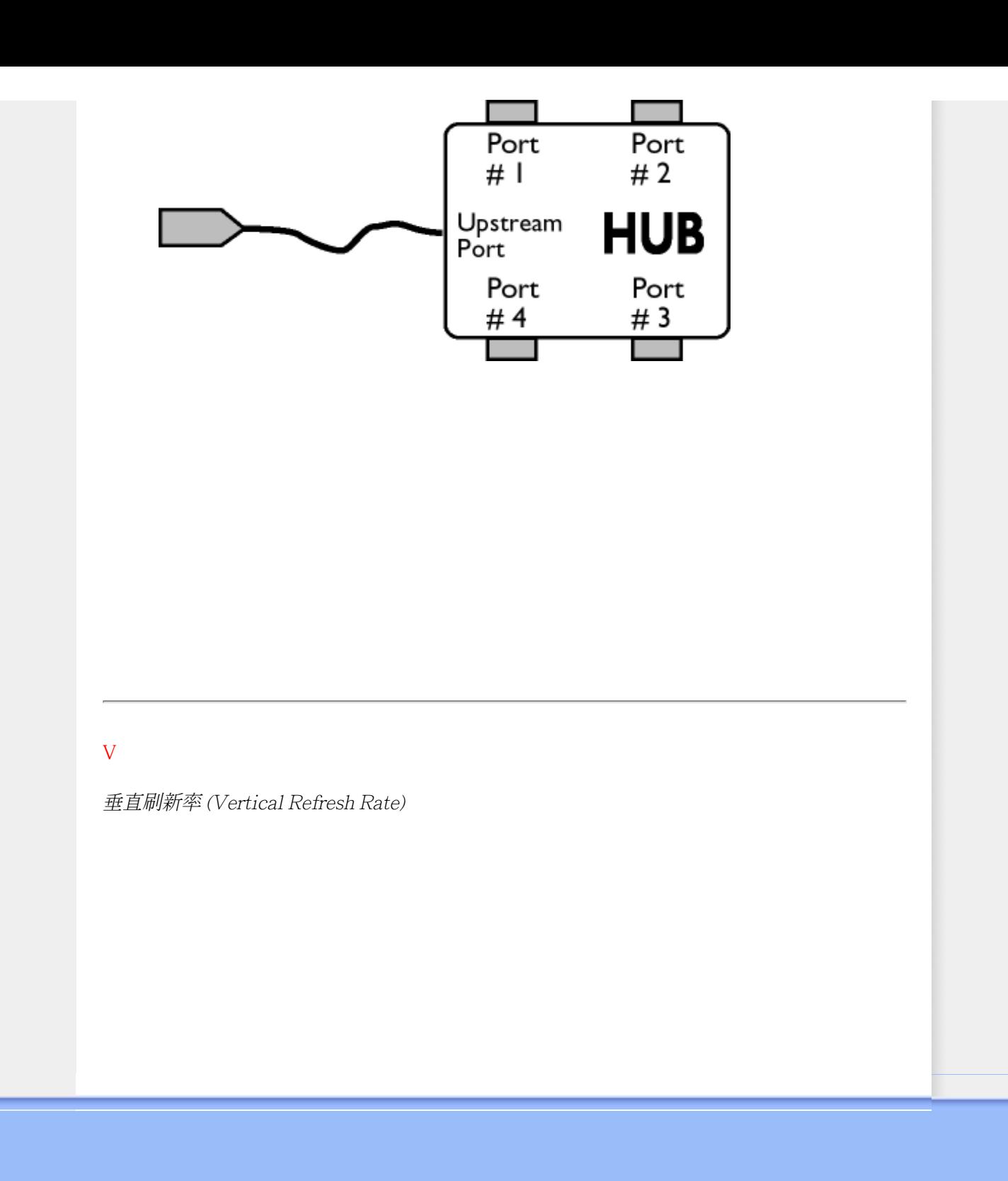

<span id="page-115-2"></span><span id="page-115-1"></span><span id="page-115-0"></span>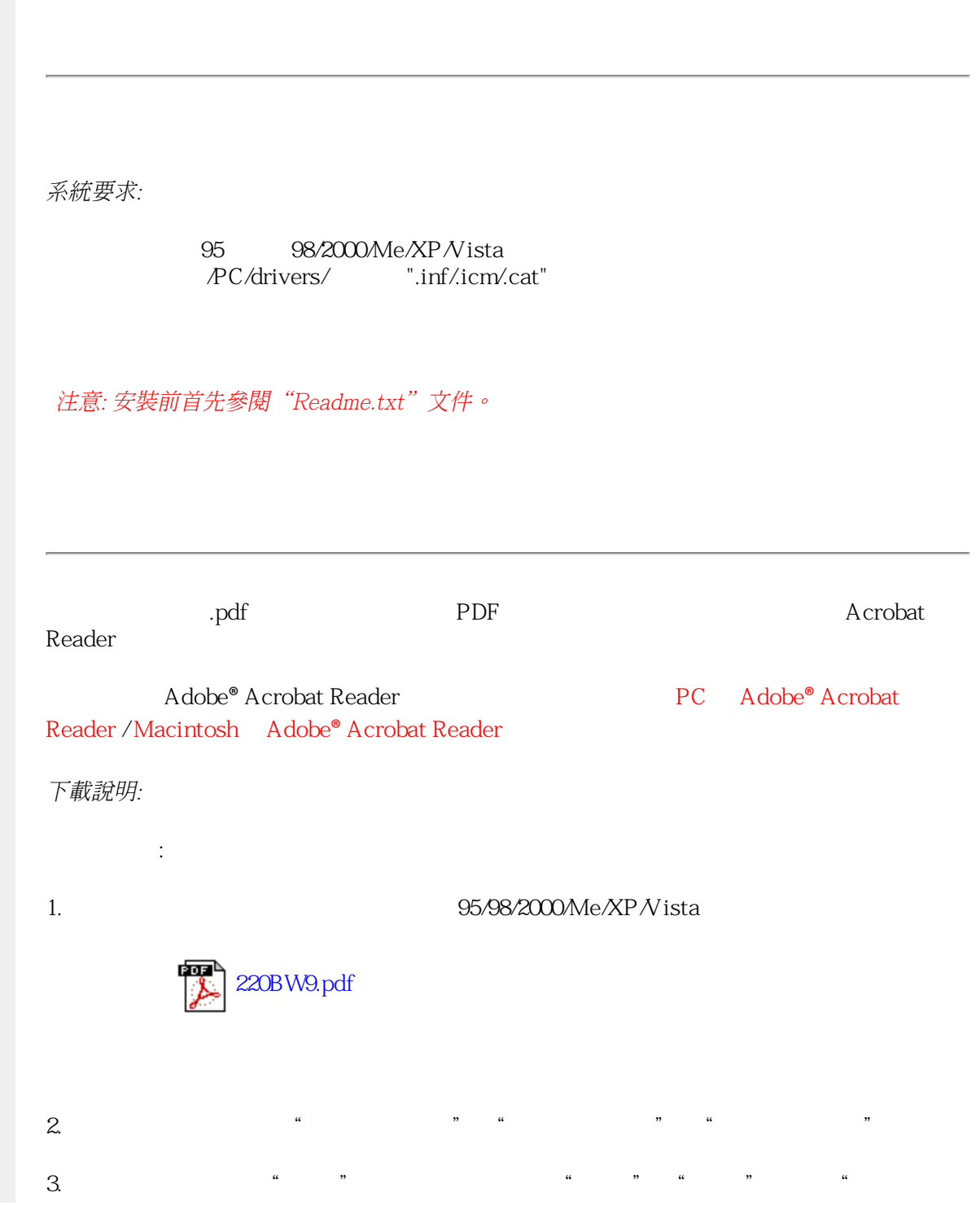

```
Download and Print
```
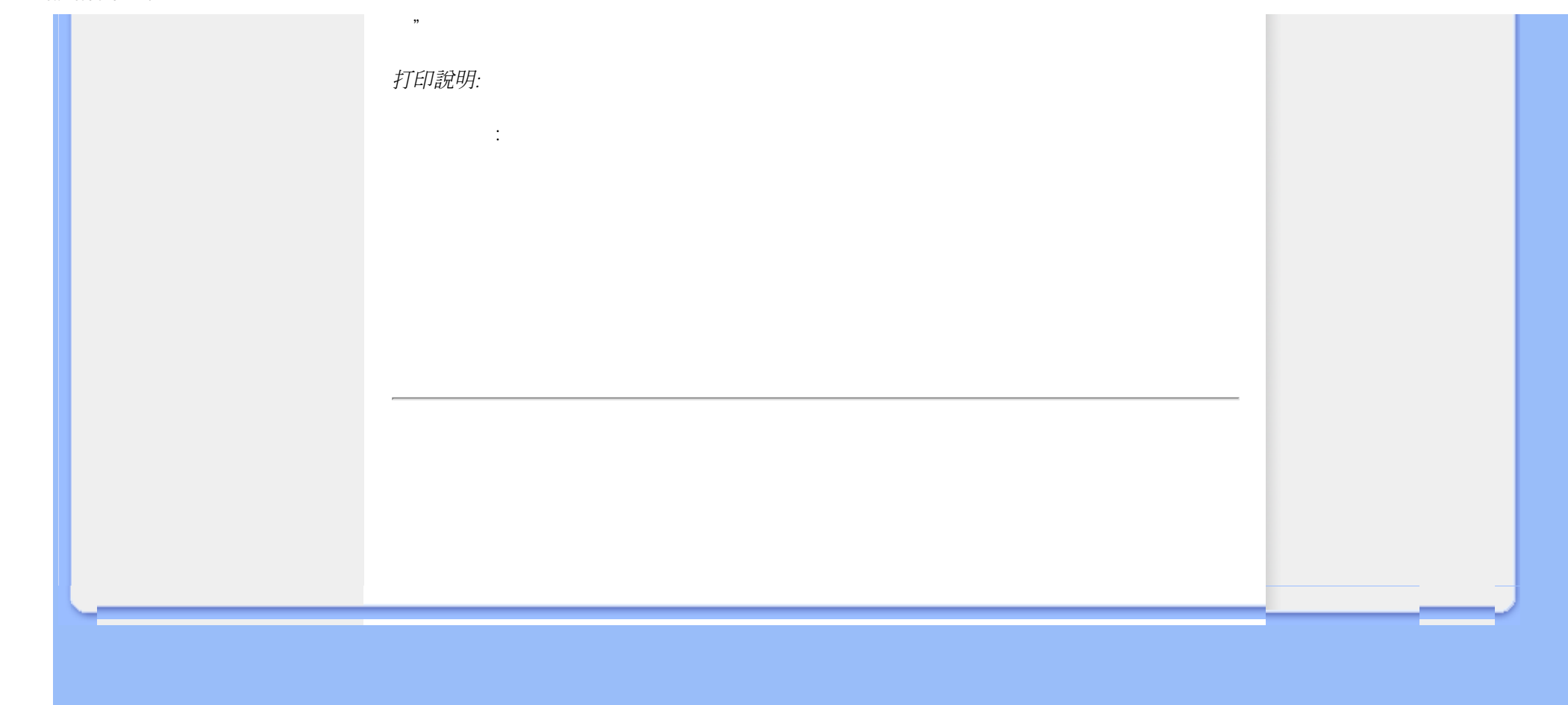